### МІНІСТЕРСТВО ОСВІТИ І НАУКИ УКРАЇНИ

# КИЇВСЬКИЙ НАЦІОНАЛЬНИЙ УНІВЕРСИТЕТ ТЕХНОЛОГІЙ ТА ДИЗАЙНУ

Факультет дизайну

Кафедра рисунка і живопису

УДК 7.012:004.738.5

### **ДИПЛОМНА БАКАЛАВРСЬКА РОБОТА**

на тему:

Мінімалізм як стильове направлення при розробці дизайну веб-сайтів

Виконала: студентка групи БЗДр-17 Спеціальності 022 – Дизайн

Студентка Сидоренко. А.В.

Керівник \_\_Мусієнко В.О.\_\_\_\_\_\_\_\_\_\_\_\_\_\_\_\_

Рецензент \_\_\_\_\_\_\_\_\_\_\_\_\_\_\_\_\_\_\_\_\_\_\_\_\_\_\_\_\_

Київ 2021

### КИЇВСЬКИЙ НАЦІОНАЛЬНИЙ УНІВЕРСИТЕТ ТЕХНОЛОГІЙ ТА ДИЗАЙНУ

Факультет дизайну Кафедра рисунка і живопису Спеціальність 022 – Дизайн

### **ЗАТВЕРДЖУЮ**

Завідувач кафедри рисунка і живопису

 $\Box$  проф. Гула Є.П.

« $\rightarrow$  202 року

### **З А В Д А Н Н Я НА ДИПЛОМНИЙ БАКАЛАВРСЬКИЙ ПРОЄКТ СТУДЕНТУ**

\_\_\_\_\_\_\_\_\_\_\_\_\_\_\_\_\_\_\_\_Сидоренко Анні Вікторівні \_\_\_\_\_\_\_\_\_\_\_\_\_\_\_\_\_\_\_\_\_\_\_\_

1. Тема дипломної бакалаврської роботи: Мінімалізм як стильове направлення при розробці дизайну веб-сайтів

Науковий керівник роботи Мусієнко В.О., к.т.н., проф.

затверджені наказом закладу вищої освіти № 75-уч від 15.03.2021 р.

2. Строк подання студентом роботи: червень 2021 р.

3. Вихідні дані до дипломної бакалаврської роботи: наукові публікації, навчальна література та дослідження особливостей дизайну сайтів у стилістиці мінімалізму.

4. Зміст дипломної бакалаврської роботи:

Вступ, Розділ 1 Аналітичний, Розділ 2 Проєктний, Розділ 3 Реалізація дизайн проєкту, Загальні висновки, Список використаних джерел, Додатки.

5. Дата видачі завдання \_\_\_\_\_\_\_\_\_\_\_\_\_\_\_\_ 2021 року

# **КАЛЕНДАРНИЙ ПЛАН**

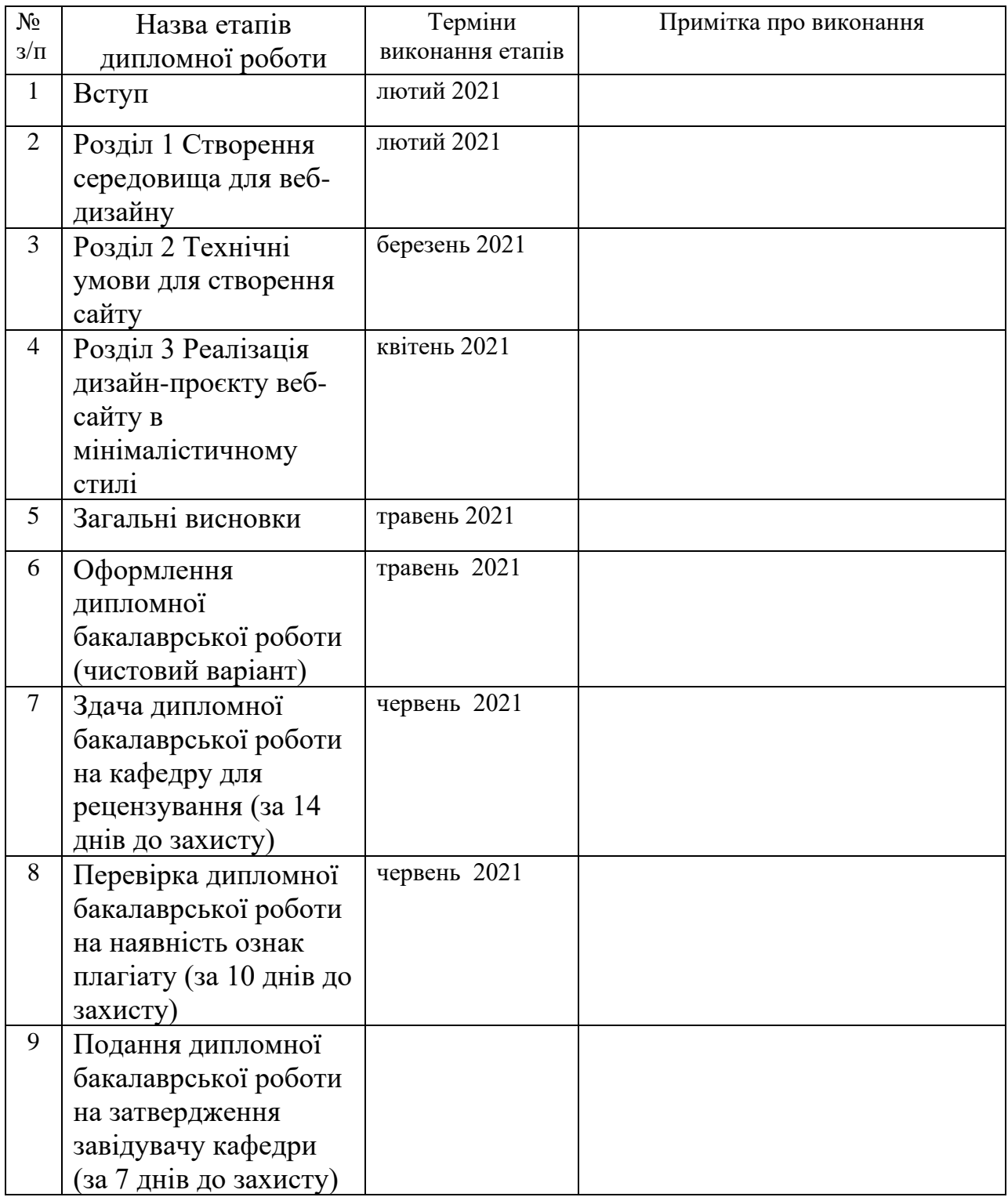

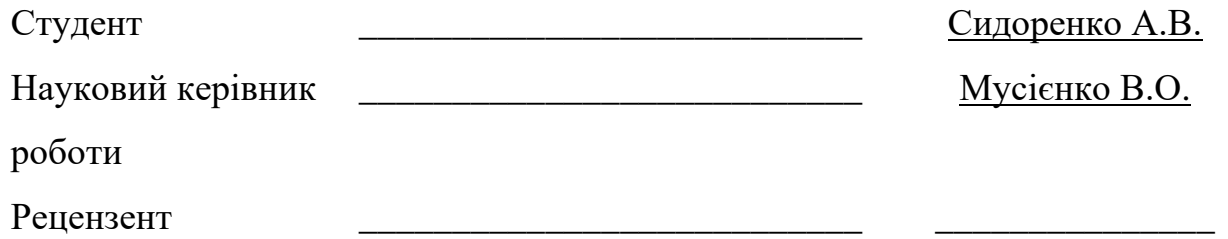

#### **АНОТАЦІЯ**

Сидоренко А. В. Мінімалізм як стильове направлення при розробці дизайну веб-сайтів. – Рукопис.

Дипломна бакалаврська робота за спеціальністю 022 Дизайн - Київський національний університет технологій та дизайну, Київ, 2021 рік.

У дипломній роботі надано результати дослідження сфер застосування веб сайтів в стилі мінімалізм, їх вплив на зручність використання, концентрацію уваги користувачів, а також психологічний комфорт від відвідування ресурсу. Проаналізовані існуючі види сайтів та особливості їх відмінності один від одного. На основі цих даних було створено детальну характеристику сайтів у мінімалістичному стилі, в ході якої були виявлені явні переваги даного стилю серед інших напрямків, такі як: естетичне оформлення, швидке завантаження сторінок, більш розширена функціональність, популярність напряму. Ґрунтуючись на проведених даних, було розроблено макет, дизайн-проєкт веб-сайту в стилі мінімалізму, а також його адаптацію під мобільні пристрої.

*Ключові слова: Веб–дизайн, веб–сайт, стиль мінімалізм, інтернет технології, інтерфейс користувача.*

#### **АННОТАЦИЯ**

Сидоренко А. В. Применение стиля веб - направления минимализма для создания дизайн - проекта макета сайта. – Рукопись.

Дипломная бакалаврская работа по специальности 022 Дизайн - Киевский национальный университет технологий и дизайна, Киев, 2021 год.

В дипломной работе предоставлены результаты исследования сфер применения веб сайтов в стиле минимализм, их влияние на удобство использования, концентрацию внимания пользователей, а также психологический комфорт от посещения ресурса.

Проанализированы существующие виды сайтов и особенности их отличия друг от друга. На основе этих данных была создана детальная характеристика сайтов в минималистическом стиле, в ходе которой были выявлены явные преимущества данного стиля среди других направлений, такие как: эстетическое оформление, быстрая загрузка страниц, более расширенная функциональность, популярность направления. Основываясь на проведенных данных, был разработан макет, дизайн-проект сайта в стиле минимализма, а также его адаптация под мобильные устройства.

*Ключевые слова: Веб-дизайн, веб-сайт, стиль минимализм, интернет технологии, интерфейс.*

#### **SUMMARY**

Sydorenko A.V. Application of the web style - the direction of minimalism to create a design project for the layout of the site. – Manuscript.

Bachelor's degree work in specialty 022 Design - Kiev National University of Technology and Design, Kiev, 2021.

The diploma project presents the results of the study of the applications of websites in the style of minimalism, their impact on usability, user concentration, as well as psychological comfort from visiting resources. Analyzed the existing types of sites, their features and differences. Based on this data, a detailed description of sites in a minimalist style was created, during which clear advantages of this style were revealed among other areas, such as: aesthetic design, fast page loading, more advanced functionality, and popularity of the direction. Based on the data held, was designed layout, design-project site in a minimalist style, as well as its adaptation to mobile devices.

*Key words: Web design, website, minimalism style, internet technologies, trends, user interface.*

### **ЗМІСТ**

### **ВСТУП**

### **РОЗДІЛ 1 СТВОРЕННЯ СЕРЕДОВИЩА ДЛЯ ВЕБ-ДИЗАЙНУ**

- 1.1 Виникнення мережі інтернет
- 1.2 Аналіз розвитку веб-дизайну кінця ХХ-початку ХХІ ст.
- 1.3 Характеристика процесу дизайн-проєктування веб-сайтів
- 1.4 Аналіз видів веб-сайтів та веб-сторінок
- 1,5 Дослідження різновидів форматів графіки та колірних моделей для створення графіки для веб-дизайну
- 1.6 Аналіз стилів дизайну сайтів

Висновки до розділу 1

## **РОЗДІЛ 2 ТЕХНІЧНІ УМОВИ ДЛЯ СТВОРЕННЯ САЙТУ**

- 2.1 Дослідження сфери використання, визначення переваг вебсайтів у стилі мінімалізм
- 2.2 Класифікація способів створення дизайнів для веб-сайтів
- 2.3 Характеристика методів прототипування для створення майбутнього веб-сайту
- 2.4 Основні складові для макетів веб-сайтів відповідно до сучасних тенденцій прототипування
- 2.5 Структурний аналіз творчих джерел та їх трансформація в макети веб-сайту
- 2.6 Формування варіантів композиційного рішення дизайну прототипів макетів веб-сайту

Висновки до розділу 2

# **РОЗДІЛ 3 РЕАЛІЗАЦІЯ ДИЗАЙН-ПРОЄКТУ ВЕБ-САЙТУ В МІНІМАЛІСТИЧНОМУ СТИЛІ**

- 3.1 Розробка фірмового стилю макету дизайн-проєкту для сайту
- 3.2 Розробка і виготовлення дизайн-проєкту веб-сайту
- 3.3 Вибір програмного забезпечення для реалізації дизайнпроєкту

Висновки до розділу 3

### **ВИСНОВКИ**

### **СПИСОК ВИКОРИСТАНИХ ДЖЕРЕЛ**

**ГЛОСАРІЙ**

### **ДОДАТКИ**

ДОДАТОК А – Узагальнені форми даних, для пошуку ідей та моделювання

власного погляду для створення макету сайту

ДОДАТОК Б – Список джерел натхнення

ДОДАТОК В – Реалізація макету, дизайн – проєкту сайту в стилі веб

напрямку мінімалізму

#### **РОЗДІЛ 1**

### **СТВОРЕННЯ СЕРЕДОВИЩА ДЛЯ ВЕБ-ДИЗАЙНУ**

Інтернет створювався зідеєю глобального об'єднання всіх комп'ютерних пристроїв за допомогою однієї мережі, концепція сподобалася вченим, і на основі розробок побудови інтернету - була створена всесвітня мережа, відома як World Wide Web або WWW, саме запуск останньої і став вирішальним кроком для створення багатьох професій з сфери інформаційних технологій та безлічі напрямків пов'язаних з веб розробкою, оформленням, а також графічним дизайном.

#### **1.1 Виникнення мережі інтернет**

У 1969 році команда американських програмістів створила мережу інтернет. В той час вона являла собою мережу, яка складалася в взаємозв'язку всього з чотирьох комп'ютерів і призначалася бути закритою мережею виключно для передачі військових даних. Мережа мала назву протоколу ARPANet і викликала захоплення своєю роботою. Вперше в світі можна було отримати потрібну інформацію буквально за лічені хвилини, файли з даними передавалися з величезною швидкістю. Це був справжній інформаційний бум. Для порівняння, на поштову передачу іноді йшли тижні, тут же секретну інформацію можна було отримати протягом години при мінімумі зусиль. Мережа швидко росла, тому що цей спосіб передачі необхідної інформації виявився найзручнішим з усіх існуючих. Дійшло до того, що великі американські корпорації і лабораторії дізналися про новий винахід і вимагали запровадити його і до себе в виробництво. Військове керівництво було проти цієї ідеї, але після натиску з боку вже керівництва країни - змінило погляд на цю ситуацію. Так було аж до 1972 року, коли незалежні журналісти зробили розслідування і розповіли про інтернетну мережу ARPANet буквально всьому світу. У цьому ж році, після виходу журналістської статті про секретну розробку військових, винаходом всерйоз зацікавилися вузи штатів, та через судові позови почали вимагати доступ до мережі інтернет для себе, з метою освіти і значного підвищення інтересу до навчання і швидкого пошуку інформації для студентів. Судовий позов дав позитивний відгук і з 1973 року мережею ARPANet змогли скористатися всі вузи США та округи штатів.

Згодом, після того, як інтернетом відкрито почало користуватися все більше студентів і звичайних людей в стінах американських вишів, два розробника програмного забезпечення Вінтон Серфа і Роберта Елліот Кана створили протокол Transmission Control Protocol або ТСР / ІР (див. глос.). Він являв собою телефонний кабель, за допомогою якого можна було підключатися до будь-якого комп'ютера. Цей винахід дозволив користуватись інтернетом звичайним користувачам з будь-якої точки земної кулі. Після цього для потреб військових було створено мережу закритого типу під назвою MILNet [1].

На той час мережа інтернет представляла з себе текстові блоки з інформацією і посиланнями на такі ж самі блоки. Поділ матеріалів за темами здійснювався за допомогою різних кольорів. Причому в перших зразках тексто-блоків використовувалося тільки чотири кольори, які були доступні в комп'ютерах того часу. У 1991 році групою любителів мережі були створені перші в світі розподілювачі інтернет інформації у вигляді різних віртуальних сторінок, на яких розміщувалися не тільки блоки з текстом, а й елементи піксельних зображень. Тоді цей винахід почав носити назву World Wide Web (Всесвітня Павутина або просто WWW – див. глосарій), сторінки називалися Web- сторінка або Web- сайт, а людина, яка оформляє і наповнює контентом сайт отримала горду назву веб-дизайнер [2].

#### **1.2 Аналіз розвитку веб-дизайну кінця ХХ-початку ХХІ ст.**

Ідея про створення окремих інтернет ресурсів належить засновнику Всесвітньої павутини World Wide Web – британському вченому Тіму Бернесу-Лі. У 1989 році він на папері представив своє бачення доступу до інтернет інформації у вигляді окремих сторінок, а у 1991 році – втілив свій задум в реальність.

Найперша інтернет сторінка ґрунтувалася на протоколі HTTP (див. глос.), мові програмування HTML та ідентифікаторах ресурсу URI. Вона мала назву в форматі World Wide Web або WWW і представляла собою абсолютно порожню сторінку білого кольору. Тім Бернес-Лі пішов далі у своєму винаході. При постійному копіюванні цих самих сторінок йому прийшла в голову ідея про створення інтернет-каталогу, сторінки якого з'єднувалися б інтернет посиланнями і представляли б собою одну структуру.

Значного розвитку веб-дизайну вдалося отримати тільки в 1993 році, завдяки версії інтернет браузера Netscape – «Mosaic». Цей додаток легко встановлювався, забезпечував безперебійну роботу і був доступний для скачування абсолютно всім. І найголовніше, в ньому була функція видимості графічних елементів у вигляді іконок і невеликих піксельних картинок. Це, в свою чергу, дало користувачам можливість додавати на свої сторінки цікаві елементи і залучати все більше і більше уваги до основного матеріалу. Але, не зважаючи на візуальний прорив, веб-сайти все одно були досить одноманітними, тому що основний текст мав чорний колір, заголовки статей писалися червоним, посилання між сторінками були синіми, плюс пару малюнків в цій самій гамі [3].

У 1996 року вийшла нова версія інтернет браузера Netscape – «Navigator», з можливістю додавання цілих 256 кольорів і відтінків на свої сторінки, а також браузер дозволяв відтворювати різні мультимедійні файли. Це була справжня сенсація в світі графіки і веб-ресурсів. Тепер практично кожен користувач хотів додати подібну новинку до себе на сторінку, урізноманітнивши її таким чином. При цьому проблема полягала в тому, що не кожному було це під силу, і тоді, в швидкому порядку, було засновано спільноту любителів інтернет мистецтва. Це були користувачі, які допомагали вирішити проблематику з вибором кольору і дизайном сторінок взагалі. З часом, звернень стало настільки багато, що інтернет спільнота здобула ранг повноцінної професії та отримала назву «веб-дизайнера» [4].

Незважаючи на те, що професія веб-дизайнера передбачала знання хоча б колірної теорії, по факту – не всі цим знанням користувалися. Тому перші спроби віртуального дизайну виглядали так: яскравий фон, не менше яскравий текст, і статична строката картинка мало не на половину екрану (рис. А.1, додаток А). З часом, від перегляду подібної стилістики починала мимоволі паморочиться голова. До того ж, у тому ж 1996 році були створені перші GIFF анімації і FLASH технології, тому сайти стали не тільки надто яскраві, а й містили в собі величезні картинки, які швидко змінювалися між собою і відверто викликали біль в очах від перегляду (рис. А.2, додаток А). В той час ніхто особливо не замислювався про те, що дизайн повинен бути ненав'язливим, а навпаки - прагнули додати на сторінку все і відразу. Це призвело до того, що від послуг веб-дизайнерів стали масово відмовлятися, а ті, в свою чергу щоб остаточно не втратити клієнтуру почали власноруч створювати додаткові елементи для більш зручного користування сайтами. Так з'явилися наступні, вже добре відомі елементи:

- меню, що випадає при наведенні курсору;
- табличні макети;
- анімації іконок;
- бічна навігація;
- віконця різного розміру для введення тексту.

При цьому, яскраві тексти з фоном залишилися, анімація так і кліпала надто швидко, і до цього всього ще додалися функціональні елементи. Дійшло до того, що абсолютно весь дизайн веб-сторінок дев'яностих виглядав занадто важким до візуального сприйняття.

З початком 2000-х років ситуація почала змінюватися в кращу сторону дизайнери почали масово використовувати закоруглені кути в іконках, блискучі кольори в оформленні сторінок, глянцеві кнопки і градієнти. Фони стали відходити на другий план, там де їм і було місце. Веб-сайти того часу отримали гнучкий інтерфейс, через що стали набагато зручнішим у використанні. Поштовхом до кардинальної зміни дизайну стало створення технології CSS (рис. А.3, додаток А).

У 2004 сталася справжня революція в інтернеті: веб-дизайнери нарешті домоглися того, що інтерфейс сайтів почав відповідати уявленням користувачів про комфорт використання сторінок. Для цього ввели в експлуатацію ненав'язливі тіні, дзеркальність об'єктів, ще більше скруглили форми іконок, додали м'які кольори і плавні градієнти. Дизайн сайтів став більш контрастним. Цей час вважають початком епохи WEB-2.0 (рис. А.4, додаток А).

У 2007 році в світ вийшов перший iPhone, що послужило початком ідеї створення веб-дизайну для мобільних додатків. У мобільних телефонів була важлива перевага – вони були невеликою переносною робочою станцією з набором функцій майже як у настільного ПК. При цьому телефон є більш зручним і завжди під рукою. Тому, стали не тільки розроблятися мобільні версії великих веб-сайтів, а й почали створюватися сайти, які призначалися саме для мобільних пристроїв. Особливістю дизайну мобільних додатків є те, що у зв'язку з невеликими розмірами екрану, він має ніби спрощений вид, маючи тільки основні функції (рис. А.5, додаток А).

З 2010 року в дизайні веб-сайтів все активніше почали відмовлятися від об'ємних елементів, перестали використовувати приховані тіні і різні ефекти для іконок, через які сайти були перевантажені елементами і довше завантажувалися в цілому. Тоді ж була зроблена перша спроба створити дизайн сайтів з майже однаковим наповненням як для мобільних пристроїв, так і для комп'ютерів. З 2014 року і донині в тренді спрощений дизайн, або флет: іконки і сайти мають як би плаский вигляд, для мобільних телефонів і для ПК використовується практично аналогічний дизайн і наповнення.

Таким чином, веб-дизайн, започаткований трохи більше 30 років тому, активно розвивається і видозмінюється. Одними з ключових важелів його розвитку є винайдення нових технологій, розширення можливостей стаціонарних ПК та мобільних пристроїв. Протягом останніх 20 років спостерігається тенденція до спрощення дизайну веб-сайтів за умови забезпечення їх функціональності, інформативності, зручності користування та естетичної складової [5].

#### **1.3 Характеристика процесу дизайн-проєктування веб-сайтів**

З кожним роком технології розвиваються і досягають нових висот у своєму прогресі, що не минає і в веб-індустрії. Якщо буквально двадцять років тому назад веб-сторінки використовували виключно в цілях подачі інформації, то сьогодні веб-ресурси - це найсильніший двигун продажів в світі. З урахуванням цього, замовники проектів в особі веб-дизайнера бачать не тільки оформлювача своїх сторінок, але і розглядають дизайн як головний інструмент для продажу своїх послуг і просування в мережі. Розуміючи навантаження і поставлені завдання, веб-дизайнер повинен вирішувати цілий спектр задач для досягнення цілей замовника і створення повноцінного сайту. Серед цих задач виділяють: аналіз сприйняття різних видів інформації, використання вебаналітики, засвоєння інформації користувачем, наповнення текстових блоків, використання шрифтів і графічних елементів. Нижче розглянемо детальніше кожну з задач.

Короткий аналіз сприйняття різних видів інформації. В першу чергу необхідно задати емоційне забарвлення сайту. За допомогою одного кольору можна зробити сайт більш теплим і візуально затишним, або навпаки, суворим, холодним і класичним. Тому для веб-дизайнерів необхідними є глибокі знання теорії кольору і психології впливу кольорів на людину. За допомогою кольорів веб-дизайнери керують увагою майбутніх клієнтів і їх емоціями в момент здійснення покупки. Крім кольору, психологічний вплив надає цілий ряд веб-інструментів у вигляді тексту, графіки, різної символіки та зображень. Ці інструменти разом здатні направляти відвідувача сторінки в необхідне для замовника психологічне поле впливу, і ним же робити акцент на задуманих речах. Тому, перед веб-дизайнером стоїть одна з найважливіших задач: не тільки створити привабливу оболонку сайту, але і звернути увагу відвідувачів на ті об'єкти, на які хоче звернути увагу замовник для їх подальшого продажу.

Використання веб-аналітики. При відвідуванні сайтів, за кожним користувачем як би закріплюється невидимий збирач даних. Він, в свою чергу, фіксує, скільки часу користувач провів на сайті, чи користувався навігацією, які категорії його зацікавили і т.д. Збір подібних даних робиться не тільки для того, щоб з часом пропонувати потрібну рекламу на основі зібраної статистики, але і щоб оцінити наскільки ефективною була робота вебдизайнера, чи зміг він впорається з попереднім завданням і досягти поставлених замовником цілей.

Засвоєння інформації користувачем. Перед тим, як створювати сторінку, веб дизайнер повинен ретельно продумати кількість видимої інформації. Це пов'язано з результатами психологічних досліджень, які показали, що людина здатна засвоїти лише близько 9 візуальних об'єктів одночасно, з яких запам'ятовуються лише 4. Це значить, що якщо використовувати більше 9 візуальних елементів, то сайт стає як би важким для сприйняття і з'являється бажання негайно закрити ресурс. Якщо користувач все таки на ньому залишиться, то через велику кількість елементів, у нього може виникнути відчуття візуального сміття і в кінцевому підсумку це призведе до слабкої концентрації уваги на потрібних речах і не засвоєною ним інформації. Іншими дослідженнями встановлено, що користувачу потрібно не більше 7 секунд, щоб оцінити наскільки добре продуманий сайт, чи варто на ньому затримуватися. Саме тому завдання зробити акцент на потрібних речах і не перевантажити сторінки інформацією є таким важливим.

Наповнення текстових блоків. Незважаючи на те, що веб-дизайн відноситься скоріше до галузі графічного дизайну, важливу роль в оформленні сторінки має текстовий блок. За допомогою тексту можна задати тон всьому сайту, оскільки стилістична спрямованість має велику вагу для створення атмосфери від прочитання інформації і для залучення цільової аудиторії. Витриманість єдиного стилю, цільні, візуально нерозривні текстові блоки і стилістика опису теми тексту в стилі ЗМІ ‒ ось до чого зараз прагне, по суті, весь світ. Але навіть тут, за допомогою звичайних слів, можна на психологічному рівні керувати аудиторією. Для цього додається своєрідна жвавість в спілкуванні у вигляді історій з життя, особистих прикладів, прямої мови і великої кількості знаків оклику. Не варто так само затягувати з пропозиціями товарів чи послуг. Вчені з'ясували, що оптимальний обсяг тексту для швидкого засвоєння і запам'ятовування - рядки від 26 до 40 символів. Все що довше – змушує людину занудьгувати або перечитати текст заново. Додати довіри або просто спонукати до прочитання може і цікавий заголовок або фотографії. Тому в роботу веб-дизайнера входить не тільки правильно розставити блоки з текстом, а й ненав'язливо розмістити зображення, щоб вони доповнювали статтю, але не забирали всю увагу від неї.

Використання шрифтів. Крім правильного розміщення тексту по параметру робочої області сайту, веб-дизайнер повинен витримати сторінку у єдиній шрифтовій стилістиці документа. Оскільки від вибору шрифту залежить загальна думка про саму подачу матеріалу, тому головним фактором є легкість його прочитання. Так само, веб-дизайнер зобов'язаний розуміти, які саме емоції від оформлення тексту він хоче отримати, тому що різні стилі написання гарнітур (букв) несуть різні асоціації. Якщо хочеться додати важливості та, так званої, гучності, то додають функцію жирності шрифту, якщо ж навпаки, якщо мета – легкість, то використовують нахил. Так само має значення те, як пишеться текст: чи він із зарубками і яким розміром оформляється. Тому вибір шрифту повинен чітко відповідати призначенню веб-сторінки, а загальна кількість використаних на 1 сторінці шрифтів не повинна перевищувати трьох. При більшій кількості використаних шрифтів втрачається візуальна гармонія сторінки. Уникнути цього можна використовуючи сімейства шрифтів, в якому є один, основний шрифт і кілька його варіацій в різних стилях [6].

Графічні елементи. Щоб додати завершеність сторінки, застосовуються: тематичні картинки, фотографії, або елементи графіки. Навіть тут, можна психологічно впливати на користувача, в залежності від того, якого ефекту потрібно досягти. Використовуючи графіку надто великих розмірів – користувачу нібито говорять про те, що автор підсвідомо вказує на свою важливість. Використання малопомітних картинок – вказують на скромність власника, що поважає консерватизм і спокій. Окремі елементи так само відіграють важливу роль. Занадто прямі кути і лінії - зчитуються нашою підсвідомістю як солідність, гострі кути говорять про наполегливість, для підкреслення ліберальності можна використати хвилясті лінії. Найскладнішим завданням для веб-дизайнера вважають правильність оцінки простору робочої області сторінки, де потрібно розмістити об'єкти, які візуально будуть перебувати нібито на своєму місці, і в доповненні з текстом і картинками будуть складати одне ціле. Якщо цього не досягти, то увага користувача може розсіюватися і підсвідомість людини почне розцінювати побачене як неприємний хаос, з якого скоріше хочеться вибратися, тобто банально закрити сторінку [7].

Зважаючи все перелічене вище, одними з головних цілей веб-дизайну стають дослідження в сфері різних психологічних чинників впливу на сприйняття людини при використанні веб-сайтів. Для цього на передбачуваних сайтах розміщується необхідна для замовника інформація, сторінка робиться певних кольорів і відтінків, створюється візуальний підхід для зручності використання навігацією. Потім, якщо майбутній клієнт потрапив на потрібний сайт, за допомогою веб-аналітики відвідувань відстежують, які саме товари, розділи і категорії майбутнього покупця зацікавили, чи використовував він навігацію по сайту, або ж навпаки, зайшов на пару хвилин на сторінку і вийшов. Якщо ж користувач не тільки зробив покупку, але і з часом зайшов на цей сайт ще раз – тоді можна сказати, що мета веб-дизайнера була виконана правильно, він зміг реалізувати свій проект таким чином, що користувачі його сайту не тільки принесли його замовнику прибуток, а й стали постійними покупцями [8].

#### **1.4 Аналіз видів веб-сайтів та веб-сторінок**

На наш час найпопулярнішим джерелом інформації є веб-сайти, і на відміну від веб-сторінок, які мають тисячі тем і напрямків - у веб-сайтів  $\epsilon$ всього три основних види: за доступністю, за розташуванням, та за наданням інформації.

За доступом до інформації, веб-сайти можна розділити на наступні категорії: відкриті і закриті сайти. Відкриті сайти - це сервіси де вся інформація доступні будь-якому відвідувачу і користувачеві. Закриті сайти – доступ до таких ресурсів здійснюється за зовнішнім посиланням і строго по паролям.

Веб-сайти по розташуванню в мережі діляться на: загальнодоступні і локальні сайти. Загальнодоступні сайти - це сайти, які розташовані в мережі інтернет. Локальні сайти – доступні певним колам осіб в межах локальної, і як правило закритої мережі [9].

Надання різного роду інформації, як правило відбувається на сайтах, які можна поділити на: комерційні та некомерційні. До комерційних сайтів належать категорії сайтів, на яких безпосередньо відбувається продаж послуг або оптово-роздрібна торгівля. До них відносять: інтернет-магазини, сайтивізитівки, корпоративні сторінки, landing pages (цільові сторінки), статейні або контент-сайти, блоги, портали, сайти новин, відео-сайти, адалт і дорвеї.

Ітернет-магазин ‒ це торгова площадка з великим каталогом товарів, на якому є можливість замовлення, оплати, а також зручного способу доставки.

Сайт-візитівка ‒ це сайт, який як правило має одну або кілька сторінок, де максимально коротко описується діяльність компанії і надаються її безпосередні контакти. Цей спосіб торгівлі вибирають початкуючі бізнесмени, так як він не тільки найдешевший і дієвий, але і дає можливість повною мірою розповісти про свої послуги.

Корпоративні сайти ‒ це сайти, на яких власники бізнесу надають свої послуги з можливістю вибору товару, оформлення замовлення та оплати. Такі сайти мають вигляд інтернет каталогу і на них дуже часто проводяться знижки та акції.

Landing Page або цільова сторінка — це сторінка, яка використовується для продажу конкретного товару чи послуги, так само на таких сторінках може міститися інформація про акції та знижки, або вигідні пропозиції про покупку. Як правило, подібні сторінки використовують окремо від основних сайтів, але з прив'язкою до них у вигляді посилань або банерів. Некомерційні сайти мають схожий характер з комерційними, але, використовуються не для продажу, а для заробітку, і носять більше інформаційний напрямок. Існує багато різновидів таких сайтів, які описано нижче.

Статейні або контент-сайти. Їх створюють виключно з метою заробітку. Вони являють собою сайт або проект на сайті, де ведеться огляд на обрану тему (як правило, це одна тематика або кілька споріднених). Заробіток на них здійснюється через партнерські програми, контекстну рекламу і тизерні мережі. Головним в таких проектах є вибір ніші, унікальність текстів та їх оптимізація під пошукові запити, а також розуміння як можна вдало скласти семантичне ядро всіх текстових робіт.

Блог ‒ це думки автора на певну тему, які викладені в мережу у вигляді щоденника або статей.

Портали – це тематичні сайти, з розширеним функціоналом, на яких автори можуть комунікувати з відвідувачами сайту. На порталах є своя

пошукова система, можливість вставки мультимедійних файлів. Для зручності користувачів в портали включені різні блоги, форуми і розділи новин, що робить ці сторінки мега популярним і відвідуваними.

Сайти новин – потребують щоденної копіткої роботи, часто мають таку велику популярність як портали, і більш меншу кількість аудиторії. Сайти новин можна розділити на дві категорії: регіональні та загальні. Регіональні сайти новин, як правило, не користуються особливою популярністю, тому для збільшення аудиторії їх роблять у вигляді порталів новин. До загальних сайтів новин, для підвищення відвідуваності, додаються статті на різну тематику, які стосуються всіх сфер життя.

Відео-сайти - ресурси, суть яких полягає у завантаженні відео з найоригінальнішою назвою і змістом. Чим більше переглядів і коментарів збере відео, тим більше можливостей заробити на ньому.

Адалт і Дорвеї. Це сайти з тематичним контентом і віковим обмеженням 18+. Сайти цього напрямку можна винести в окрему категорію, тому що їх метою є обман пошукових систем. Час існування таких сайтів не дуже довгий і закінчується їх блокуванням.

Незалежно від того, який з вище перелічених сайтів розробляє вебдизайнер, важливим завданням залишається якісне його виконання. Зокрема, з 2018 року компанія Google при автоматичній перевірці сайтів підпорядковується правилу Mobile-first index (мобільна підтримка у першу чергу) [10]. Тобто, пошукова система аналізує контент, який коректно відображається на мобільних пристроях. При цьому вміст сайту для мобільних телефонів і для ПК повинен бути однаковим. Таким чином пошукові системи надають пріоритет більш адаптивним ресурсам. В іншому разі сайт втрачає позиції в рейтингу пошуку. Тому веб-дизайнер зобов'язаний створювати не тільки візуально красиву, але і одночасно функціональну оболонку, яка буде коректно відображатися на різного роду пристроях і відповідати функціям, для яких вона і замислювалась [11].

### **1.5 Дослідження різновидів форматів графіки та колірних моделей для створення графіки для веб-дизайну.**

Сьогодні, попри велику різноманітність варіантів дизайну веб-сайтів, замовники бажають бачити щось абсолютно нове, і при цьому, щоб сайт обов'язково містив три складових: зручний функціонал, бажання повернутися на сторінку і, найголовніше, – щоб наповнення сайту активно себе продавало. Цього можна досягти, якщо знання веб-дизайнера відповідають обов'язковим, технічним запитам і стандартам у цій галузі, таким як: відповідність призначенню сайту, вибір графіки, колірної моделі, наповнення, коректне відображення в браузерах і т.п.

Призначення сайтів та їх різновиди було розглянуто у попередньому пункті. Вибір виду є графіки є більш складним завданням. На сьогодні існує 4 види типів графіки, кожна з яких має низку переваг, які розглянемо нижче.

Растрова графіка – це графіка, основою якої є піксель (точка). Для відображення картинки на екрані зображення збирається з нескінченної кількості пікселів в своєрідну сітку з кольорових квадратів, побачити яку можна при збільшенні растрового зображення. Важливим для такої графіки є вибір правильного полотна для роботи, коректного типу передачі кольору (наприклад, RGB) і кількості кольорів, які будуть задіяні. Сфери використання растрової графіки - це редагування фотоматеріалів, створення іконок і схематичних малюнків. В веб-дизайні растрова графіка використовується в основному для створення мобільних версій сайтів.

Векторна графіка складається з простих геометричних об'єктів, які будуються на основі зазначених координат в заздалегідь обраній векторній програмі. Загальний вигляд об'єктів векторної графіки – це лінії, точки, криві, кола, квадрати і т.д., які формуються з найпростіших поставлених точок. До них застосовують такі види змін, як: деформація, заливка, зміни розміру та положень на полотні і т.д. На відміну від растрової, векторну графіку можна видозмінювати, масштабувати без втрати якості, і при цьому за обсягом ці файли значно менше. Векторну графіку можна використовувати практично у всіх сферах застосування графіки, крім обробки точних креслень і фотографій.

Особливості векторної графіки. Незважаючи на те, що вектор має перевагу перед растром – абсолютно всі пристрої відображають зображення на дисплеї в растровій графіці. Тому щоб перетворити вектор в растрову графіку – необхідно мати програмне і апаратне забезпечення на більш продуктивному рівні, що значно підвищує початкову вартість пристрою [12].

3D графіка (тривимірна графіка) ‒ це комплексний набір інструментів, який дозволяє з двовимірних об'єктів робити візуально об'ємні і наповнені. Тривимірне зображення на площині відрізняється від двовимірного тим, що включає в себе повноцінну побудову геометричної проекції об'ємної тривимірної моделі сцени на площину (наприклад, екран комп'ютера) за допомогою програм, котрі спеціально для цього призначені. У веб-дизайні тривимірна графіка може використовуватися у вигляді спеціально розміщених відеороликів з елементами 3D, окремих візуальних зображень для підтримки єдиного стилю сторінки або ж як анімація на сайті.

Фрактальна комп'ютерна графіка – це ритмічне повторення геометричних фігур, для створення єдиної, складної композиції. Це скоріше вид графічного напрямку, де можна реалізувати безліч візуальних прийомів: горизонталей, вертикалей і діагоналей, симетрії та асиметрії (рис. 1.1).

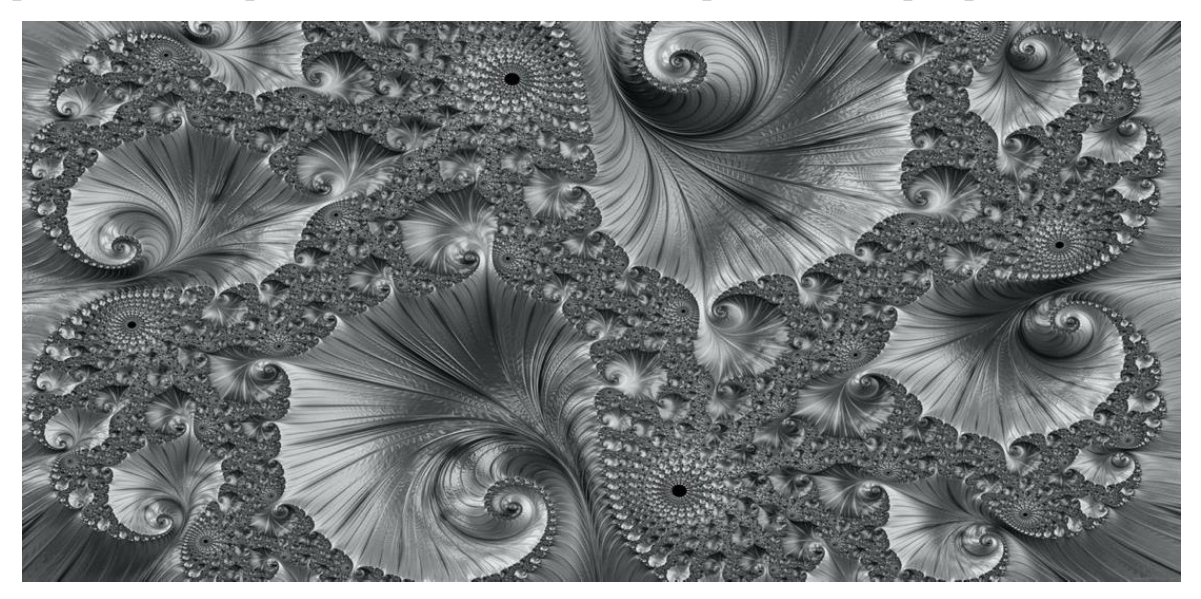

Рис. 1.1 ‒ Приклад фрактального зображення.

За допомогою фрактальної графіки зображуються такі елементи, як: спіралі, сніжинки, кристали, завитки і т.д. Елементи фрактальної графіки створюються на основі будь-яких інших видів графіки, які на думку вебдизайнера будуть найкраще задіяні під задану задачу. У веб-дизайні фрактали використовуються у вигляді фонових об'єктів, або де планується введення великої кількості однакових елементів. Фрактальні зображення мають особливості, що відрізняють їх від інших зображень:

- при збільшенні має нетривіальну структуру у всіх масштабах;
- фрактальний елемент має початок і такий же кінець;
- володіє дробовою метричною розмірністю, яка перевершує топологічну.

Найпопулярнішою графікою вважається векторна. Растрову графіку використовують трохи рідше, фрактальну та 3D задіюють частіше для додавання декоративних елементів, ніж на постійній основі [13].

Для створення успішного дизайну також важливими є колірні рішення сторінок. Правильно обрана колірна гама може налаштувати на потрібний настрій користувача сайту. Тому нижче розглянемо основи колірної теорії.

Вперше властивості кольору описав у 17-му столітті Ісаак Ньютон. Після того, як він звернув увагу на те, що існуючі в природі відтінки навколишнього середовища мають властивості впливу на поведінку людей в однаковій манері. Таке відкриття не на жарт зацікавило вченого, і він, за допомогою прозорої призми і світлових променів вивів теорію про те, що в природі існує два найголовніших кольори: білий, як основа і початок всіх кольорів, та чорний, як повний поглинач кольору, а також спектр з семи кольорів: червоного, помаранчевого, жовтого, зеленого, блакитного, синього і фіолетового. На основі цих даних Ньютон створив таблицю, за якою всі ці кольори брали свій початок з білого і поступово переходили в чорний. З часом, такі вчені, як Гете, Іттен, Освальд та інші, перенесли базові кольори Ньютона у форму кола. Воно мало розводки на відтінки, ділення на холодні-гарячі кольори, можливості контрасту, тональності, яскравості [14]. Згодом на основі

кольорового кола були створені колірні схеми, якими досі користуються художники та дизайнери.

Колірне коло умовно поділяється на дві половини ‒ з теплими і холодними кольорами (рис. А.6, додаток А). До візуально теплих кольорів належать: жовтий, помаранчевий і червоний (включаючи більшість відтінків коричневого). До холодних – синій, зелений, фіолетовий і відтінки сірого. Теплі кольори як правило вважаються більш життєрадісними, доброзичливими, стимулюючими до роботи, а холодні - заспокійливими, такими, що налаштовують на концентрацію уваги, а також розслаблюючими.

Усі відтінки на колірному колі поділяються на первинні, вторинні і третинні кольори. Первинні кольори - це кольори, які отримують шляхом змішування одного з другим. На основі них отримують інші базові кольори, які від самого початку неможливо отримати з інших тонів. У колірному колі первинними кольорами вважаються червоний, синій і жовтий. У цифровому вигляді первинними кольорами є червоний, синій і зелений, що пов'язано з механізмом сприйняття кольору людським оком;

Вторинні кольори як правило отримують за допомогою змішування первинних. З трьох первинних кольорів можна отримати три вторинних: червоний + синій = фіолетовий, жовтий + синій = зелений, жовтий + червоний = помаранчевий. Третинні кольори отримують за допомогою змішування первинного і вторинного кольорів. Таких кольорів можна отримати вже шість і називатися вони будуть відповідно двом вихідним кольорам: синьо-зелений, синьо-фіолетовий, червоно-фіолетовий, червоно-оранжевий і т.д.

Теорія кольору в веб-дизайні є темою широкою, що потребує багато практики для розуміння особливостей її правильного застосування. Вибір кольору залежить від середовища, специфіки роботи і замовлень самого вебдизайнера, оскільки на кольори і відтінки людина дивиться трохи інакше, ніж ті ж самі кольори сприймає комп'ютер. Так, для відображення кольорів на екранах використовуються так звані колірні моделі.

Колірна модель – це спосіб зазначення вибраного кольору при виведенні його на екран або на здачу під друк. Колірний обхват (колірний простір) моделі - являє собою цілий спектр відтінків гами кольорів, які можуть бути відтворені, зафіксовані, відображення або описані будь-яким способом. Так як в природі не існує пристроїв, які могли б відтворити весь діапазон видимих відтінків, то через це зображення на екрані або папері завжди буде відрізняться від оригінального [15].

На даний момент існують багато колірних моделей, розглянемо основні: RGB, CMYK, HSB, Lab. Колірна модель RGB – заснована на червоному (Red), зеленому (Green) і синьому (Blue) кольорах (каналах). Кожен канал має 256 градацій яскравості і змінюється в діапазоні від 0 до 255. Таким чином, теоретично цієї колірною моделлю може бути представлено 16 мільйонів (16777216) колірних відтінків. Це апаратно-залежна колірна модель. У зв'язку з технологічними обмеженнями, на екрані монітора, телевізора або іншого пристроя в реальності відображається менша кількість кольорів, в повній же мірі таку кількість кольорів і відтінків можна спостерігати тільки при роботі зі спеціальним ПО у вигляді графічних редакторів і т.д.

Модель CMYK (Cyan, Magenta, Yellow, Key або Black) ‒ використовується в основному для кольорового друку на офсетній машині і кольоровому принтері. Кольори субтрактівні та досить яскраві, тому не годяться для відтворення темних відтінків. Використовуючи тільки блакитний, пурпурний і жовтий кольори – не можна вивести на друк чорний колір, бо виходить брудно-коричневий відтінок. Чорний колір в моделі CMYK також використовується, але для підкреслення тіней або створення темних відтінків. Для роботи в веб дизайні модель CMYK як правило мало використовується, так як робить кольори менш насиченими і яскравими.

Інтуїтивна модель HSB ‒ це скорочення від англійських слів Hue (Відтінок або Колір), Saturation (Насиченість) і Brightness (Яскравість). HSB ‒ представляє із себе математичну модель, яка бере за основу колірну модель RGB, але при цьому має зовсім іншу систему координат, і найбільше схожа на колірне коло. Ця колірна модель дуже практична і зручна для підбору різних відтінків і кольорів, тому що має широкий колірний спектр. Колір представлений в HSВ залежить від пристрою на який він буде виведений. Для отримання коду кольору використовується модель Lab.

Колірна модель Lab ‒ найбільше відповідає видимому людиною колірному охопленню. Має більш широкий спектр, ніж у RGB і CMYK. Модель Lab дозволяє переводити зображення з цієї колірної моделі в іншу без втрати видимої якості. Так само, це одна з ранніх моделей, яка лежить в основі системи управління кольором в графічній програмі Photoshop. Модель Lab ‒ це система координат з трьох осей: L – Lightness, яскравість об'єкта; а — вісь, по якій відкладені градації від червоного до зеленого; b ‒ вісь з градаціями від жовтого до синього.

Існує ще безліч різноманітних колірних моделей, але вони, як правило, відповідають за передачу кольору конкретних файлів, мають всього від 256 до кількох тисяч кольорів і відтінків та набагато рідше використовуються для роботи в веб-дизайні, ці моделі швидше за вузькоспрямовані, і на відміну від тієї ж моделі RGB ‒ не так популярні [16].

#### **1.6 Аналіз стилів дизайну сайтів**

Перед створенням будь-якого сайту, або веб сторінки потрібно чітко розуміти в який саме стилістиці буде виконана робота, тому що серед великого розмаїття напрямів всі вони в підсумку мають різне наповнення і особливості, які теж потрібно враховувати. Існує більше 100 стилів сайтів і всі вони сильно відрізняються один від одного. На даний момент найпопулярнішими в світі вважаються сайти наступних стильових напрямків: класика, мінімалізм, типографіка, стиль metro (картковий дизайн), flat дизайн, organic & natural.

Класика ‒ цей стиль можна назвати найбільш універсальним, бой підходить за своїм оформленням як нотаріальним конторам, так і салонам краси. Його стилістика як би візуально повідомляє своєму відвідувачеві про надійність, готовність до співпраці і подальших ділових взаєминах. Щоб створити сайт в класичному стилі, потрібно знати, що цей напрямок підпорядковується досить таки строгим нормам оформлення, серед яких:

• структура сайту або сторінки побудована правильними колонками;

• назва та логотип завжди знаходяться у верхній частині сторінки;

• меню розташоване зліва або зверху і виглядає як випадаюче або ж статичне;

• колірна гамма – обов'язково має гармонійний, стриманий вигляд, без зайвої яскравості і зазвичай робиться в світлих відтінках;

• якщо ж у компанії розроблена своя айдентика, то сюди включаються фірмові кольори і елементи;

• анімація, мультимедіа та графіка відсутні; шрифти підбираються максимально суворі, без надмірностей і помітності.

Оформлення таких сайтів не відволікає увагу гостей на свій дизайн. Метою сайту у класичному стилі є максимальна інформація про ділові взаємини і бізнес (рис. А.7, додаток А).

Стиль мінімалізм бере свій початок з архітектури, де використовувалися великі простори і непомітне оформлення. Задум стилю в простоті, відсутності зайвого, тільки картинки, трохи візуального контенту, текст представлений, як правило, у формі відео, або ж навпаки, лише пара головних фраз чи кілька закликів, слоганів. Основний акцент - на максимально спрощеному і як би незначному оформленні. В основі стилю мінімалізм лежить повна відмова від зайвого і супідрядність одному стилю всюди, починаючи від графіки і закінчуючи вибором шрифтів. На відміну від класичного стилю, в мінімалізмі оформлюють тільки цільові сторінки, інтернет магазини і корпоративні сайти для середнього формату бізнесу (рис. А.8, додаток А) [17].

Типографіка ‒ це по суті оригінальний стиль, де задіяні різного роду друковані видання у вигляді газетних або ж журнальних об'єктів. Тому і оформляється цей стиль за правилами типографіки, де:

- текст і графічний контент розташовується колонками;
- одночасно використовуються найрізноманітніші шрифти, які відрізняються один від одного за формою, типами та розмірами;
- текстова частина подається у вигляді безлічі ілюстрацій, відео та фото матеріалів.

Відмінність стилю типографіки від інших в тому, що тут використовується безліч візуального і часто нестандартного оформлення, яке в інших стилях неприпустимо (рис. А.9, додаток А).

Metro (картковий дизайн). Цей стиль складається з поєднання геометричних плиток квадратів і прямокутників, які єдині за форматом і за видом. Картковий стиль відрізняється від інших за такими критеріями:

- мінімалістичне оформлення;
- досить яскрава палітра кольорів;
- явно помітна і нестандартна типографія;
- обов'язкове суворе ставлення до розмірів і пропорцій;
- інтуїтивно зрозуміла навігація, логічність структури, безліч посилань і функціональність.

Стилістика цього напрямку універсальна, і при якісному виконанні підходить під потреби безлічі сайтів (рис. А.10, додаток А).

Flat (плоский) дизайн сайтів передбачає яскравий дизайн, який в основному складається з двомірних, геометрично сплощених компонентів. Основними рисами стилю є:

- першочерговість контенту, де графічні елементи, як правило не відволікають на себе увагу користувача, а допомагають йому отримати необхідну інформацію;
- значну роль відводять типографії, яка повинна легко запам'ятовуватися;
- розташування елементів і ресурсів виконують в інтуїтивно зрозумілому шаблоні;

• у цьому дизайні вітаються використання яскравих відтінків, ілюстрацій, відео, великоформатних фото.

Flat отримав велике поширення в різних напрямках, як для бізнесу, так само для сайтів інших типів (рис. А.11, додаток А).

Organic & Natural (Органіка та природа) - це популярний стиль, який практично не підвладний модним впливам на різноманітні доповнення. Природний стиль буде завжди в тренді, тому що в цьому напрямку головне естетика. Тому не дивно, що в рамках цієї самої естетики розробники і вебдизайнери неодмінно застосовують мотиви, запозичені у самої природи:

- текстури з зображенням квітів, трави, дерев, води або гір;
- обов'язкове додавання графічних елементів у вигляді різних варіацій рослинності або пейзажів;

• першорядним вважається візуальна частина, інформативності ж, як і контенту відводяться другорядні ролі.

Сфери застосування цього дизайну не мають меж, так як цей стиль буде виграшно виглядати не тільки на корпоративних сайтах (рис. А.12, додаток А), але і послужить справжньою прикрасою для новинних або бізнес ресурсів.

Незважаючи на величезну кількість найрізноманітніших стилів і напрямків, веб-дизайнер створює в першу чергу те, що замовив клієнт. При цьому робота виконується з урахуванням його побажань і особистих потреб, а це означає, що кожен сайт, не дивлячись на чітко задану стилістику і спрямованість - має в кінцевому підсумку свій, неповторний вигляд і своєрідну унікальність. На основі останньої можна створити особистий фірмовий стиль, який зможе задати хвилю пізнаваності не тільки у всіх сферах життя, а й допоможе в просуванні бізнесу або продажу в майбутньому. Тому, від правильного вибору веб-дизайну залежить не тільки краса оболонки вебсторінок, але і загальна, майбутня популярність та продуктивність самого сайту [18].

#### **ВИСНОВКИ ДО РОЗДІЛУ 1**

1. Британський вчений Тім Бернес-Лі в 1989 році, створив Всесвітню павутину (World Wide Web або WWW в початку назви сайту), яка базується на розробках інтернет технологій, цей винахід настільки покращив доступ до найрізноманітнішої інформації в світі, що людство користується ним і досі;

2. Веб-дизайн - як напрямок в дизайні - був заснований групою любителів Всесвітньої павутини, учасники якої допомагали бажаючим в оформленні їх інтернет сторінок. Веб-дизайнер - як окрема професія, з'явилася після низки успішно виконаних проєктів по зміненню зовнішнього вигляду багатьох інтернет ресурсів, у свою чергу - веб-дизайнери створили список, який складається з ряду правил по композиційно вірному на їх погляд оформленню сайтів та веб-сторінок;

3. Сайти за типами поділяються на відкриті (інформація доступна будь-якій людині в мережі) і закриті (тільки за запрошеннями у вигляді посилань). Надання інформації на будь-яких сайтах можна віднести до категорій некомерційних (інформаційні портали), і комерційних (сайти створені з метою продажу і надання послуг);

4. Станом на 2021 рік, у виборі графіки використовуються всього три основних типи: растрова (застосовується в основному для обробки фото та відео матеріалів, білбордів, та зовнішньої реклами), векторна (використовується для оформлення веб-сайтів, ілюстрацій, та зображень, які будуть представлені виключно у екранному вигляді) і 3D (більш детальна візуалізація об'єктів). Якщо ж мова йде про кольорове оформлення робіт, то для цього використовуються так звані колірні моделі, які в залежності від поставленої задачі відповідають за певний напрям подальшої обробки. У виборі колірних моделей найчастіше задіяні: RGB (суто для екранного використання), СMYK (створена для обробки матеріалів під друк), HSB (модель – мультифункціонал, використовується як первісна обробка зображень, як для екранів, так і під друк), Lab (цифрова обробка 3D моделей).

#### **РОЗДІЛ 2**

#### **ТЕХНІЧНІ УМОВИ ДЛЯ СТВОРЕННЯ САЙТУ**

## **2.1 Дослідження сфери використання, визначення переваг веб-сайтів у стилі мінімалізм**

Основний принцип стилістики мінімалізму полягає в тому, щоб акцентувати увагу користувача на дійсно важливих елементах сайту. Ідеєю цього напрямку є зрівноваження в дизайні естетичної і функціональної частин, що в підсумку складу гармонійний візуальний тандем. Мінімалізм виражається в концепції ефективності життя. Іншими словами, в мінімалістичному дизайні не повинно бути місця для додаткового тексту, зайвої анімації і непотрібних ефектів. Цей дизайн представлений максимально просто, як є, без будь-яких додаткових прикрас. Завдяки цьому користувач ресурсу може легко і швидко знайти те, що йому потрібно.

Стиль мінімалізм досить швидко став використовуватися в веб-дизайні, оскільки, на початкових етапах функціонування Всесвітньої павутини переважно домінувало інше стилістичне спрямування, відоме, як «веббруталізм». Цей стиль відрізнявся своєю специфічною структурою, незручною навігацією, великою кількістю зображень, які швидше були схожі на суцільний колаж, ніж на фон, а також практично безконтрольним використанням найрізноманітніших шрифтів. В цілому, «веб-бруталізм» навіть не намагався зробити перебування на сторінці хоч трохи приємним і комфортним. Однак, з розвитком веб-індустрії стиль мінімалізм става все популярнішим витіснивши з часом «веб-брутаізм». Сайти почали набувати гармонійності і стали більш привабливими з естетичної точки зору [19].

Використання мінімалізму в дизайні на даний момент є найбільш частою практикою серед веб-дизайнерів. Тому що цей стиль є прямим відображенням вікової, відточеною з роками теорії мінімалізму, яка поступово стає основним інструментом для створення легких, елегантних, простих і, перш за все, функціональних дизайнів. Стиль став настільки популярним, що сьогодні його функції перетворилися в константу для розробки дійсно продуктивних сайтів. Але, щоб почати працювати з цим напрямком, то для початку потрібно вивчити його основні функції:

1. Контент. У мінімалістичному стилі веб-дизайну основну увагу приділяють контенту. Інтерфейс максимально спрощується за рахунок видалення зайвих елементів, які не використовуються відвідувачами. Саме тому в мінімалістичному напрямку важливо робити основний пріоритет на вмісті сторінки (рис. 2.1).

- AGENCY You're on the right track. Welcome! .<br>You've drawn a picture in your mind. Now we'll turn it into reality - at a multidisciplinary creative agency New Day, we bring your boldest ideas to life and implement your greatest challenges. CONTINUE newday

Рис. 2.1 ‒ Приклад веб-сторінки у стилістиці мінімалізм

Веб-дизайнер, роблячи акцент на контенті, бачить необхідність у видаленні всіх елементів зі сторінки, які можуть відволікати користувача від основного вмісту. Кожен компонент, який використовується в дизайні, повинен нести якусь функцію. Однак, з таким підходом, важливо не видалити помилково дійсно важливий контент. Щоб цього уникнути, завжди потрібно бути обережним і продумувати функціональність всіх елементів. За наповненням контентом сайти в стилі мінімалізм поділяються на два види: з використанням негативного простору або текстури та площини.

Використання так званого негативного простору означає наявність порожнього простору між елементами сайту (будь то текст або зображення), який використовується, щоб зробити акцент на самому змісті сторінки. І хоча негативний простір часто називають білим простором, він не завжди зобов'язаний бути саме цього кольору. Для створення негативного простору можна використовувати будь-який порожній повно-колірний фон.

Використання текстури і площини. У дизайні в мінімалістичному стилі не прийнято використовувати тривимірні ефекти у вигляді надмірних тіней і градієнтів, проте широко використовуються пласкі текстури. В цьому напрямку не повинно бути елементів, які б надавали сайту зухвалий вигляд. У мінімалізмі все повинно бути візуально пласким: від шрифтів до іконок, тому що це не тільки композиційно естетично, але і максимально функціонально для користувачів.

2. Картинки, фотографії та ілюстрації. В створенні сайту в цьому стилі фотографії та ілюстрації відіграють важливу роль. Це пов'язано з тим, що зображення можуть передати більше емоцій й сенсу, ніж прості слова. Якщо ж використовувати зображення, яке занадто насичене деталями, то весь ефект дизайну зведеться нанівець.

3. Обмежена колірна гама. Будь-який колір здатний робити візуальний акцент на контенті, але він також може відвернути користувача від головного. Тому веб-дизайнери, які прагнуть створити дизайн в стилі мінімалізм для вибирають досить обмежену колірну палітру. Найчастіше це монохроматична схема, в яку входить тільки один колір, або ж використовується поєднання двох, максимум трьох кольорів. Такі обмежені палітри є однією з головних візуальних характеристик мінімалістичного стилю.

4. Типографіка. На мінімалістичному фоні використання помітних шрифтових варіацій є гарною ідеєю, оскільки це допомагає виділити найкраще з контенту. Саме тому веб-дизайнери використовують цей простий прийом, щоб підкреслити найважливіший вміст сторінки. (Рис. 2.2)

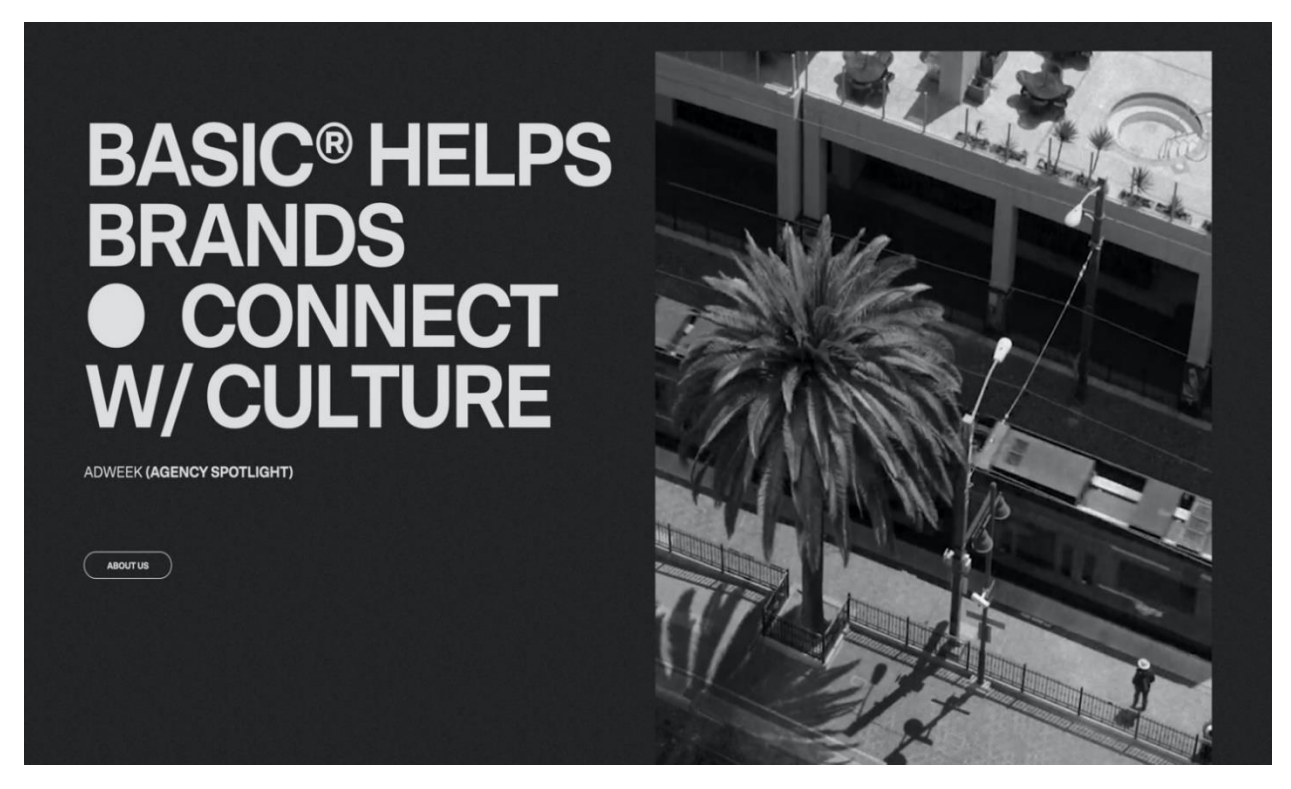

Рис. 2.2 ‒ Приклад застосування жирного шрифта

Використання середніх за розміром шрифтів, також дозволяє виділити головне. Важливо при цьому вибрати місце розташування напису і вписати їх в загальну стилістику сайту, не порушуючи кордони сусідніх стовпців і візуально як би доповнювати використані зображення [20].

Не дивлячись на напрямок і використання стилю, шрифти найкраще вибирати під кожен сайт окремо, або ж спочатку вибрати такі, які мають цілий вибір накреслень та функцій. Такі шрифти краще всього завантажувати з перевірених сайтів, де вони розташовані за тематичними категоріями та іноді навіть з прикладами застосування та готовим фоном.

Застосування концепції мінімалізму при створенні дизайну сайтів забезпечує ряд переваг не тільки для відвідувачів, але і для власників вебресурсів, серед яких виділяють:

- значно скорочується завантаження сторінок за часом;
- правильно розставлені акценти, сприяють зростанню конверсії;
- користувач відчуває себе комфортно при використанні ресурсу, оскільки використовується інтуїтивно зрозуміла навігація;
- основна увага відноситься до візуального наповнення;
- стильний і сучасний вигляд сайту дарує відчуття легкості.

Саме правильне використання стилю мінімалізм вважається при розробці таких сайтів, як: портфоліо, landing (цільові сторінки), блоги, корпоративні сторінки і сайти. Нижче розглянемо особливості структури цих сторінок у стилі мінімалізм.

Портфоліо виконане в стилі мінімалізм містить коротке меню в лівій частині екрана, а весь інший простір залишено для показу дизайнерських робіт та задумів. Landing (цільові сторінки) – містить на головній сторінці анкету, з заповнення якої починається робота з клієнтами. Блоги в цьому стилі виглядають стильними, і зручні у використанні. При цьому основний контент відкривається користувачеві при цілеспрямованому переході до відповідних розділів. Корпоративні сайти і сторінки найчастіше виконують у стилі мінімалізм. Це допомагає сконцентрувати увагу користувача на барвистих прикладах робіт авторів сайту. Оформлюють інтернет-магазини в даному стилі, як правило, замовляють великі і впізнавані торгові марки. На таких ресурсах інформація подається в основному у вигляді зображень, що робить перебування, вибір і придбання товарів на таких сайтах зручним та приємним.

Проте, в деяких випадках використання цього стилю є не доречним і не дозволяє презентувати сайт у повній мірі. До таких видів сайтів відносять невеликі інтернет-магазини, новинні портали, майданчики для великого бізнесу, ігрові ресурси, сайти-аукціони, ресурси з дитячою та підлітковою цільовою аудиторією, портали з безліччю рекламних банерів [21].

Головна ідея особливостей стилю мінімалізм - це простота в усьому. Приховавши непотрібні елементи, веб-дизайнер може вміло керувати поглядом користувача і привертати увагу до потрібних деталей. При створенні макета, розробники часом захоплюються і додають зайві візуальні об'єкти, які заважають сприймати інформацію переводячи непотрібну увагу на себе. Погляд користувача раз у раз переміщується з одного об'єкта на інший і не реагує в результаті на заклики до дій, що призводить відсутності уваги до потрібного продукту. Стиль мінімалізм же вирішує цю проблему, дозволяючи користувачеві швидко знаходити потрібну інформацію, і в кінцевому підсумку легко скласти уявлення про обраний продукт [22].

#### **2.2 Класифікація способів створення дизайну для веб-сайтів.**

Одним з важливих пунктів для створення сайту або сторінки ‒ є дизайн оболонки майбутнього ресурсу, причому від вибору способу створення буде залежати як успішна співпраця з іншими дизайнерами над проектом, так і переваги якими в кінцевому підсумку буде володіти сайт.

Всього існує два напрямки для створення графічного оформлення: онлайн конструктори та спеціальне програмне забезпечення для настільних комп'ютерів. Найбільш часто використовуваними вважаються конструктори, оскільки вони не вимагають особливих знань і умінь у сфері веб-дизайну, будь-який бажаючий може створити собі сторінку в лічені години за допомогою цих ресурсів, так як в них закладена велика кількість готових шаблонів і колірних варіацій. В той ж час, конструктори сайтів – це повноцінні онлайн системи, які дозволяють створювати цілі ресурси для заробітку і просування свого бізнесу. Проекти подібного плану, знамениті своїм високим рівнем безпеки у вигляді захисту від вірусів, різного роду атак на сервіс, і навіть наявністю функції фільтрації від спаму.

Найпопулярнішими онлайн конструкторами вважаються: Wix, uCoz, Тільда, Sketch, Figma. Розглянемо кожен з них детальніше.

Wix ‒ це онлайн конструктор з різноманітними якісними шаблонами дизайнів сайтів, і функцією автоматичного складання макетів по заданому стилю і напрямку. Конструктор доволі простий по навігації, але при цьому дозволяє налаштовувати параметри буквально кожного елемента і деталі, так само, користувачів може потішити наявність можливості додавання блогів, середніх за розміром магазинів, форумів а також віджетів на обрану область сторінки. Даний ресурс підходить як для новачків, так і більш просунутих користувачів [23].

Конструктор сайтів uCoz являє собою модульний онлайн конструктор. Його переважно використовують досвідчені веб-майстрами, ніж новачки. Основна риса цього конструктора ‒ це його гнучкість, оскільки ресурс надає повний доступ до коду, скриптів, інтеграції зовнішніх сервісів. Так само є можливість додавання власних шаблонів дизайну або виправлення існуючих. Для блогерів є більш довершені функції верстки статей, та великий вибір для налаштувань блогу або магазину. В цілому, цей редактор дозволяє зібрати з нуля дизайн сайту будь-якої складності. Окрім цього є бібліотека преміумшаблонів для гарантовано якісного дизайну практично без зусиль. Конструктор uCoz найчастіше використовують для створення корпоративних сайтів зі складною структурою, або звичайних на 5-10 сторінок сайтів-візиток всіх різновидів [24].

Конструктор Тільда є найпопулярнішим конструктором, який іноді зустрічається серед основних вимог до оформлення веб-дизайну. Він найкраще підходить для створення коротких односторінкових сайтів, або сайтів, які складаються з однієї дуже довгої сторінки. Цей редактор дозволяє збирати макети сторінок з безлічі готових секцій, оформлення яких в кінцевому підсумку можна гнучко налаштувати. Сервіс славиться своєю особливою увагою до різного роду шрифтів і всього, що з ними пов'язано. Тільда ідеально підходить для новачків і дизайнерів початківців, оскільки має набір базових функцій для створення сайтів, і необхідних ресурсів для їх просування в мережі [25].

Якщо ж мова заходить про унікальну розробку дизайну, то в цьому випадку замовники звертаються безпосередньо до веб-дизайнерів, які за допомогою настільного програмного забезпечення створюють проекти, додаючи в них досить багато ефектів, яких немає в тих же самих онлайнконструкторах. При виборі інструмента для створення якісного дизайну, важливим є швидкість виконання і «просунутість» самої програми. Також
варто пам'ятати про популярність додатка в професійному середовищі. Адже від вибору більш поширеного ПО буде простіше працювати з іншими дизайнерами і верстальниками готового макету. При використанні однакового ПО інші партнери по проєкту без проблем зможуть відкрити файл у себе і внести необхідні правки.

На 2021 рік найпопулярнішими і в той же час функціональними є програми Figma (може також працювати у режимі онлайн конструктора), Sketch, та низка додатків з пакету Adobe Creative Cloud – які інтуїтивно зрозумілі і навіть чимось схожі між собою. Інтерфейс зазаначених програм містить багато в чому подібну навігацію та інструменти, тому якщо дизайнер мав справу хоч з одним додатком від фірми Adobe Systems, то розібратися в інших йому не складе особливих труднощів. У список цих програм входять: Adobe Photoshop; Adobe Illustrator; Adobe XD.

Adobe Photoshop можна сміливо назвати професійною і найпопулярнішою програмою серед дизайнерів. Загальні переваги Adobe Photoshop: інтуїтивно зрозумілий інтерфейс, великий вибір інструментів для роботи, малювання різних фігур і обрисів; можливість роботи з 3D-графікою; велика популярність програми серед професійних дизайнерів і відповідно можливість легко обмінюватися файлами. Програма спочатку була створена для ретуші і обробки фотографій, тож дозволяє підвищити якість використовуваних зображень і графіки [26]. Варто зазначити, що Photoshop коректно працює на більш продуктивних складових, і на відміну від тих же Sketch, та Figma створює занадто великі файли в порівнянні з перерахованими вище інструментами.

Adobe Illustrator —  $\epsilon$  одним з кращих рішень для роботи з векторною графікою. За допомогою цієї програми створюють різного роду ілюстрації, іконки, логотипи, рекламні листівки, банери, і макети веб-сайтів. Вона має багато цікавих функцій, серед яких: Touch Type, Free Transform і Puppet Warp [27]. На відміну від растрової графіки, векторне зображення можна збільшувати або зменшувати без втрати якості. Тому в Adobe Illustrator можна легко створити графічну оболонку сайту, яка буде зберігати при використанні високу якість зображення в будь-якому розмірі.

Adobe  $XD$  – це комп'ютерна програма з пакету Adobe Creative Cloud, створена спеціально для веб-дизайнерів. Основні можливості програми:

- створення своїх заготовок для компонентів;
- зручна система збереження змін для різних версій;
- файли XD можна відкривати і в photoshop для редагування;
- якісно працює з векторною графікою;
- можливість імпорту файлів з інших програм для веб-дизайну;
- можна створювати анімацію, відео, і багато іншого;
- є доступ до спільного проекту для інших дизайнерів.

В Adobe XD можна малювати макети з нуля для найрізноманітніших сайтів, адаптивних сторінок і веб-додатків. Програма відмінно підходить для UI дизайну, створення вайрфреймів та прототипування макетів для майбутніх ресурсів [28].

Програму Sketch використовують переважно для створення інтерфейсів сторінок, так як в ній для цього є все необхідне: прототипування, направляючі, сітки, символи, векторне редагування, бібліотеки і навіть експорт коду. Плюси роботи в Sketch: зручна робота з текстовими блоками; наявність символів і динамічних кнопок; використання логіки CSS і тд. До недоліків програми можна віднести те, що програма працює тільки на Mac і не сумісна з продуктами Adobe.

Figma -‒ це відносно нова програма для дизайну сайтів і за сумісництвом ‒ найголовніший конкурент Sketch. Figma володіє тими ж функціями і можливостями, що і Sketch. Додаток працює практично на будь-якій операційній системі – і в версії для ПК, і прямо в браузері. Інтерфейс програми нагадує по навігації Sketch і Adobe XD одночасно, що полегшує засвоєння програми. До особливостей цієї програми слід віднести:

> • режим редагування доступний для безлічі користувачів одночасно;

- має свій хмарний сервіс зберігання даних;
- дозволяє додавати різні компоненти;
- наявність сіток та напрямних і тд;

Таким чином Figma ‒ це відмінний варіант, для початківців дизайнерів і програмістів, які хотіли б спробувати себе в веб-індустрії, програма має безліч різноманітних функцій і елементів, які можуть зацікавити будь-кого, хто хоч трохи пов'язаний з веб-дизайном.

Незважаючи на величезну кількість засобів для створення графічної оболонки сайту веб-дизайнер повинен сам вирішувати в якому додатку чи програмі йому створювати дизайн для майбутнього ресурсу. Вибір конкретної програми залежить від того, яким функціоналом сайт повинен володіти, особистих потреб і бажань замовника тощо. Так само, не варто забувати, що в проекті по створенню сайту задіяні як мінімум ще кілька людей, від верстальника, до програміста, яким теж необхідно створити умови для продуктивної роботи над спільним проектом. Тому вибір необхідних програм для веб-дизайну є важливим етапом для правильного оформлення роботу і задоволення потреб клієнта в поставлених завданнях, створення комфортних умов для роботи в команді [29].

## **2.3 Характеристика методів прототипування для створення майбутнього веб-сайту**

На сьогоднішній день, не дивлячись на велику різноманітність напрямків стилів та програм для їх візуального відтворення, жоден вебдизайнер не створює макет готового сайту, без так званого прототипування. Прототипування – це начерк, або ж початкова реалізація базової функціональності сайту. Цей метод побудови дозволяє в стислому вигляді показати основні повноваження в майбутній реалізації ресурсу. Без прототипування не обійтися, якщо мова заходить про розробку таких великомасштабних проектів, як інтернет-магазин, тому що такі сайти завжди засновані на складній та багатогранній структурі побудови, з великою кількістю сторінок та наповненням. В цьому випадку попереднє прототипування ще служить як явний показник замовнику, що дизайнер вміє правильно розставляти акценти на сторінках і грамотно управляє увагою майбутніх відвідувачів.

Прототипування використовується для того, щоб:

• доповнити технічне завдання для веб-дизайнера, тому що правки вносяться в сам прототип сайту, що значно скорочує час виправлень уже на етапі створення графічної оболонки ресурсу, це в свою чергу заощаджує кошти замовника і час дизайнера на наступні правки;

• прототип дозволяє ефективно відслідковувати розвиток проекту;

• цей метод дозволяє домогтися комунікації всередині команди, так як: бізнес-партнери, інженери, дизайнери і маркетологи розмовляють однією мовою, працюючи над одним і тим же завданням разом;

• прототип дозволяє попередньо протестувати макет на реальних користувачах, і якщо потрібний ефект не досягається, починають працювати над прототипом в іншому напрямку, або взагалі згортають проєкт з меншими втратами, ніж могло бути.

Схеми прототипів можна презентувати як малюнки від руки, або ж у вигляді паперових презентацій. Такий спосіб, як правило, не доносить ідеї дизайнера цілком, і після безлічі правок може навіть візуально втратити свою концепцію. Щоб цього уникнути, краще за все використовувати спеціальні інструменти прототипування. Деякі з цих інструментів дозволяють в найкоротші терміни створювати варфрейми (рис.2.3). Варфрейм – це схема найпростішого виду, для швидкої передачі задумів дизайнера, або іншими словами каркас будь-якого сайту. Більш нові і просунуті програми дозволяють робити прототипи, які практично не відрізняються від реально працюючих сайтів або навіть додатків. І все це не вимагає знання коду, або вміння малювати та верстати [30].

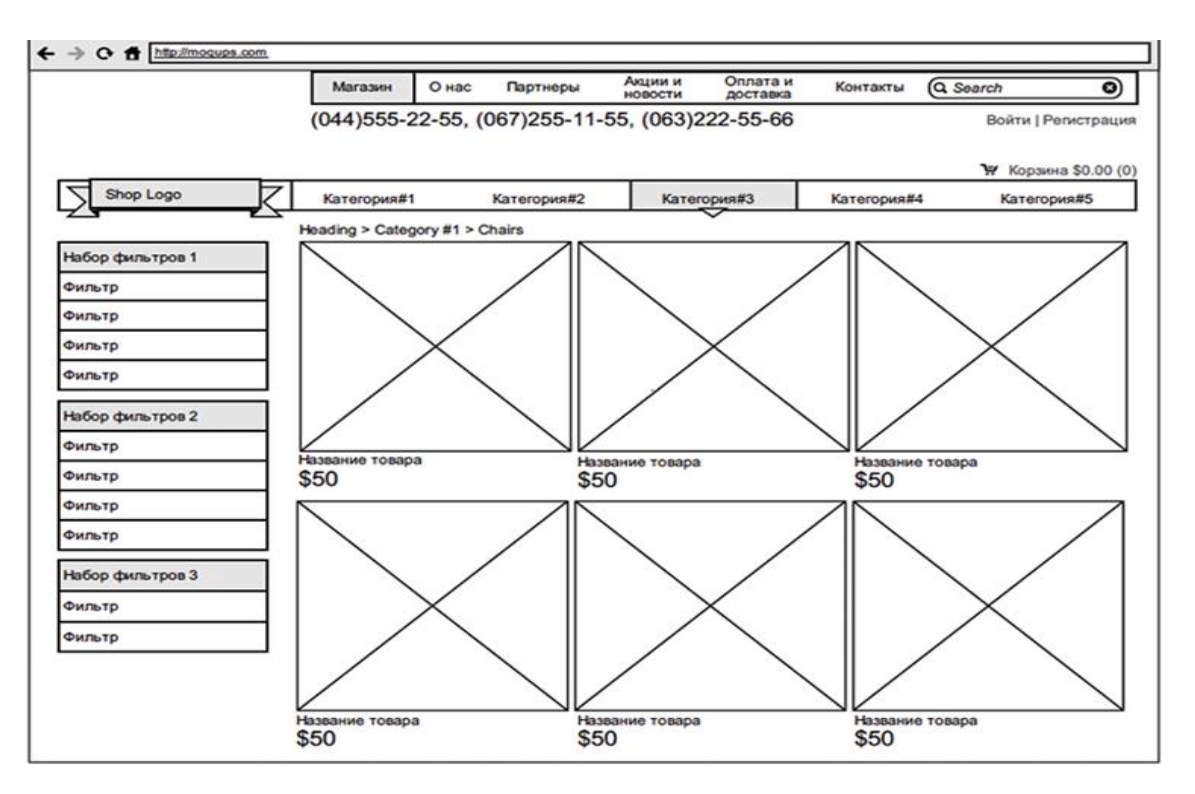

Рис. 2.3 – Приклад виконання варфрейму інтернет-магазину

Перед створенням будь-якого прототипу спочатку продумується як буде подаватися інформація через архітектуру сайту. Для цього попередньо створюється блок-схема з основними розділами. Це робиться для того, щоб подивитися на загальні пріоритети для подальшої розробки, і, якщо потрібно, звернути увагу на зайві об'єкти, які можна сміливо видалити. Хоча складність прототипу і залежить безпосередньо від складності завдань, можна трохи полегшити процес створення тим, що просто зафіксувати в чорновому варіанті начерки основних розділів і загальне розташування блоків на сайті. Тільки після схвалення замовником самої схеми побудови, можна починати створення прототипів майбутніх сторінок ресурсу та їх навігації. Якщо ж мета стоїть в повній подачі матеріалу, то до прототипу додаються колірні рішення, іконки, сам контент і анімація. Після цих кроків, прототип вже має вигляд готового сайту, та навіть може отримати затвердження на реалізацію в повному масштабі. Поліпшення і додавання об'єктів до прототипу проходить через стадію загального обговорення і підключення до візуальних носіїв, щоб чітко бачити, що можна прибрати, а що навпаки покращити.

Для створення прототипів були випущені спеціальні програми, які значно спрощують процес формування структури майбутнього ресурсу і допомагають в максимально короткі терміни створювати моделі, які в кінцевому підсумку можуть навіть і не відрізнятися від готових інтернет сайтів. До таких програм належать: Principle, Balsamiq, Moqups, InVision, Pixate Studio або Pixate, Axure.

Principle – цей додаток розроблений під операційну систему MacOS і поєднує в собі можливості дизайнерських програм, таких як Sketch і After Effects. У Principle можна самостійно створити елементи інтерфейсу або ж завантажити готові, додавши до них зв'язок екранів і якщо потрібно анімацію. Ця програма дає можливість створювати інтерактивні прототипи, а потім вивантажувати їх в форматі відео або gif [31].

Програма Balsamiq була створена для того, щоб збирати прототип з нуля. Вона має вбудовану бібліотеку з деякими доповненнями у вигляді меню, що випадає, або невеликих анімацій (рис. 2.4). Відсутність різноманітності в об'єктах, таких як: кольорова палітра, іконки, вибір картинок і т.д, дають можливість зосередитися на правильному розташуванні елементів і функціональності самої сторінки.

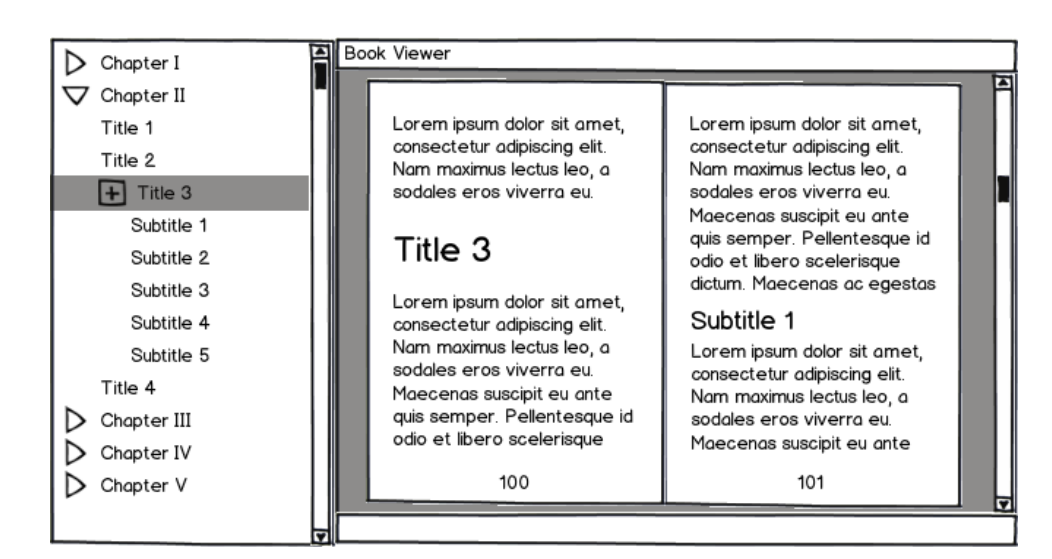

Рис. 2.4 ‒ Приклад створення макету в программі Balsamiq

Balsamiq, як правило, зберігає всю історію змін у проекті. Так само тут можна керуючи різними версіями програми наочно бачити, як видозмінювався прототип в процесі роботи. Як доповнення, в Balsamiq є вбудована функція підтримки сторонніх розширень, це в свою чергу дозволяє додавати в макети готові елементи інтерфейсу [32].

Онлайн платформа Moqups дозволяє створити дизайн від початкової схеми до готового, продуманого макету. У Moqups можна знайти велику бібліотеку вже готових шаблонів, як для дизайну веб-сторінок, так і для мобільних додатків, за допомогою цієї платформи можна успішно розробити модель ресурсу будь-якого рівня складності (рис. 2.5).

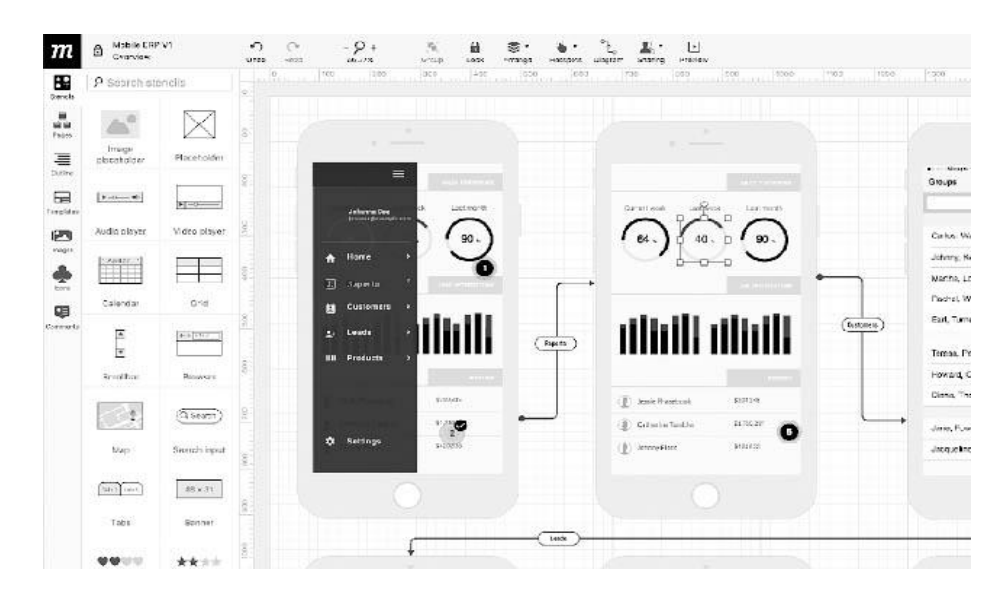

Рис. 2.5 ‒ Прототип готового мобільного додатка з сайту Moqups

У Moqups є можливість складання інформаційної структури, або ж готової блок-схеми для деяких видів веб-сторінок, так само, є функція з аналізу поведінки відвідувачів і сценарій їх подальшого використання сайту. На цьому ресурсі можна на будь-якому з етапів створення макета залишити примітки, щоб відзначити, що повинно знаходитися за новим розділом або іконкою. Також, ресурс має можливість вести переписку з колегами по створенню макету, та навіть зберігати їх позначки на будь-якому з етапів роботи [33].

Програма InVision дозволяє візуально демонструвати, як в кінцевому підсумку буде виглядати та працювати сайт для користувачів. InVision є багатофункціональним додатком, в якому можна не тільки продуктивно працювати з чорновими варіантами макетів, а й додавати різні ефекти до вже наявних проектів. Ця програма була створена швидше як для колективного використання, тому що своїми творіннями в InVision можна поділиться через унікальні посилання, перейшовши за якими, колеги по проекту зможуть зробити необхідні правки на будь-якому етапі створення і поставити до цих правок примітку у вигляді того, що було зроблено і з якою метою [34].

У безкоштовному додатку Pixate Studio або Pixate можна створити прототипи для мобільних додатків, які будуть відображатися як готовий, реальний продукт. Після створення, прототип можна відразу протестувати на екрані телефону за допомогою прив'язки до систем IOS або Android. На відміну від InVision, щоб ділитися проектами з колегами, макети попередньо необхідно завантажити в хмарний сервіс. [35].

Axure є платною програмою з найбільш наповненою бібліотекою готових шаблонів і можливістю додавати ефекти і матеріали на свій смак. У Axure можливо за кілька годин роботи зібрати вже повноцінно працюючу модель інтернет сторінки, з можливістю відпрацювання сценаріїв оцінки сильних і слабких сторін макета, програма може допомогти розставити потрібні акценти, в залежності від поставленої задачі [36]. Так само, функціонал платформи дозволяє створювати клікабельні і адаптивні прототипи для ПК і смартфонів.

Прототипування є головною, сполучною ланкою, між стилістичним вибором напрямку сайту і його візуальною оболонкою, тому дуже важливо з самого початку правильно побудувати макет, продумати його функціональну частину і чітко вирішити яким потребам цільової аудиторії він повинен відповідати, і тільки після цього можна його відправляти на візуальне оформлення за допомогою спеціальних графічних і дизайнерських програм, які додадуть майбутньому сайту остаточний вигляд.

# **2.4. Основні складові макетів веб-сайтів відповідно до сучасних тенденцій прототипування**

Для створення будь-якого дизайну веб-сайту, в першу чергу потрібно детально пропрацювати структуру самого ресурсу, правильно розташувати його об'єкти на видимій робочої області, а так само показати де буде знаходиться текстова частина, а де додатки з картинками, для цього створюються варіанти прототипів сторінок, серед яких вибирається найкращий макет і вже під нього запускається в роботу розробка візуальної частини майбутнього дизайн-проекту та його фірмовий стиль, в макетах так само потрібно детально показати де будуть знаходиться інтерактивні об'єкти, від плашок з меню, до пошуку і навігації, не в останню чергу так само буде стояти і вибір стилю оформлення макетів, так як від обраного напрямку буде залежати де саме потрібно розташувати об'єкти, щоб в кінцевому підсумку сторінка відповідала обраному стилю. В макетах показується все чисто схематично, без використання колірних рішень, так, наприклад, зображення в прототипах демонструються подібним чином (рис. 2.6).

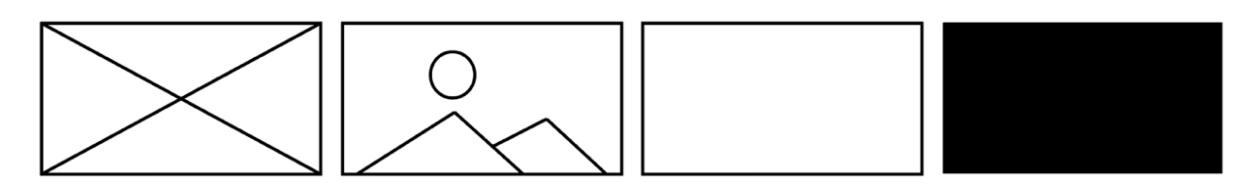

Рис. 2.6 ‒ Схематичні зображення задіяних картинок

Якщо ж мова йде про інтерактивність, або додавання відео елементів, то як правило, це позначаеться так як показано на рисунку 2.7.

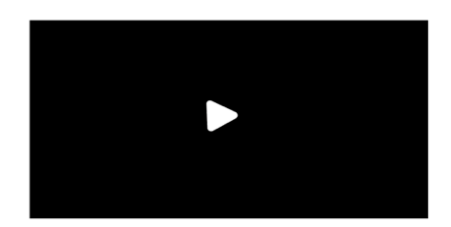

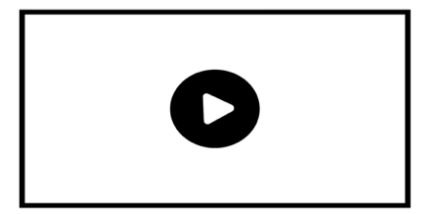

Рис. 2.7 ‒ Позначення інтерактивних елементів

Розташування тексту можна показати у вигляді блоків з прямокутників, або областями з самим текстом, причому необов'язково ці області мають містити текст, який буде використовуватися в подальшому, так як вибір шрифтів і наповненням інформацією буде відбуватися вже на фінальній частині роботи над макетом (рис. 2.8) [37].

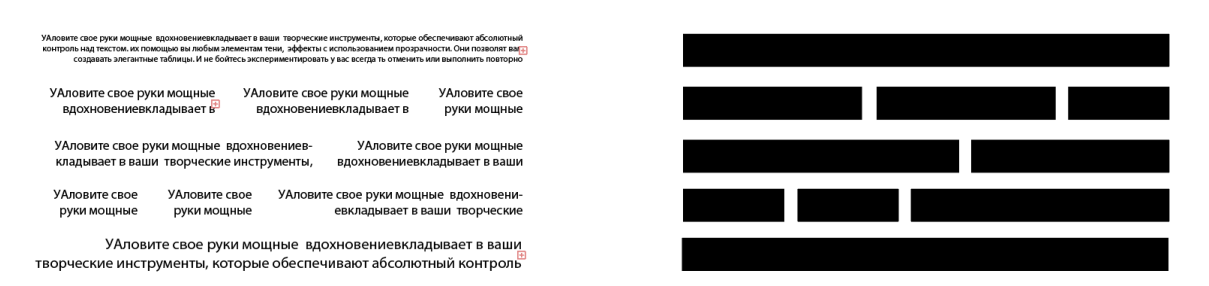

Рис. 2.8 ‒ Зображення застосування текстових блоків

Якщо потрібно показати зображення іконки, логотипу, або рядки пошуку, то це можна зробити за допомогою геометричних фігур, в той же час, панель інструментів виглядає як три невеликих прямокутника в ряд (рис. 2.9).

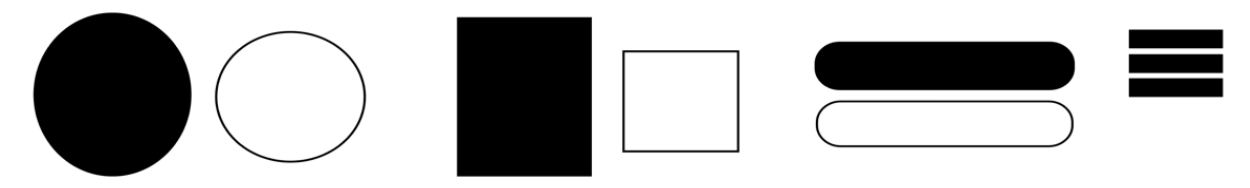

Рис. 2.9 – Зовнішній вигляд елементів для прототипування

Хоча й існує велика кількість програм для створення прототипів, елементи виконання та їх значення як правило мають схожий вигляд, тому якщо навіть і використовувати абсолютно новий підхід в цій справі, то краще за все дотримуватися встановлених правил по оформленню, які були створені до цього.

## **2.5 Структурний аналіз творчих джерел та їх трансформація в макети веб-сайту**

У сучасному суспільстві спроби для залучення аудиторії та користувачів за допомогою веб-сайту не рідко зводяться до надлишку візуального контенту на сторінці: дизайн ресурсу у строкатих тонах, з безліччю яскравих банерів, величезною кількістю зображень і незрозумілими для глядача анімаціями. В реальності надлишок цих додатків просто відволікає користувача від головного контенту і змушує якнайшвидше покинути сторінку. У веб-дизайні безпосередній контакт як з клієнтами, так і з користувачами є дуже важливою ланкою, тому що, веб-сайти це найперший крок для співпраці, де потенційні користувачі вперше знайомляться з власником ресурсу і його продукцією. В цьому випадку, важливу роль відіграє хороший дизайн, який допоможе в просуванні бізнесу всіх категорій і напрямків. З цих причин, максимально простий і приємний для сприйняття мінімалістичний стиль буде найкращим рішенням для привабливості будь-якого сайту.

Основними складовими в напрямку мінімалізм вважаються: зручна навігація та зображення, які в повній мірі розкривають суть ресурсу, до таких відносяться і роботи Abdulrahman Alsharkawy (Абдурахман Алшаркави) (рис. Б.1, додаток Б). Цей веб-дизайнер став відомий завдяки найрізноманітнішим оформленням портфоліо у стилі мінімалізм. В основу своїх робіт він кладе фото власника ресурсу, задає спеціальну кольорову гаму, щоб візуально виділити необхідне, додає короткий опис своїх навичок та умінь, а також детальний ряд готових робіт. Це все робиться для того, щоб наглядно показати свій рівень кваліфікації. У випадку створення сайтів портфоліо, використовують шрифти класичного типу - не дуже помітні та навіть трохи суворі, надаючи практично повну перевагу концентрації уваги на візуальний контент. Так і в роботах Абдурахмана Алшаркави, спочатку виділяється основне, а додаткам достаються другорядні ролі [38].

Другий тип руху до стилістики мінімалізму пропонує компанія Fuse Media (рис. Б.2, додаток Б). Це міжнародне комунікаційне агентство, яке вміє робити яскраві і помітні дизайн-проєкти, гармонійно комбінуючи великі шрифтові рішення, з неординарними зображеннями, при цьому, всі роботи агенції відповідають правилам оформлення в стилі мінімалізм. Розробники ресурсу – просунута українська студія Obys. У своєму описі до сайтів, вони відкрито заявляють, що створюють кращі веб-сторінки, які отримують призові місця в світових конкурсах.

На головному ж сайті компанії добре та зручно зроблена навігація, відмінно підібрані шрифтові складові, а візуальна частина захоплює своїми сміливими картинками, але, не дивлячись на це, відвідування ресурсу створює відчуття легкості та зацікавленості наповненням самої сторінки. Якщо розглядати сайт з функціональної точки зору, то за яскравими картинками сховані посилання на роботи агентства, а панель пошуку та меню розташовані по стандарту оформлення сайтів – у правому верхньому кутку. Якщо ж брати до уваги саме візуальне оточення, то логотип компанії встановлено по слідуванням стилістики в верхньому лівому кутку, де він має досить читабельний вигляд, та складається з ініціалів компанії F та M, які означають Fuse Media [39].

Існує також третій напрям у стилі мінімалізм. Компанія PHASE доказала, що можна навіть не використовувати функціональні панелі навігації, а розповісти про сайт за допомогою зображень та декількох рядків тексту про себе та про свої можливості (рис. Б.3, додаток Б). Такий підхід набирає з кожним днем все більше популярності, його починають використовувати на ресурсах різних напрямків, бо сторінки виглядають максимально естетично, вся інформація у майбутнього клієнта перед очима, візуальне оформлення прикрашене легкими, інтерактивними анімаціями, які виконують роль не тільки активних посилань на сам контент, але і по функціоналу – замінюють повноцінні статичні панелі з інформацією [40].

## **2.6. Формування варіантів композиційного рішення дизайну прототипів макетів веб-сайту**

В художній справі перед написанням картини робляться необхідні начерки або ескізи, точно так само і в веб-дизайні, перед створенням сайту робляться прототипи (як віртуальні ескізи сайтів) для подальшого вибору та втілення їх в готовий, кінцевий проект. В прототипі, як правило, спочатку досконально продумуються розташування деталей, де по робочій області макета візуально розташовуються необхідні елементи, які своїм виглядом показують початкове наповнення сторінок.

Створення макета прототипу починається з основних блоків, які складаються з верхньої частини, бічного меню, центру, низу сторінки. У верхній частині (header) розташовують логотипи, верхнє меню, невеликі картинки або групи картинок, контакти, емблеми, слогани або гасла. Бічне меню (slider) поділяють на праве і ліве. Мета розміщення бокового меню – у зручності навігації по сторінках веб-ресурсу для користувачів. Центр (body) представляє собою найбільший інформаційний блок, де розміщуються мультимедійні, а також різні фото та відеоматеріали. Внизу (підвалі або футері (foot (з англ.) ‒ нога)) міститься важлива частина інформації з контактами і даними власника ресурсу, яка або не передбачена по дизайну на інших блоках, або спеціально відводиться під цю справу [41].

Стиль мінімалізм має велику кількість оформлень у вигляді прототипів, перший варіант з них представлен нижче на рисунку 2.10. Перший варіант прототипу на рисунку 2.10 а), складається з: верхнього блока, який містить в собі цільний фон картинку, текст у вигляді вітання та короткого опису сайту. Центру, у якому знаходиться логотип, фотографія власника ресурсу, та декілька слів автора про себе. В додатковому блоці розташовано приклад роботи та опис до неї. Внизу сайту розташовані контакти, логотип, пошук по сайту, та соціальні мережі власника.

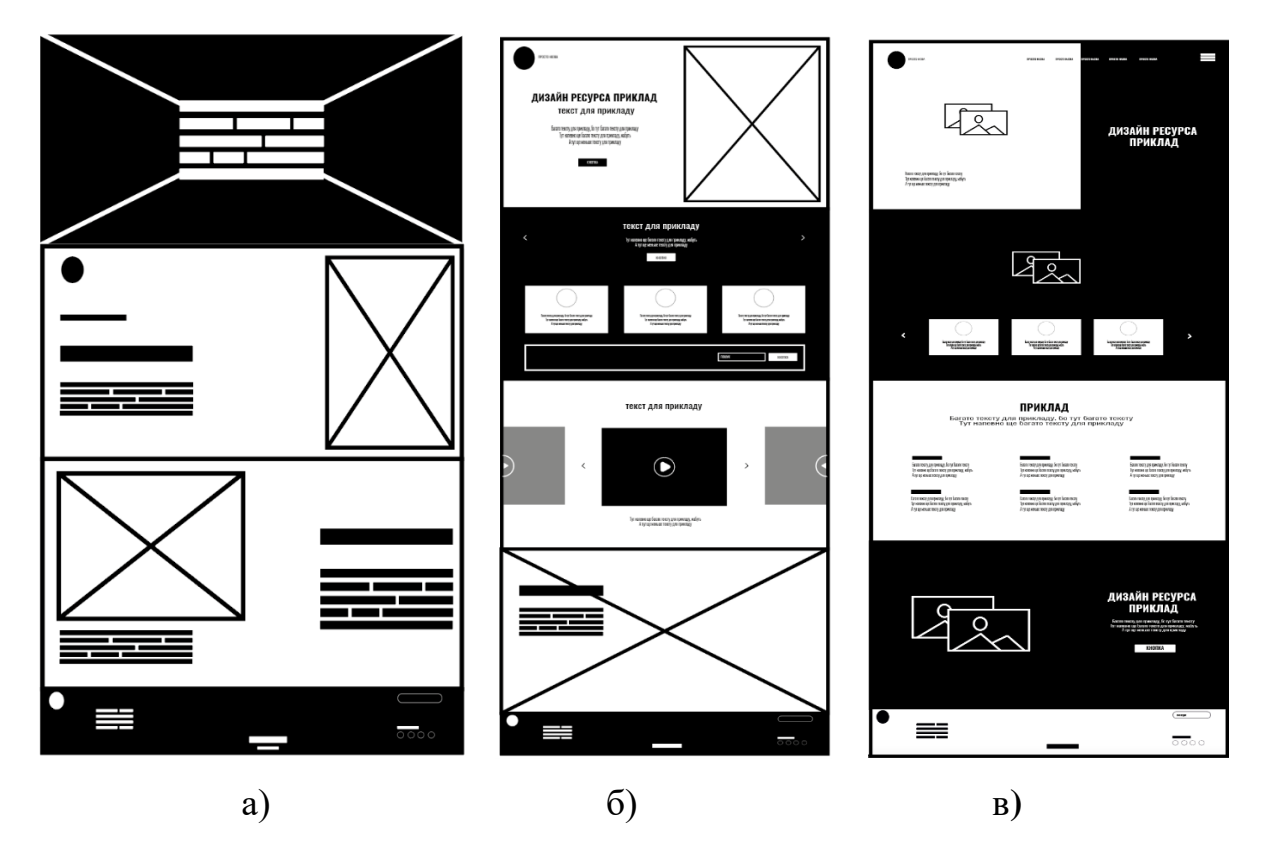

Рис. 2.10 – Варіанти розміщення інформаційних блоків та зображень в прототипах: а) ‒ перший варіант, б) ‒другий варіант, в) ‒третій варіант.

Другий варіант прототипу (рис. 2.10 б)) складається з: верхнього блоку, у якого є логотип, слоган, декоративне зображення, короткий опис сайту, інтерактивна кнопка. На другому блоку знаходяться відгуки про сайт, трохи вступного тексту, та поле пошуку. Третій блок містить презентаційні відеоматеріали робіт. Четвертий складається з картинки фоном та слоганів. Низ сайту містить контакти, логотип, посилання на соціальні мережі, пошук.

Третій прототип (рис.2.10 в)) містить: у верхньому блоці знаходяться: Логотип, бічне меню, інформаційні посилання, фон-картинка, короткий опис ресурсу. Центральний блок містить фон-картинку, та відгуки користувачів. Третій блок складається з інформації про види послуг. На четвертому блоці знаходяться: інтерактивна кнопка, слогани та фон-картинка. Низ сайту містить: пошук, контакти, логотип, посилання на соціальні мережі, рік заснування сайту.

Четвертий варіант прототипу складається з: верхнього блока, у якого є: фон-картинка, логотип, бічне меню, інформаційні посилання, інтерактивна кнопка, текст – привітання. Другий блок містить інформацію про власника сайту і фон-картинку. У центрі знаходяться: посилання на вид робіт, приклад робіт, пошук, інтерактивну кнопку. Вниз сайту знаходяться логотип, пошук, контакти (рис. 2.11 а)).

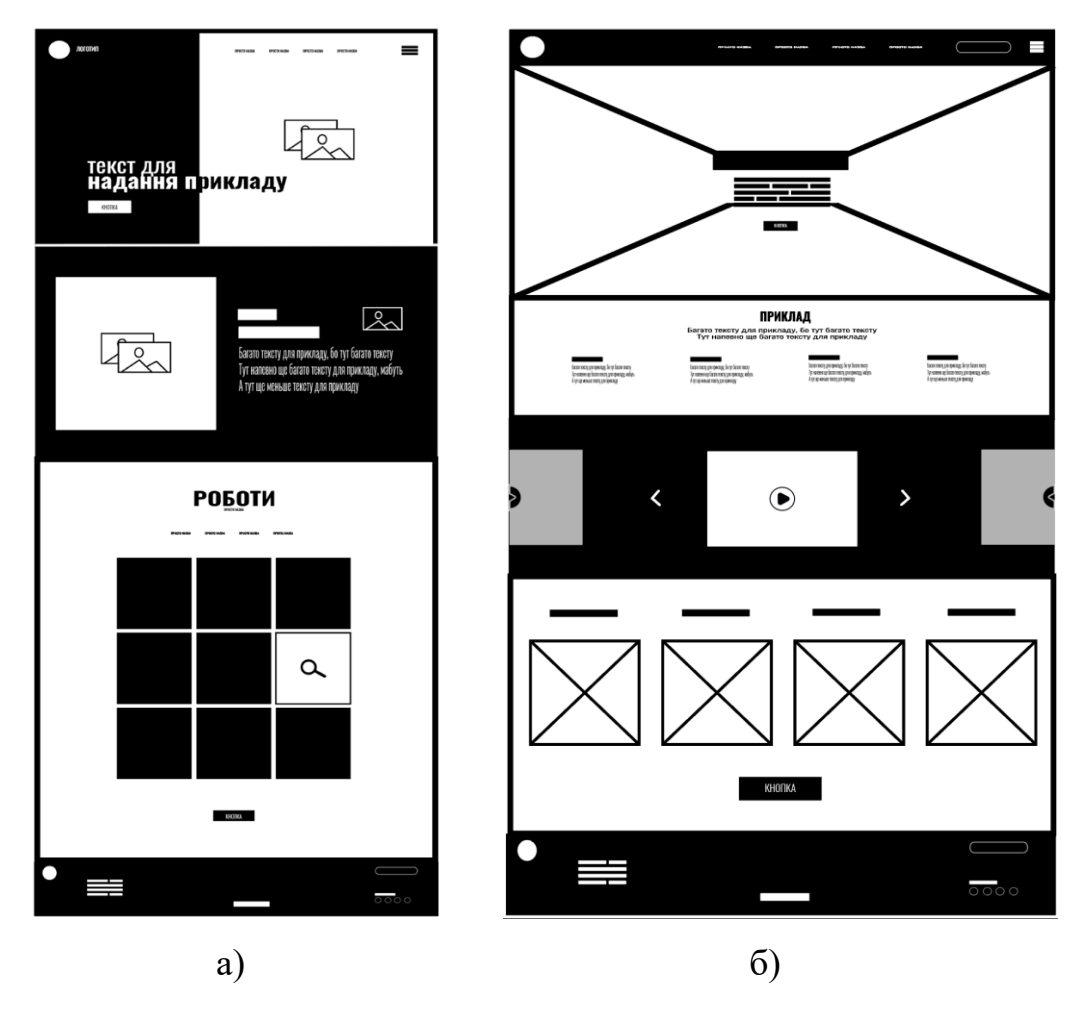

Рис. 2.11 – Варіанти розміщення інформаційних блоків та зображень в прототипах: а) ‒ четвертий варіант, б) ‒ п'ятий варіант,

У п'ятому варіанті задіяні такі елементи: верхній блок з рядком з інформаційними посиланнями, логотипом, бічним меню, пошуком, фономкартинкою, додатковим блоком з інформацією щодо надання послуг. Другий блок містить відеоматеріали з виконаними проектами. В центрі знаходяться інтерактивна кнопка, посилання на види робіт, приклади самих робіт. Внизу - пошук, соціальні мережі власника, контакти, логотип, рік заснування (рис.  $2.11(6)$ .

Для подальшої роботи над дизайном веб-сторінки, було обрано прототип під номером чотири, так як він найбільше відповідає сучасним тенденціям стилю мінімалізму у веб-напрямку, має візуально зручне оснащення, розкриває в повній мірі задум автора про презентацію своїх робіт. На основі цього прототипу була створена колірна схема графічної оболонки, більш детально продумана функціональна частина ресурсу. Візуальне ж оформлення повинно відповідати спеціально розробленому фірмовому стилю, який в повній мірі зможе донести ідею автора до користувачів та випадкових відвідувачів сторінки.

### **ВИСНОВКИ ДО РОЗДІЛУ 2**

1. Стиль мініміналізм є популярним напрямком в веб-дизайні для оформлення сторінок та сайтів. Його використання дозволяє підкреслити переваги великих компаній і торгових марок, залучити нову аудиторію, користувачів та споживачів своєї продукції. Особливостями оформлення сайтів у цьому стилі є відсутність елементів 3D графіки, прагнення до спрощення об'єктів і акцент на зображеннях та кольоровій гамі.

2. Всі сайти будуються на основі прототипу. Прототип схожий за призначенням з ілюстрацією або начерком готового продукту, і служить початковою сходинкою в ідейному оформленні ресурсу. Його створюють для розуміння концепту розташування елементів на робочій області, і він служить основою для графічно реалізованого продукту у вигляді готового сайту.

3. Готові графічні оболонку сайтів створюють за допомогою професійного дизайнерського програмного забезпечення, а також в онлайнконструкторах, які є простими у використанні і не потребують особливих навичок використання. Для створення прототипів використовують різного роду програми, за допомогою яких в чорно-білому кольорі позначають геометричні блоки, які відповідають за певну функцію.

## **РОЗДІЛ 3 РЕАЛІЗАЦІЯ ДИЗАЙН-ПРОЕКТУ**

У цьому розділі представлений підсумок аналітичної та проектної частин у вигляді готового макету дизайн-проєкту сайту в стилістиці веб напряму мінімалізм.

### **3.1 розробка фірмового стилю макету дизайн-проєкту для сайта**

Ґрунтуючись на виборі прототипу під номером чотири, були проведені пошуки візуальних форм для створення майбутнього фірмового стилю сайту, серед яких: виявлення правильно оформленого логотипу, а так само композиційно вірного розташування назви ресурсу (рис. В.1, додаток В). Після вдалого знаходження коректної за задумом автора форми логотипу та шрифтового оформлення ‒ було продовженно пошуки потрібних форм на основі обраного елемента (рис. 3.1).

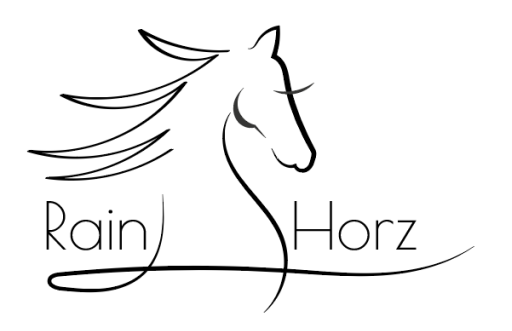

Рис. 3.1 ‒ Задана основа для пошуку потрібної форми

Беручи до уваги обраний логотип (див. рис. 3.1), були проведені пошуки нових форм (рис. В.2, додаток В), які привели до успішного створення остаточного варіанта оформлення логотипу (рис. 3.2).

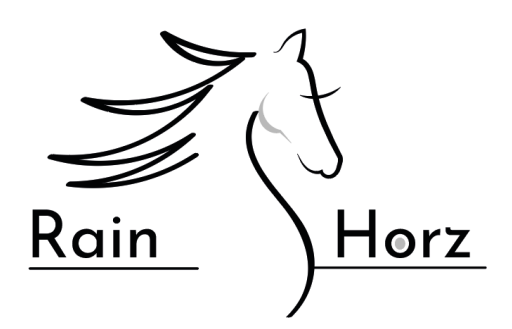

Рис. 3.2 - Кінцевий результат пошуку форм для логотипа

Обраний логотип складається з: комуніканта (вигаданим персонажем компанії, за яким закріплюється пряма асоціація з брендом), і тексту, який позначає назву ресурсу.

В основу назви було взято два слова, серед яких: Rain (з англ. дощ), і Horse (з англ. кінь). Для благозвучності самої назви було прийнято рішення змінити вимову слова «хорс», замінивши його на більш співзвучне «Horz» (Хорц), яке за своїм сенсом не має ніякого перекладу, але тим не менше залишає за собою асоціацію зі словом «хорс», тобто, так чи інакше нагадує слово кінь.

Шрифт для оформлення назви був обраний з безкоштовного ресурсу Fonts Online [42], та має назву Josefin Sans (Йозефін санс). Особливістю цього шрифту є те, що маючи за основу більш витягнуті та округлі форми, шрифт не викликає відчуття легковажності, а спеціально додані зарубки на краях букв роблять його універсальним інструментом для оформлення сайтів будь-якої тематики (рис. 3.3).

# Rainhorz

Рис. 3.3 - Вибраний шрифт Josefin Sans

У ролі комуніканта був обраний образ коня (рис. 3.4), так як кінь в уявленні деяких верств суспільства є уособлення сили, витримки та мужності. [43]. Сам комунікант був складений з поєднання ліній різного нахилу та товщини. Це було зроблено для того, щоб силует тварини мав більш плавні і витончені вигини, в той же час, грива у коня має вигляд грубих, гострих трикутних з'єднань. Цей ефект був задіяний для того, щоб візуально додати руху по суті статичному об'єкту. Якщо ж звернути увагу на область біля ока, то можна помітити, що там знаходиться векторний елемент, який нагадує вії. Задум цього рішення криється в тому, що якщо прибрати цей елемент, то вся увага по суті буде на гостру гриву, що в свою чергу через наявність гострих кутів може викликати дискомфорт. Додавання ж своєрідних вій врівноважує зображення, не загострюючи свою увагу на окремих елементах, а навпаки, робить логотип цільним і гармонійним.

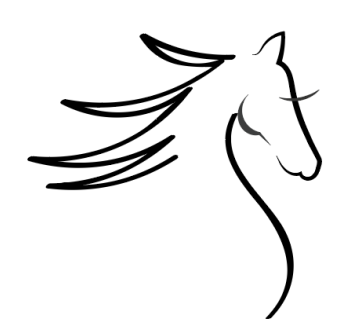

Рис. 3.4 – Зображення, яке позначує коня

Так як для створення комуніканту використовувалися більш товсті лінії, то образ коня – перше, що кидається в очі, тому, що б візуально продовжити погляд і на назву сайту, було придумано спеціальну систему ненав'язливих акцентів, які в підсумку концентрують увагу користувача по всій області логотипу, а не тільки на деяких його окремих частинах (рис. 3.5).

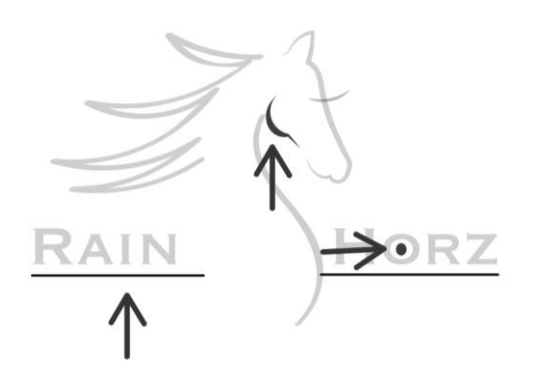

Рис. 3.5 - Схематичне позначення використаних акцентів в логотипі

При детальному розгляді логотипу, створюється відчуття, що він складається з двох різних складових: перший елемент -це комунікант, другий компонент логотипу - це текст. На основі розташування цих складових і робилися акценти, де перший акцент ставився безпосередньо на зображенні верхньої частини коня, другий був поміщений в центр букви О в слові Хорц. Так само, були додані лінії, які візуально пов'язували складові частини воєдино, через що логотип і набув вигляду закінченої та візуально гармонійної емблеми. Застосування готового логотипу може бути найрізноманітнішим, від оформлення верхньої частини (шапки) і нижньої (футера) сайту, до нанесення на товари мерчендайзингового напряму.

Для кольорового оформлення готового логотипу були використані наступні кольори: чорний, який в веб дизайні має наступні кодування: 1d1d1b (стандартне кодування чорного кольору в програмах Adobe Creative Cloud); чорний в колірній моделі HSB (де H59, S6, B11); в моделі CMYK: K100%; та стандартній RGB (R29, G29, B27) (рис. В.3.А додаток В). Окрім чорного, був також застосований помаранчевий колір (рис. В.3.В, додаток В), який позначається так: f39200 (кодування помаранчевого в Adobe Creative Cloud); зазначення цього ж кольору в моделі HSB - H35, S100, B95; позначення помаранчевого в моделі CMYK виглядає наступним образом – M50%, Y100%; в кольоровій схемі RGB помаранчевий має такі позначення: R243, G146, B0. Якщо ж мова йде про використання логотипу на світлому фоні, то замість чорного – застосовується білий колір (рис. В.З.Б, додаток Б), який має такі позначення: fcfcfc (кодування білого в Adobe Creative Cloud); білий в моделі HSB – H35, S0, B99; в моделі CMYK білий позначається наступним образом - С1%, M1%, Y1%; в схемі RGB білий має такі властивості: R252, G252, B252 [43].

Для подальшого оформлення дизайну сайту було проведено аналіз поєднання кольорів [44]. Після цього було обрано такі кольори та їх базові відтінки (рис. В.4, додаток В), які були потім задіяні як градієнти на всіх етапах оформлення графічної оболонки сайту: Під підпунктом А позначений

приглушено блакитний відтінок (a3d6e6); який за допомогою градієнта плавно переходить в більш насичену свою версію (00b7da), під абревіатурою Б знаходиться блідо жовтий відтінок (fee99e), та його похідна – більш насичений жовтий (e5b734); під буквою В знаходится пудровий ‒ рожевий колір (f0cecb), та його насичена версія (ef829d); під буквою Г розташований колір, який плавно починає переходити в темно-рожевий (e2aabf ), та його на тон темніша версія (e2aabf); варіант Д – містить зображення бузкового відтінку (c29bb8), а його похідна має вигляд насиченого пурпурового кольору (a47a9b). Всі зазначені кольори надані в кодуванні Adobe Creative Cloud, так як застосовувались саме на цих об'єктах програмного забезпечення. Вибір саме цього ряду колірних поєднань робився на основі психологічних прийомів, де відтінки голубого на підсвідомому рівні мають асоціацію з чистим океаном [46], відтінки жовтого ‒ з сонцем. Якщо розглядати колористику рожевих кольорів, то сприйняття людини зчитує ці відтінки як щось пов'язане з солодощами, або з квітами, так як більшість рослин має такий набір колірних гармоній в своєму арсеналі [47].

Якщо ж брати до уваги ідеї автора з оформлення сайту, то акцент робився саме на асоціацію з солодким, так як згідно з дослідженнями, при перегляді картинок з продуктами в яких міститься цукор у людини активізується ділянка мозку, яка відповідає за радість [48]. Це було задумано для того, щоб відвідувачі сторінки крім правильного настрою з психологічної точки зору, так само отримували і емоційне задоволення. Саме цей підхід, на думку автора дизайну сайту, є найуспішнішим рішенням для залучення уваги майбутніх та існуючих користувачів ресурсу.

Що ж стосується самих відвідувачів сайту, то з аналізу даних сторінок в стилістиці мінімалізму [49], основною категорією цільової аудиторії цього напрямку, є: чоловіки і жінки віком від 22 років, які цінують в першу чергу комфорт від використання, тому надають перевагу ресурсам без надмірного візуального тиску з боку оформлення. Для таких людей важливі деталі, тому їх наявність виноситься на перший план не залежно від напрямку ресурсу.

Тому, беручи до уваги інтереси цільової аудиторії, а також, ґрунтуючись на правилах побудови сайту в веб напрямку мінімалізму, був створений макет сайту дизайн - проекту під назвою «Рейнхорц», який відповідає всім заданим правилам оформлення та концептуально - естетичним складовим.

### **3.2 Розробка і виготовлення дизайн-проєкту веб-сайту**

З огляду на особливості побудови і функціональності наданого ескізу прототипу під номером чотири (див. рис. 2.11 а)), ґрунтуючись на його основних елементах, було створено повноцінний сайт-портфоліо з авторським дизайном. Наповнення верхньої частини (шапки сайту) виглядає так: логотип, приховані активні посилання в словах про сайт, додому, блог, послуги, контакти. Під позначенням трьох прямокутників ховається меню на пошук і вхід в особистий кабінет сайту. Для написання активних функціональних областей був використаний шрифт Gill Sans [50] і його підродини у вигляді різних накреслень. Розмір шрифту склав 11,5 пунктів в слові додому, і по 10,5 в інших складових активного меню. За допомогою геометричних форм у вигляді заокругленої лінії та кіл було створено своєрідне підкреслення активно обраного посилання, що крім вибору шрифту більшого розміру в слові додому, дає додаткове зазначення на те, що саме ця дія зараз виконується (рис. 3.6). Мова оформлення всієї інтернет сторінки – українська, з додаванням вільної російської мови в відгуках.

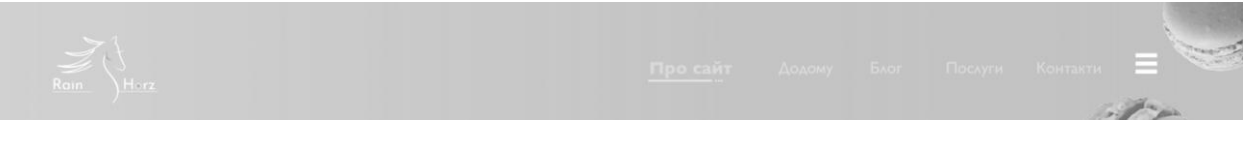

# Рис. 3.6 - Оформлення верхньої, функціональної частини сайту портфоліо

Відразу під верхівкою сайту розташувалися вступне слово, своєрідний слоган, короткий опис послуг, що надається створювачкою сайту, активна кнопка, схематичний малюнок в центральній бічній частині з права, який позначає, що скролінг (прокручування) сторінки відбувається за допомогою коліщатка комп'ютерної мишки та назва сайту.

Оформлення слів відбувається наступним чином: слоган – 30 пунктів, короткий опис – 12 пунктів, слово на прямокутної кнопці – 7 пунктів, на схематичному малюнку становить - 3 пункту, і в назві сайту - 11 пунктів (рис. 3.7). Повністю готовий перший екран у кольорі, можна побачити у додатках (рис. В.5, додаток В).

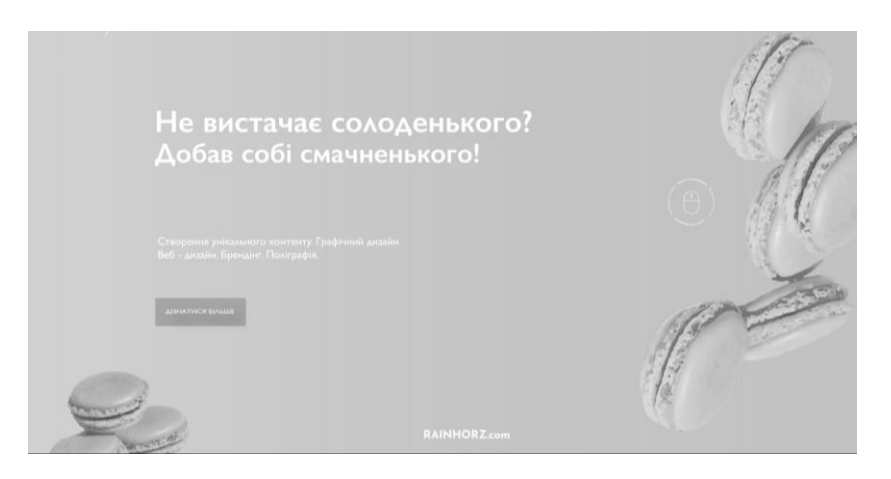

Рис. 3.7 ‒ Заключна частина першого екрану

Другий екран містить в собі вітання автора, назву своєї професії, короткий опис до неї, а так само фотографію дизайнера, яка створила дане портфоліо. Якщо брати до уваги розмір оформлювального тексту, то він складається з: вітання - 21 пункт, основний текст - 12 пунктів. Слово, яке знаходиться близько до фотографії дизайнера - до уваги не береться, так як служить ілюстративним елементом для самого зображення (рис.3.8). Другий екран у кольорі показаний в додатках (рис. В.6, додаток В).

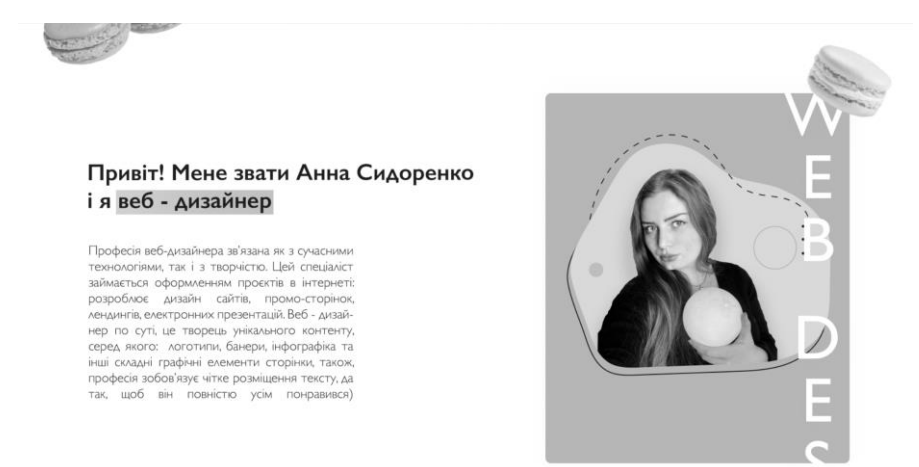

Рис. 3.8 - Оформлення другого екрану сайту-портфоліо

Наступний екран не несе повноцінних властивостей попередніх двох, оскільки має менший розмір і наповнення, але не дивлячись на це, він є перехідною частиною з другого екрану в третій. Особливості цієї частини: надання інформаційних повідомлень про можливості сайту, у вигляді активних кнопок, які ведуть на повноцінні статті. Зовнішній вигляд цього екрану представлений так, що він оформлений за допомогою двох видів геометричних фігур: закруглених і з візуально з гострими кутами, шрифти для написання тексту використовувалися за такими параметрами: заголовні цифри  $-30$  пунктів, вступні слова – 9 пунктів, основний текст – 8 пунктів. Для більш цікавого текстового оформлення, над кожною областю з текстом були розташовані невеликі векторні зображення, які попередньо візуально говорять про що йде мова в кожному з пунктів. Для кращого розуміння на якій саме текстовій ділянці розташована комп'ютерна миша - було додано покажчики знизу у вигляді кольорових прямокутників, а також було виділено безпосередньо сам об'єкт наведення (рис. 3.9). Дизайн напівекрану в кольорі можна побачити у додатках (рис. В.7, додаток В).

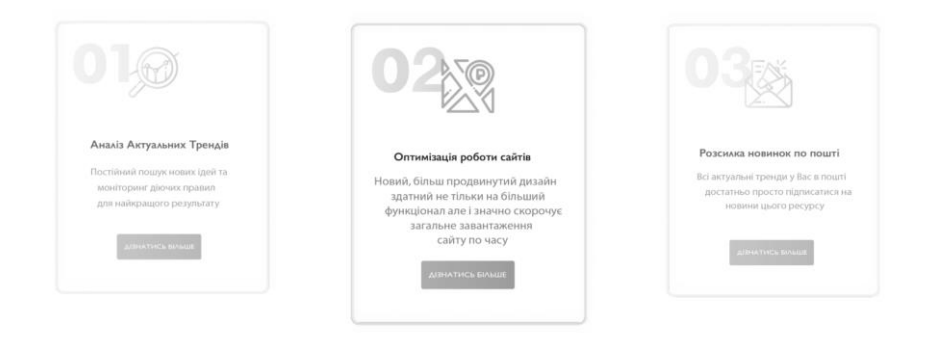

Рис. 3.9 – Невеликий екран, який служить перехідною ланкою з другого екрану в третій

Повноцінний третій екран був спроектований так, щоб основна інформація про послуги була помітна відразу, як тільки погляд впаде на цей розділ. Такого ефекту вдалося досягти за допомогою геометричної фігури у вигляді великого квадрату в якості фону, який своєю монументальністю миттєво притягує погляд, а також правильно скомбінованих текстових блоків, які містять лише основну та потрібну для майбутнього користувача інформацію. Оформлення тексту в цьому екрані відбувається наступним чином: титульний текст – 28 пунктів, вступний – 17,6, основний – 12 пунктів (рис. 3.10), екран в кольорі (рис. В.8, додаток В).

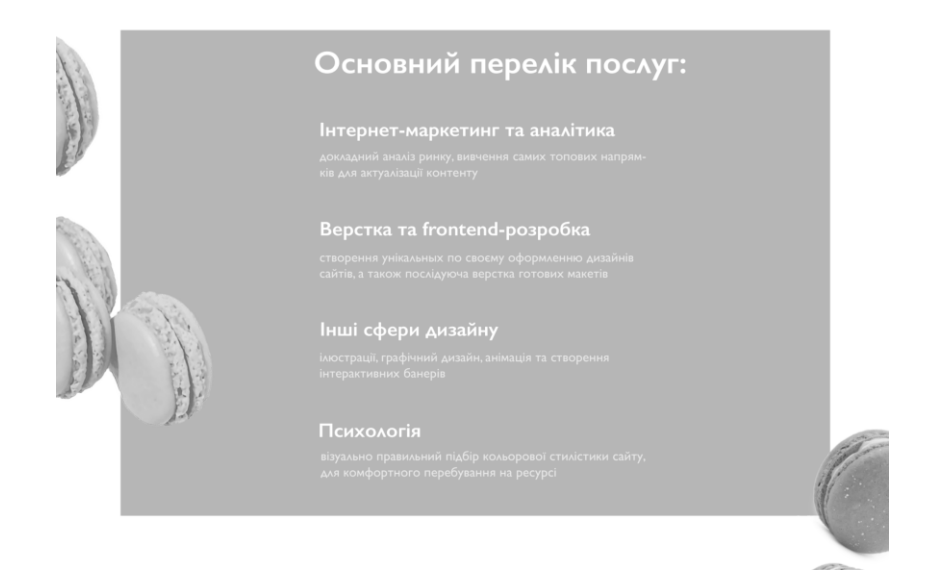

Рис. 3.10 – Оформлення третього екрану

Після третього екрану був створений перехідний елемент у вигляді невеликого простору на робочій області, який був призначений для розташування відгуків про співробітництво з дизайнером, для оформлення цього елемента дизайну, були використані наступні властивості: візуальні прийоми, які на психологічному рівні впливають на позитивне рішення про співпрацю з творцем ресурсу, серед яких:

- 1. використання зображення зірок в якості рейтингової оцінки роботи дизайнера;
- 2. відгуки, які були написані в позитивній манері після співпраці з виконавицею їх завдань;
- 3. використані аватари з посмішкою, які на підсвідомому рівні додають довіри до послуги чи продукту [51].

Матеріали для оформлення аватарів бралися з безкоштовного ресурсу з пошуку та оброблення картинок GoodFon [52], для прикладу вибиралися такі зображення, на яких був максимально яскравий фон. Це робилося для того, щоб уникнути схожих зображень, які в кінцевому підсумку могли б візуально виглядати як один відгук, замість трьох різних за змістом. Для позначення того, що дані області були використані під написання відгуків – було задіяно наступні прийоми:

- 1. задіяно зображення лапок як приклад того, що тут пряма мова відвідувача, який написав відгук;
- 2. розміщений прямокутник по центру, який концентрує увагу користувача на обраному відгуку;
- 3. були створені графічні елементи у вигляді геометричних кіл зі стрілками, дія яких відповідає за наявність інтерактивних кнопок, натиснувши на які можна вільно переміщатися між вікнами.

Оформлення текстової частини відбувалося таким чином: імена користувачів було написано шрифтом в розмірі 9 пунктів із застосуванням ефекту жирності тексту; основний текст в крайньому лівому і крайньому правому областях був написаний тим же 9 кеглем (назва розмірів шрифту), але

без застосування жирності; опис посад в компаніях оформлено під шрифтом з розмірної складової у вигляді 7 пунктів. Текст по центру має наступні параметри: основний текст ‒ 9 пунктів плюс застосування жирності, ім'я користувача ‒ 7 пунктів, і назва організації ‒ 7 пунктів (рис. 3.11), кольорове оформлення вікон з відгуками можна побачити у додатках (рис. В.9, додаток В).

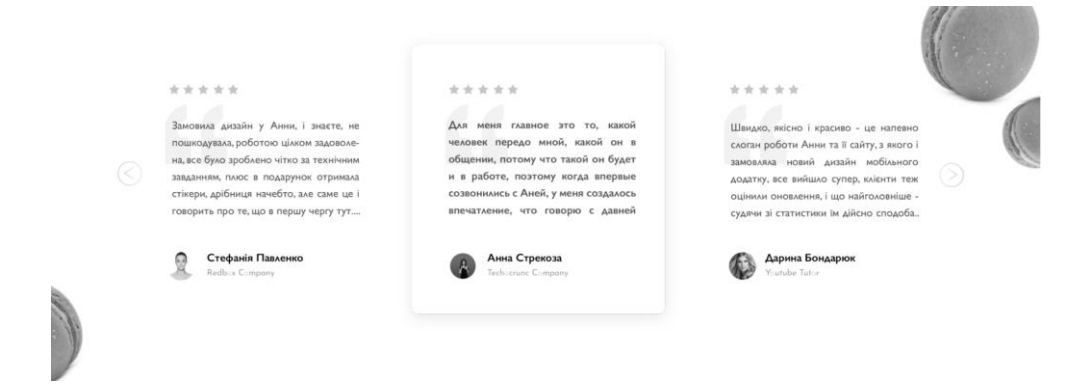

Рис. 3.11 - Дизайн екрану з відгуками

Заключний екран (футер сайту) наповнений максимально корисною для майбутнього користувача інформацією, яка візуально ділиться на три блоки. В першому блоці розташовані: логотип сайту, необхідні посилання по самому ресурсу, рядок пошуку. Другий блок складається з прямих контактів з творцем сайту, інформаційних частин, посилань на соціальні мережі, рядки для заповнення на підписку. Третій, заключний візуальний блок, наповнений наступною інформацією: рік створення ресурсу, позначення про інформаційний захист від використання на інших сайтах, ім'я дизайнера, якій належить ресурс (рис. 3.12).

Для текстового оформлення нижньої, заключної частини сайту використовувалися наступні параметри: написання логотипу - 10 пунктів, оформлення контактів ‒ 6, 5 пунктів з використанням жирності, блок із заголовків (послуги, інформація, про сайт, новини) – 11, 5 пунктів, основна інформація (UI Design, Branding, Re-design, Головна, Про себе, Блог, Відгуки, Клієнти, Партнери, Події, Вебінари, Форум) – 10 пунктів, соціальні мережі – 11,5 пунктів, реєстрація на сайті і оформлення кнопки підписатися ‒ 5, 6

пунктів з урахуванням застосування жирності, назва сайту - 8, 5 пунктів, нижній ряд з описом імені творця сайту ‒ 5 пунктів рівно. Нижню частину в кольоровому оснащенні можна побачити в додатках (рис. В.10, додаток В).

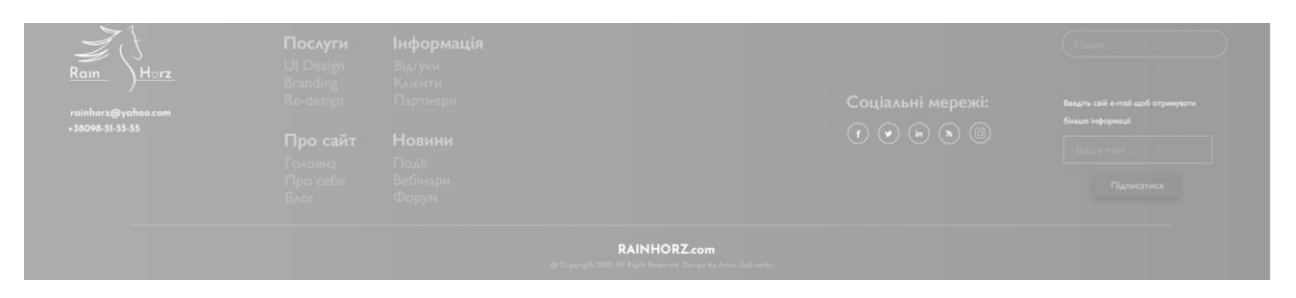

Рис. 3.12 - Заключна частина оформлення дизайну сайту

Для цілісності графічного оформлення і для правильного візуального настрою, в список складових елементів ресурсу - було доданоі зображення формату ПНГ у вигляді десерту «макарунс» [53], які не тільки відмінно доповнили стилістику сайту, але і зробили його більш композиційно гармонійним, що в повній мірі відповідає ідеям оформлення авторки сайту (рис. В.11, додаток В)

Також, крім основного макету дизайну сайту (рис. В.12, додаток В), було створено його зменшену версію під мобільні пристрої, оскільки за правилами оформлення веб сторінок ‒ адаптація є важливою частиною при створенні дизайну будь-яких ресурсів [54]. Мобільна версія повинна бути копією основного сайту, але в менших розмірах, тому при розробці оформлення адаптації за основу брався сам сайт. На його прикладі було створено вісім прикладів оформлення головного екрану (рис. В.13, додаток В). Після детального аналізу кожного, вибір припав на номер, який став початковим екраном для подальшої розробки дизайну для сайту мобільної версії (рис. В.14, додаток В).

#### **3.3 Вибір програмного забезпечення для реалізації дизайн-проєкту**

Для реалізації готового макету, дизайн проекту у вигляді веб сайту в стилістиці мінімалізм було задіяно комп'ютерні програми на базі спеціалізованого програмного забезпечення для дизайнерів всіх сфер і напрямків, а саме: програма по створенню початкового прототипу сайту Moqups (версія 044.13) (див. рис. 2.5), в якому були створені приклади оформлення прототипів для дипломної роботи, а також зібраний макет для майбутнього сайту. У додатку були використані знакові позначення у вигляді геометричних фігур, за допомогою яких було відтворено початковий, концептуальний вигляд, який наглядно показаний в додатках (рис. В.15, додаток В). Оформлення графічної частини для сайту було створено в програмі Adobe Illustrator (версія програми 23.0.2, від 2018 р.). За допомогою таких інструментів програми, як: крива, лінія, заливка, перо, відсічні маски, текст, геометричні фігури – було розроблено дизайн макета сайту «Рейнхорц». Для створення окремих елементів оформлення у вигляді мокапів - було задіяно програму Adobe Photoshop (версія 23.03 від 2020 р.). В ній були розроблені варіанти наглядного використання сайту «Рейнхорц» на різних пристроях, а також, здійснено додрукарську підготовка плакатів, для їх подальшого друку в поліграфії. Друк плакатів було виконано в поліграфії Пронтопрінт [55], де самі файли мали такі особливості: три плаката формату А1 (594х841 мм), наявність кольору: так, матеріал: полівінілхлорид (ПВХ), щільність матеріалу: 3 мм, щільність нанесення фарби: 50-200 пікс / дюйм, роздільна здатність: 1440 dpi.

Готовий макет, дизайн-проєкту сайту «Рейнхорц» був розроблений як прототип, виготовлений за допомогою спеціалізованого програмного забезпечення, впроваджений як мобільна версія, а так само роздрукований для наочності оформлення з урахуванням всіх перерахованих вище задіяних елементів. Це дозволило втілити в інтернет простір готовий ресурс в вигляді ще одного сайту в стилістиці мінімалізму.

## **ВИСНОВКИ ДО РОЗДІЛУ 3**

1. Ґрунтуючись на правилах побудови прототипів сайтів було створено варіант прототипу, який був узятий за основу для подальшої розробки сайту. Прототип був відтворений як базова основа композиційного оформлення вебсторінки.

2. Для створення логотипу для сайту було обрано в якості творчого джерела граціозний мустанг. У створенні логотипу використано спрощені елементи образу тварини. Шрифтову складова текстових блоків було підібрано з урахуванням загальної концепції оформлення сайту, та має у своєму списку більше трьох найменувань. Для оформлення логотипу був задіяний шрифт, який в проєкті використовувався виключно для написання назви сайту.

3. Було вибрано колірна гамма, яка позитивно впливає на комфортне зорове сприйняття людини, основними кольорами були вибрані – відтінки блакитного, як асоціації з океаном, та рожеві, які підсвідомо мають асоціацію з чимось солодким або дитячим.

4. Додаткове графічне наповнення сайту підібрано з урахуванням психологічного впливу на підсвідомість людини, а саме: було задіяно зображення кондитерських виробів, які на рівні сприйняття людини зчитуються як радість. На основі готового макету в стилістиці мінімалізму було створено адаптивну версія дизайну сайту під мобільні пристрої, яка має такий же візуальний ряд, як і повноцінна версія сайту.

5. Дизайн всього оформлення проєкту здійснювався в графічних програмах: Moqups (онлайн конструктор прототипів), Adobe Illustrator (векторний редактор графіки), та Adobe Photoshop (додаток, який працює на основі растрових даних). Друк демонстраційних виробів був надрукований в поліграфії «Пронтопрінт» з урахуванням усіх правил по заповненню робочої області необхідними для демонстрації матеріалів.

### **ЗАГАЛЬНІ ВИСНОВКИ**

1. Для розробки макету, дизайн-проєкту сайту у стилі мінімалізм, було проведено дослідження інтернет ресурсів, форумів, статей та друкованих видань. Детально проаналізовано історіографію створення інтернету, на основі чого було зроблено висновок, що саме розвиток технологій сприяв появі цілого списку сучасних професій, серед яких і напрямок веб-індустрії. Сьогодні кількість стильових напрямків в веб-дизайнізростає з кожним роком, змінюючи вже існуючі стилі оформлення та додаючи до них нові елементи. Одним з актуальних напрямків графічного виконання веб-сайтів є стиль мінімалізм, який застосовують в різних сферах оформлення дизайну сайтів та сторінок портфоліо.

2. На основі детального аналізу веб-сторінок та спеціалізованої літератури, було виявлено особливості різних веб-напрямів, наповнення сайту контентом, проаналізовано структуру побудови макетів сайтів. В результаті предметного аналізу отриманих даних були виявлені класифікаційні переваги напряму мінімалізм, які дозволили остаточно визначиться у виборі стилістичної реалізації макета, дизайн-проєкту сайту.

3. Для формування оформлення графічної частини, а також функціональних можливостей, якими повинен бути наділений ресурс, було проведено аналіз вже існуючих дизайнів сайтів в стилі мінімалізм. Було створено начерки у вигляді прототипів, які відповідають всім правилам побудови початкового рівня оформлення сайтів в стилі мінімалізм. Після проведеного аналізу серії прототипів, було обрано один варіант, який найбільше відповідав вимогам за композиційним рішенням і розміщенню елементів на робочій області, та якомога краще передавав ідеї мінімалізму;

4. На основі обраного прототипу був створений повноцінний макет сайту, який відповідає всім заданим правилам стилю, демонструє високий функціонал, має естетично приємну колірну гаму, містить в собі графічні елементи, які, згідно з дослідженнями, викликають почуття радості. Також макет сайту має зручну навігацію, яку виконано згідно всіх вимог до сучасного оформлення. Після створення основного макета сайту, було виконано його адаптацію під мобільні пристрої з урахуванням збереження всіх властивостей стилю мінімалізм.

5. Було здійснено роботу над творчим джерелом та розроблено унікальний логотип з назвою сайту, три повноцінних екрани, інформаційний блок, інтерактивну область з відгуками, низ сайту (футер). Також розроблено мобільну версію сайту, яка складається з чотирьох екранів, зручну навігацію завдяки наявності вільних областей, збережено на високому рівні функціональність сайту.

6. Графічне оформлення макету, дизайн-проєкту було здійснено на основі знань функціональної частини спеціалізованого програмного забезпечення та додатків: Moqups (онлайн конструктор прототипів сайтів, в якому був зібраний прототип макету), Adobe Illustrator (редактор векторних зображень, у ньому створювався весь візуальний контент ресурсу), та Adobe Photoshop (програма для обробки растрових файлів – за допомогою якого були оформлені демонстраційні файли).

## **СПИСОК ВИКОРИСТАННИХ ДЖЕРЕЛ**

- 1. От Arpanet до Internet. Страта. 2019. 160 с.
- 2. Martin Kleppmann: Designing Data-Intensive Applications: The Big Ideas Behind Reliable, Scalable, and Maintainable Systems. London: O'Reilly Media., 2017. 616 c.
- 3. Семюєль Грінгард: Інтернет речей. Кембрідж: Масачучетс, Альпина Паблишер. 2018. 189 с.
- 4. Миковски, Пауэлл: Разработка одностраничных веб-приложений. ДМК-Пресс. 2018. 512 с.
- 5. Каллахан И: Ваша WEB-страница. Проблемы и решения. Штутгарт: ЭКОМ, 2011. 290 с.
- 6. Владимир Ефимов: Гражданский шрифт и кириллический Киш. Санкт-Петербург. Шрифт. 2021. 48 с.
- 7. Илья Сидоренко: Дизайнер Интерфейсов. Санкт-Петербург. Олимп-Бизнес. 2019. 200 с.
- 8. Джеф Раскин: Интерфейс. Новые направления в проектировании компьютерных систем. The Human Interface: New Directions for Designing Interactive Systems. С англ.: Ю. Асотов. Нью-Йорк. Символ-Плюс, 2009. 272 с.
- 9. Стив Круг: Не заставляйте меня думать. Веб-Юзабилити и здравый смысл. С англ.: Михаил Райтман. Массачучетс. Бомбора 2014. 252с.
- 10. Вроблевски Люк: Сначала мобильные. Манн, Иванов и Фербер. ISBN 978-5-91657-388-6. 2012. 176 с.
- 11. Jamie Bartlett: THE DARK NET. Random house. ISBN 978-0-0995-92020, 2015. 320 c.
- 12. Ричард Пулин: Школа дизайна. Макет. Практическое руководство для студентов и дизайнеров. С англ.: Семенова Д. Манн, Иванов и Фербер. 2019. 232 с.
- 13. Адамс Шон, Стоун Терри Ли: Дизайн и цвет. Практикум. Реальное руководство по использованию цвета в графическом дизайне. КоЛибри.2020. 240 с.
- 14. Йоханес Іттен: Мистецтво кольору. Видавництво Дмитра Аронова. ISBN 978-5-94056-047-0, 2020. 96 с.
- 15. Кассия Сен-Клер: Тайная жизнь цвета. С англ.: А.В. Соловьев. Эксмо. 2017. 410 с.
- 16. Vicktoria Turk. Digital Etiquette: Everything you wanted to know about modern manners but were afraid to ask. Ebury Press. ISBN 9781529102406, 2019. 224 c.
- 17. Петроченков А., Новиков Е.: Идеальный Landing Page. Создаем продающие веб-страницы. Питер , 2017. 320 с.
- 18. Бейрут Майкл: Теперь вы это видите и другие эссе о дизайне. С англ.: Славинская М., Топоров Виктор. Цинциннати. Манн, Иванов и Фербер. 2018. 256 с
- 19. Мюллер-Брокманн Йозеф: Модульные системы в графическом дизайне. Пособие для графиков, типографов и оформителей выставок. С нем. Якубсон Лев. Унтеренгстринген, Швейцария. Издательство Студии Артемия Лебедева. 2018. 184 с.
- 20. Дэвид Кроудер: Создание веб-сайта для чайников. Диалектика. 2019. 336 с.
- 21. Трофимов, Евсеев: Web-дизайн в примерах и задачах. Учебное пособие. Кнорус. 2018. 264 с.
- 22. Мэтью Мак-Дональд: Создание Web-сайта. Недостающее руководство. BHV. 2013. 624 с.
- 23. Wix. Ресурс для створення сайтів. Офіційний сайт URL: [https://ru.wix.com/.](https://ru.wix.com/) Дата звернення: 07.05.2021
- 24. Ukoz. Онлайн конструктор сайтів. Офіційний сайт URL: [https://www.ucoz.ua/.](https://www.ucoz.ua/) Дата звернення: 07.05.2021
- 25. Tilda. Сайт для створення веб-дизайну сторінки. Офіційний сайт URL: [https://tilda.cc/ru/.](https://tilda.cc/ru/) Дата звернення: 07.05.2021
- 26. Adobe Photoshop. Офіційний сайт URL: https://www.adobe.com/products/photoshop/free-trial-download.html
- 27. Adobe Illustrator. Офіційний сайт URL: https://www.adobe.com/products/illustrator.html
- 28. Adobe Xd. Офіційний сайт URL: https://www.adobe.com/products/xd.html
- 29. Figma. Ресурс для створення веб-графіки, працює як настільний додаток до ПК, так і в онлайн режимі. Офіційний сайт URL: [https://www.figma.com/.](https://www.figma.com/) Дата звернення: 07.05.2021
- 30. 1. Chekiant. Топ программ для создания сайтов. Офіційний сайт URL: [https://blog.checkiant.com/ru/blog-o-produktivnosti/215-top-](https://blog.checkiant.com/ru/blog-o-produktivnosti/215-top-9-programm-dlya-professionalnogo-dizajnera)[9-programm-dlya-professionalnogo-dizajnera;](https://blog.checkiant.com/ru/blog-o-produktivnosti/215-top-9-programm-dlya-professionalnogo-dizajnera) Дата звернення: 10.05.2021
	- 2. Ux Journal. Программы для дизайна сайтов. Офіційний сайт URL: [https://ux-journal.ru/programmy-dlya-veb-dizajnera-gde](https://ux-journal.ru/programmy-dlya-veb-dizajnera-gde-sozdavat-sajty.html)[sozdavat-sajty.html.](https://ux-journal.ru/programmy-dlya-veb-dizajnera-gde-sozdavat-sajty.html) Дата звернення: 10.05.2021
- 31. Principle. Онлайн програма для створення візуального оформлення для сайту. Офіційний сайт URL: [https://principleformac.com/.](https://principleformac.com/) Дата звернення: 10.05.2021
- 32. Balsamiq. Конструктор з великим вибором варфреймів. Офіційний сайт URL: [https://balsamiq.com/.](https://balsamiq.com/) Дата звернення: 12.05.2021
- 33. Moqups. Ресурс з великим найменуванням шаблонів для оформлення сайтів. Офіційний сайт URL: [https://moqups.com/.](https://moqups.com/) Дата звернення: 12.05.2021
- 34. Invision. Ресурс для тестування зовнішнього вигляду веб-сторінок. Офіційний сайт URL: [https://www.invisionapp.com/.](https://www.invisionapp.com/) Дата звернення: 13.05.2021
- 35. Pixate. Програма, яка спеціалізується на створенні веб-дизайну для мобільних додатків. Офіційний сайт URL: [https://pixate.apkcafe.com.ua/blu/studio-g-hd.](https://pixate.apkcafe.com.ua/blu/studio-g-hd) Дата звернення: 13.05.2021
- 36. Axure. Онлайн додаток для дизайну майбутніх веб-сайтів. Офіційний сайт URL: [https://www.axure.com/.](https://www.axure.com/) Дата звернення: 13.05.2021
- 37. Waytostart. Основи прототипування. Зовнішній вигляд та вимоги. Офіційний сайт URL: [https://waytostart.ru/blog/prototype.](https://waytostart.ru/blog/prototype) Дата звернення: 15.05.2021
- 38. Behance. Портофоліо на сайті BECHANCE: Abdulrahman Alsharkawy. Офіційний сайт URL: [https://www.behance.net/gallery/79069747/My-](https://www.behance.net/gallery/79069747/My-Portfolio-Website-UXUI)[Portfolio-Website-UXUI.](https://www.behance.net/gallery/79069747/My-Portfolio-Website-UXUI) Дата Звернення: 17.05.2021
- 39. Fusemedia. Сайт по розробці візуального контенту Fuse Media. Офіційний сайт URL: [https://www.fusemedia.eu/.](https://www.fusemedia.eu/) Дата звернення: 17.05.2021
- 40. Phase. Прототипи сайтів у стилі мінімалізм. Andrii Burckovich Офіційний сайт URL: [https://phase.com/.](https://phase.com/) Дата звернення: 20.05.2021
- 41. Sozdanie Sayta. Загальні правила частин оформлення веб-сторінок. Офіційний сайт URL: [https://создание-сайта.net/news-new/structura](https://создание-сайта.net/news-new/structura-web-stranicy.html)[web-stranicy.html.](https://создание-сайта.net/news-new/structura-web-stranicy.html) Дата звернення: 21.05.2021
- 42. Google Fonts. Шрифт для оформлення графічних робіт. Офіційний сайт URL: [https://fonts.google.com/specimen/Josefin+Sans.](https://fonts.google.com/specimen/Josefin+Sans) Дата звернення: 23.05.2021
- 43. Horseplanet. Прямые ассоциации с лошадью, как с животным. Форум. Офіційний сайт СА http://horseplanet.ru/school/forum36/topic436/messages. Дата звернення: 23.05.2021
- 44. Getcolorcode. Коди на кольори для застосування у веб-оформленні. Офіційний сайт URL: [https://getcolorcode.com/ru/.](https://getcolorcode.com/ru/) Дата звернення: 25.05.2021
- 45. Coolors. Кольорові схеми для оформлення візуальних об'єктів. Офіційний сайт URL: https://coolors.co/
- 46. Imagerville. Голубий, як ассоціація з океаном. Офіційний сайт URL: https://imagerville.com/news/43-cvet-okeana.html
- 47. Lookcolor. Трендові кольори. Офіційний сайт URL: https://lookcolor.ru/cvet-v-mode/modnyj-cvet-2014-goda/
- 48. Nplus1. Источники положительных эмоций. Польза сладостей. Офіційний сайт СА https://nplus1.ru/material/2017/08/30/transmitting-happiness
- 49. Welovebrands. Преимущества стиля минимализма. Офіційний сайт URL: https://welovebrands.com.ua/blog/minimalism-style/
- 50. MyFonts. Шрифт, який був застосований для оформлення веб портфоліо. Офіційний сайт URL: https://www.myfonts.com/fonts/mti/gill-sans/. Дата звернення: 25.05.2021
- 51. YandexZen. Искренняя улыбка, как средство влияния на окружающих. Офіційний сайт URL: [https://zen.yandex.ru/media/id/skrenniaia-ulybka-kak-sredstvo-vliianiia](https://zen.yandex.ru/media/id/skrenniaia-ulybka-kak-sredstvo-vliianiia-na-okrujaiuscih)[na-okrujaiuscih.](https://zen.yandex.ru/media/id/skrenniaia-ulybka-kak-sredstvo-vliianiia-na-okrujaiuscih) Дата звернення: 25.05.2021
- 52. Goodfon. Ресурс по пошуку та зберіганню зображень. Офіційний сайт URL: [https://www.goodfon.com/.](https://www.goodfon.com/) Дата звернення: 26.05.2021
- 53. Pngaaa. Тематичний збірник PNG файлів. Офіційний сайт URL: https://www.pngaaa.com/detail/3317047
- 54. Hostinger. Адаптация сайтов под мобильные устройства. Офіційний сайт URL: [https://www.hostinger.ru/rukovodstva/kak-adaptirovat-sait](https://www.hostinger.ru/rukovodstva/kak-adaptirovat-sait-pod-mobilnyje-ustroistva)[pod-mobilnyje-ustroistva.](https://www.hostinger.ru/rukovodstva/kak-adaptirovat-sait-pod-mobilnyje-ustroistva) Дата звернення: 26.05.2021

55. Пронтопринт. Сайт поліграфії та мобільної друкарні. https://www.prontoprint.com.ua/technical-requirements/ Дата звернення: 03.06.2021

## **ДОДАТКИ**

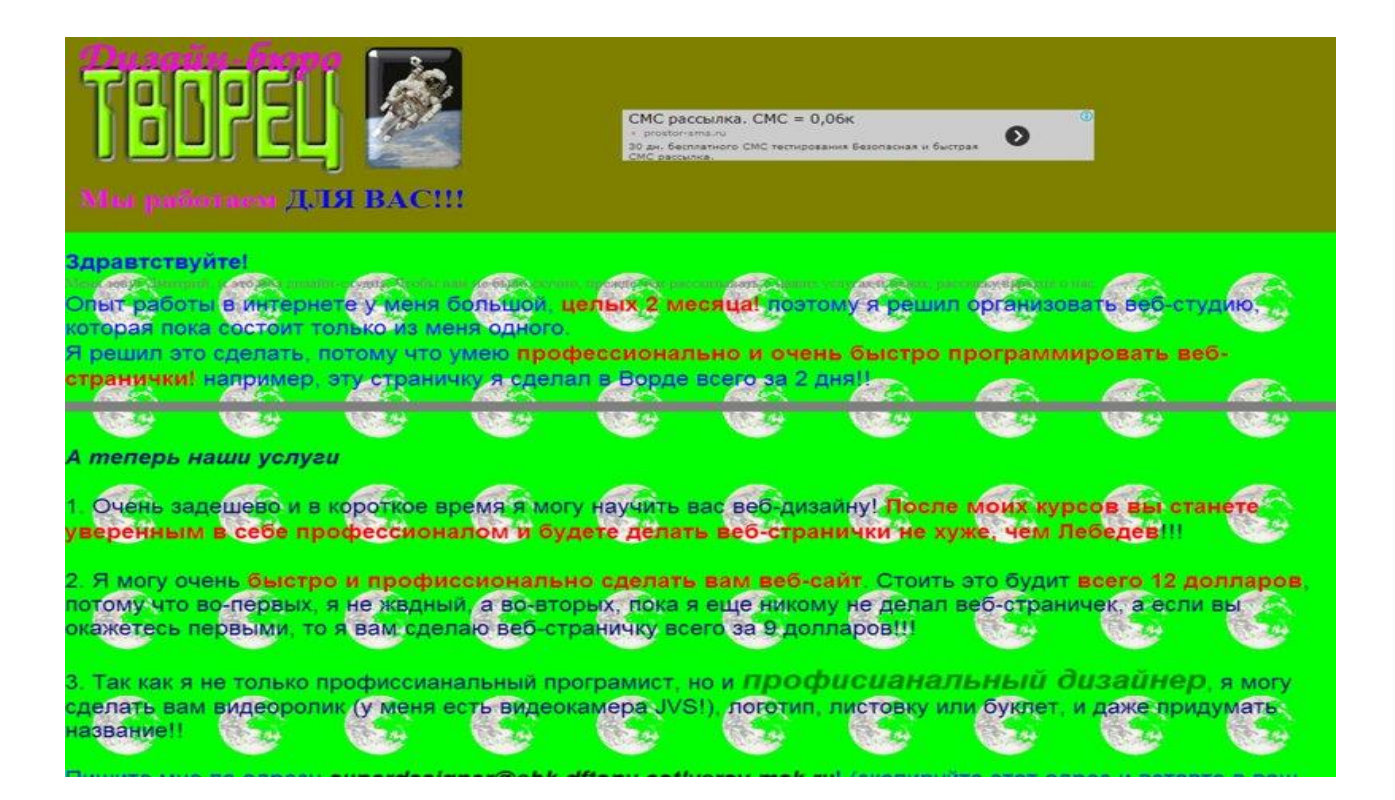

## Дод. 1.1 Варіант перших дизайнів у веб-напрямку

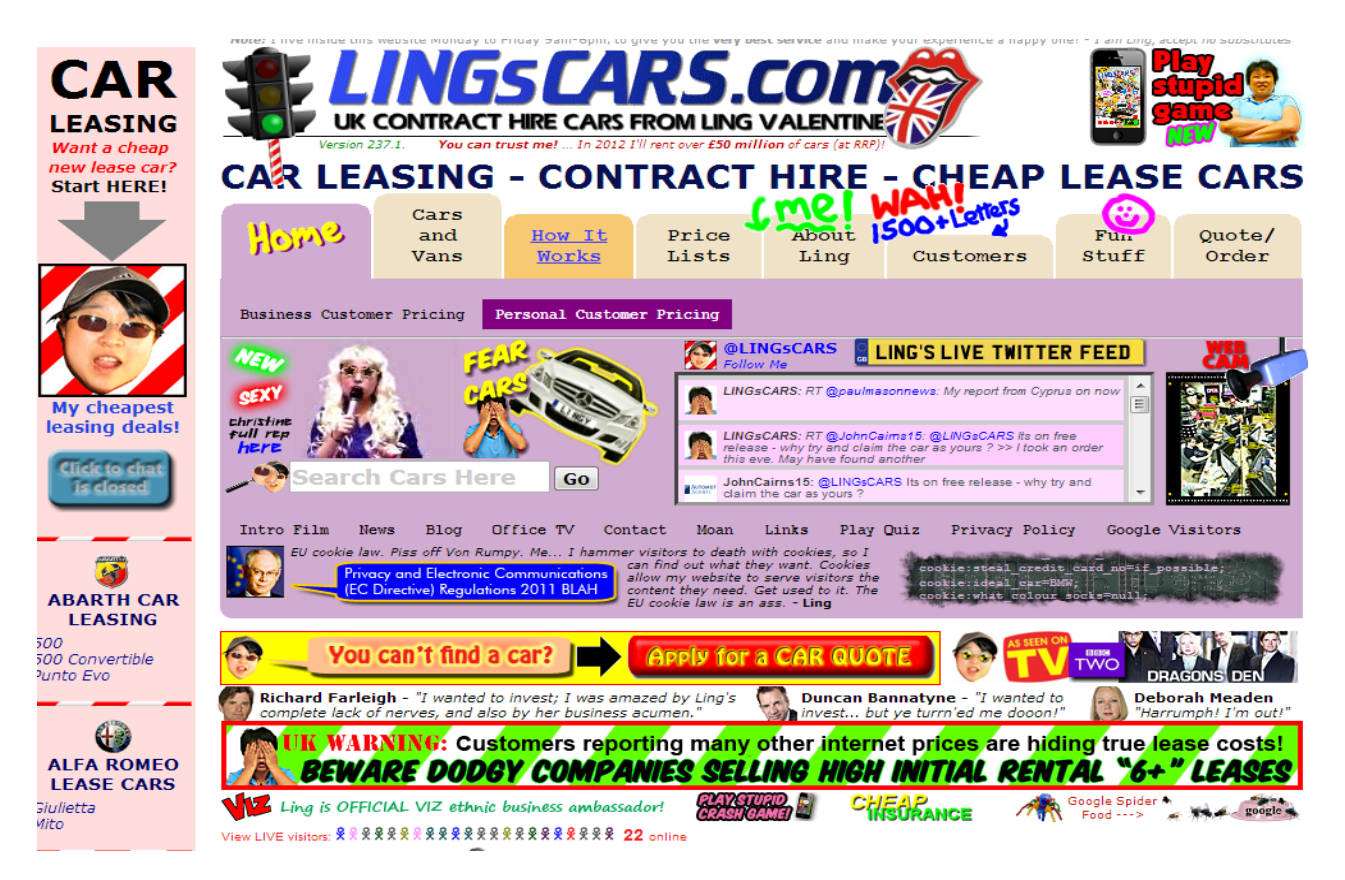

Дод. 1.2 Додавання FLASH та GIF технологій на сторінку

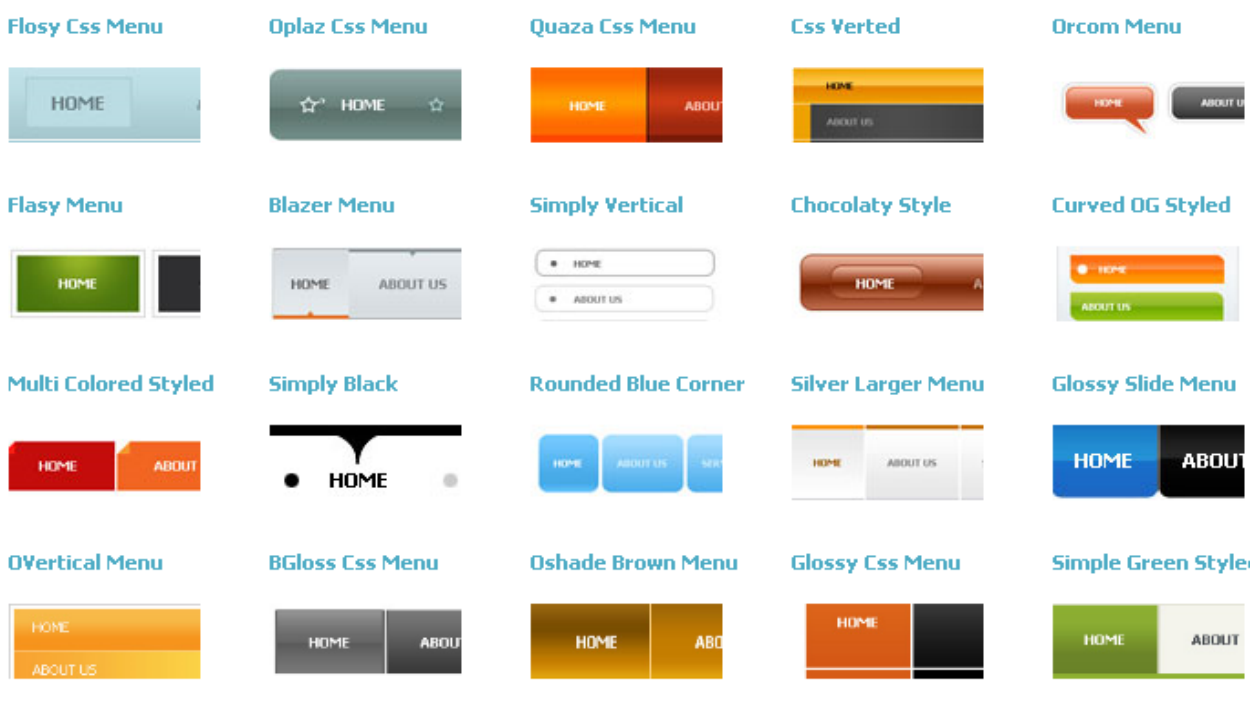

Дод. 1.3 Варіанти дизайну на базі CSS

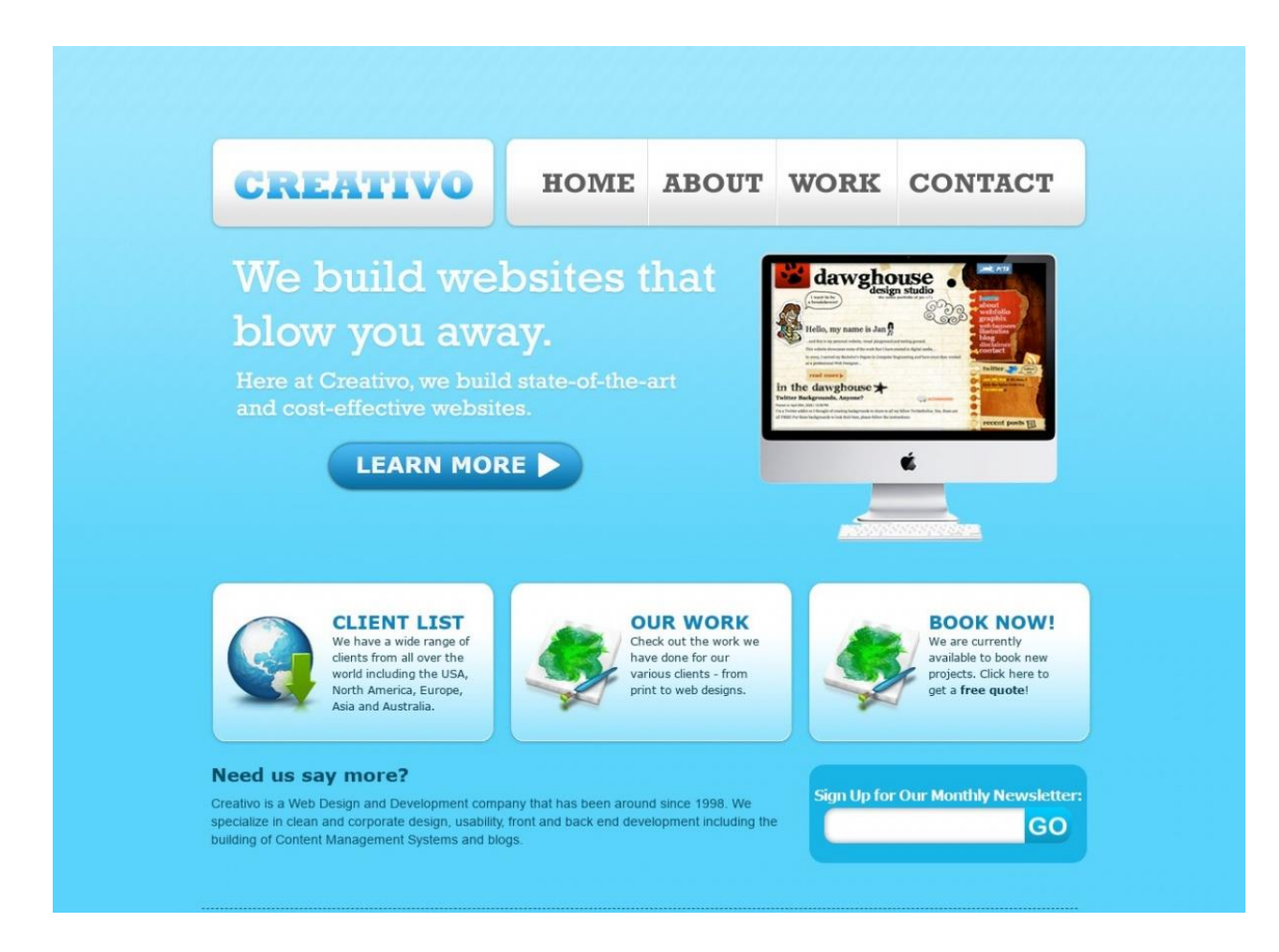

Дод. 1.4 Дизайн у стилі WEB 2.0

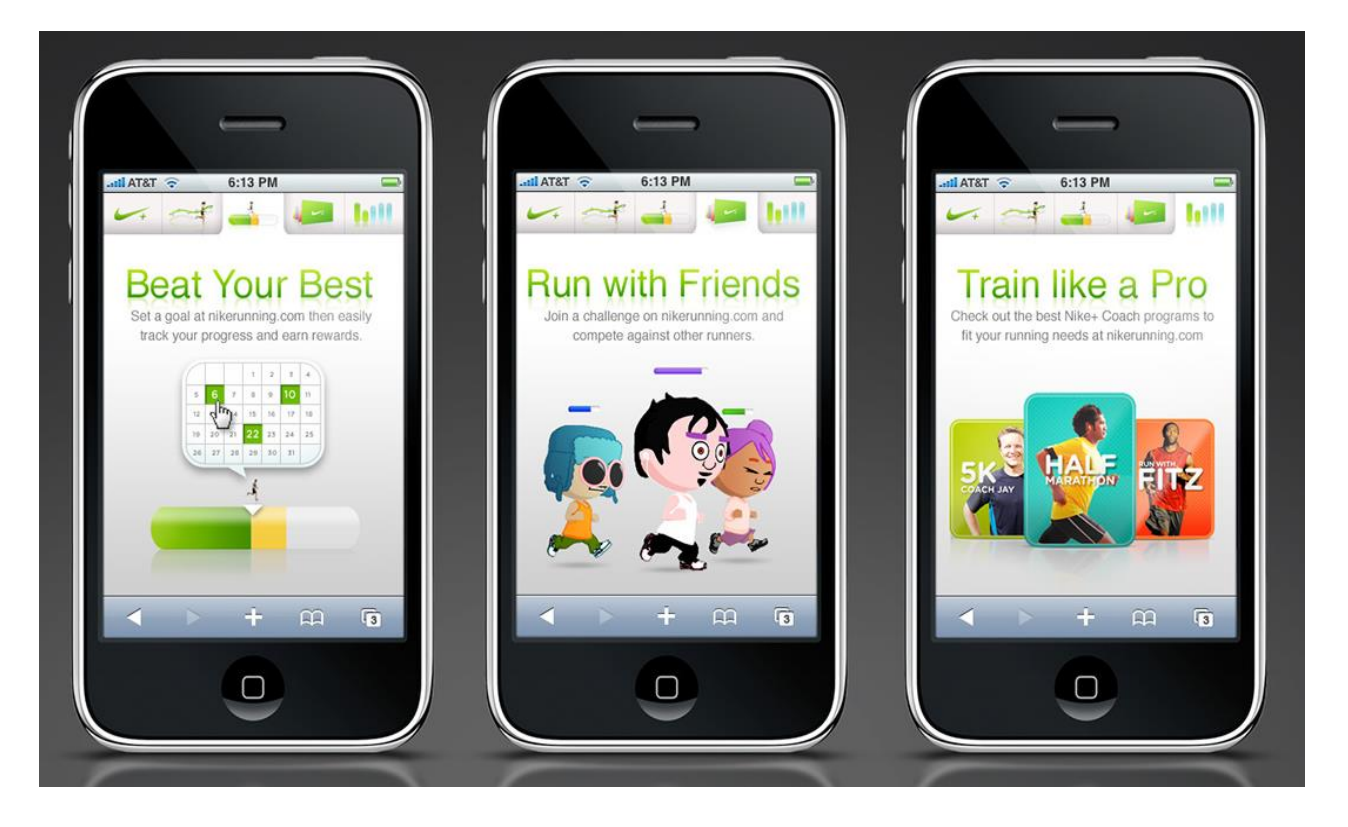

Дод. 1.5 Одне із перших оформлень веб-дизайну у мобільних додатках

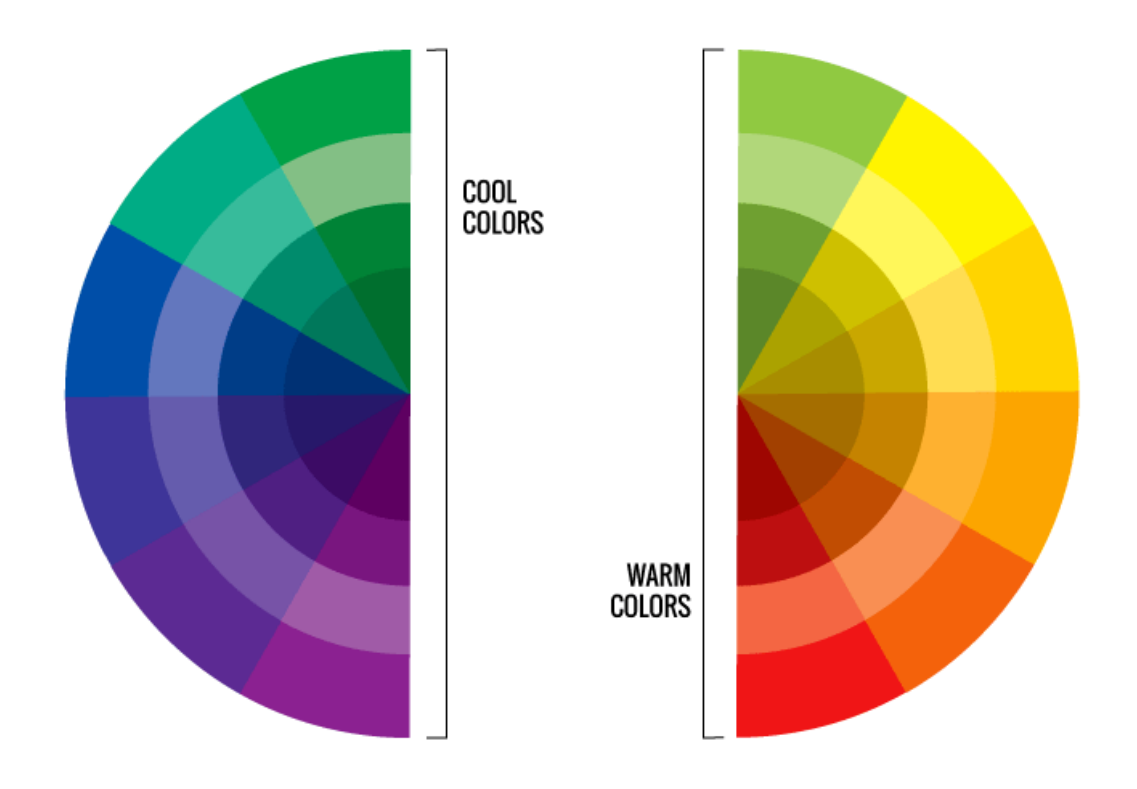

Дод. 1.6 Розподілення кольорів на теплі та холодні

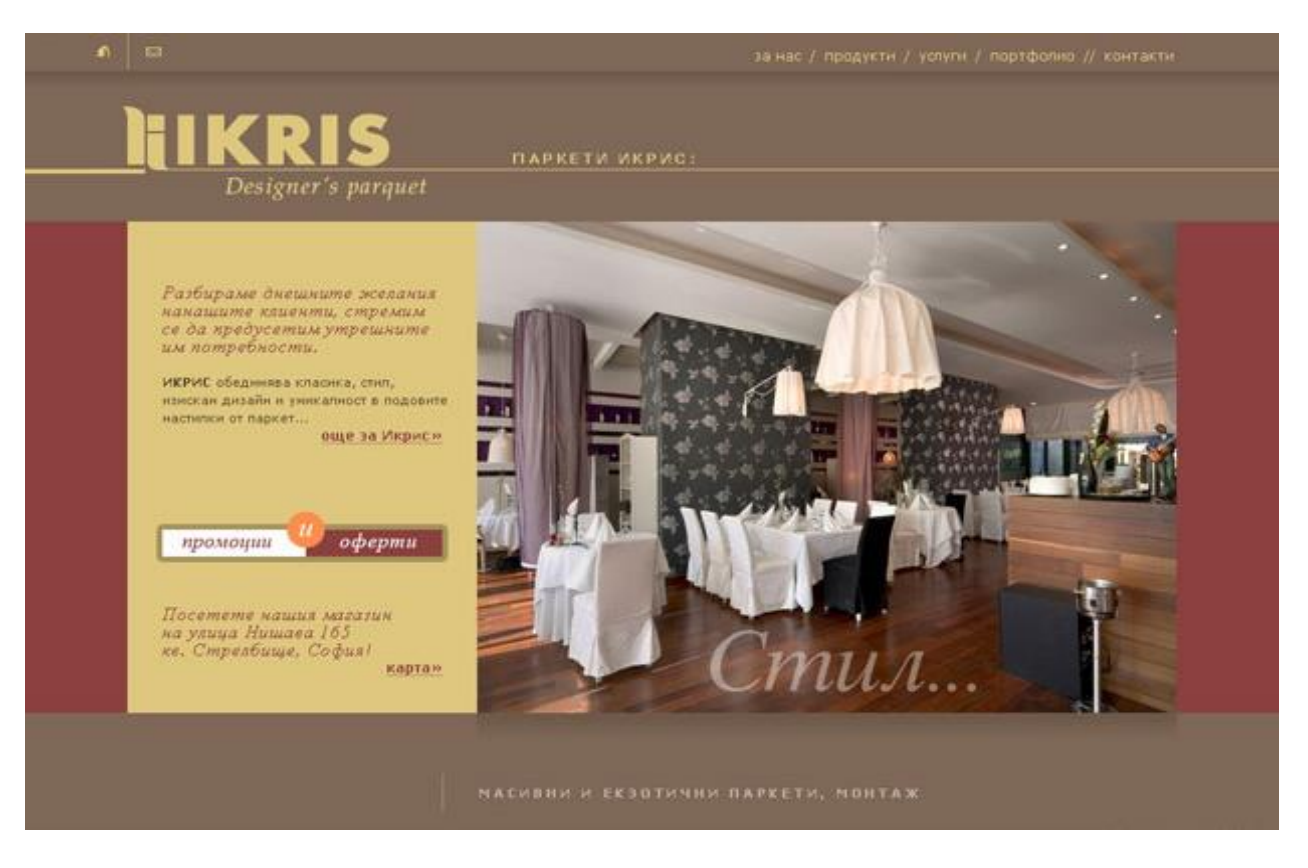

Дод. 1.7 Класичний стиль у веб-дизайні

DESIGN DEVELOPMENT ILLUSTRATION ALL

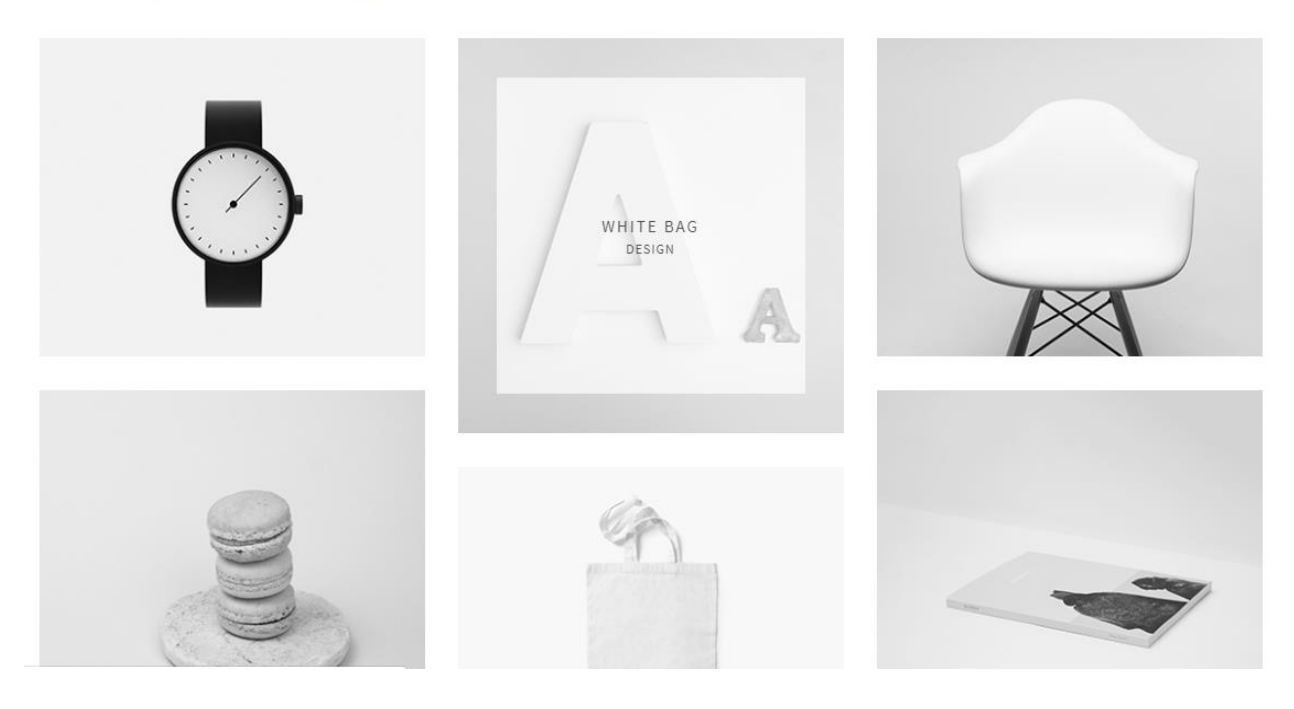

Дод. 1.8 Приклад стилю мінімалізм в оформленні сайту

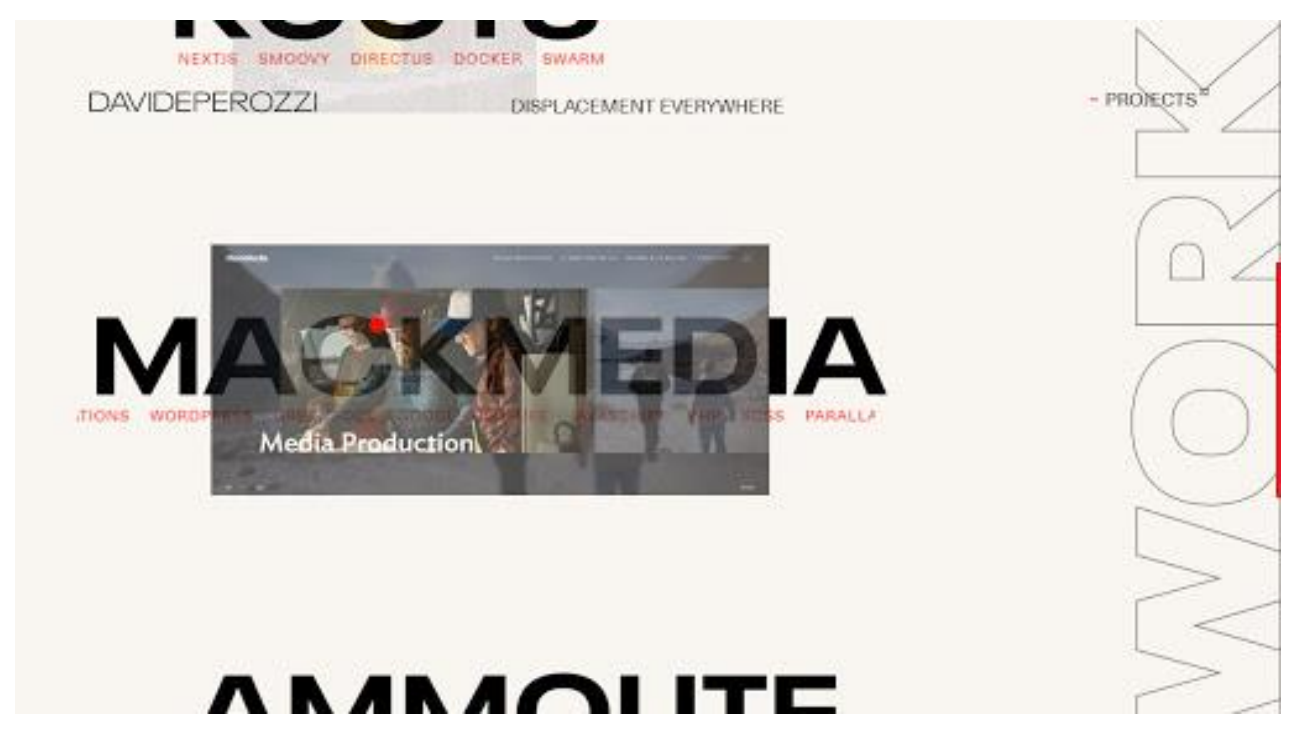

Дод. 1.9 Оформлення сайту в стилі типографіки

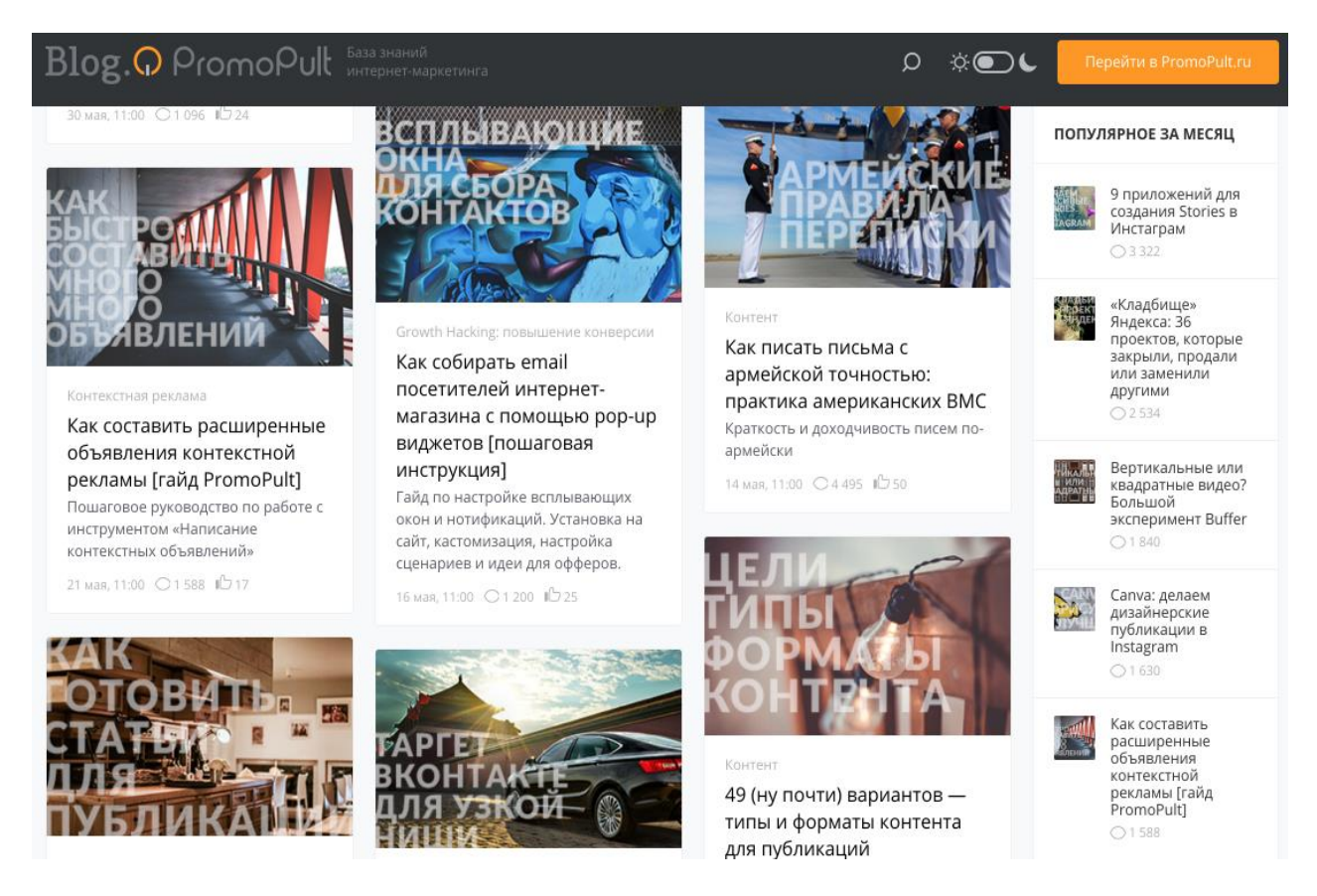

Дод. 1.10 Metro або картковий дизайн

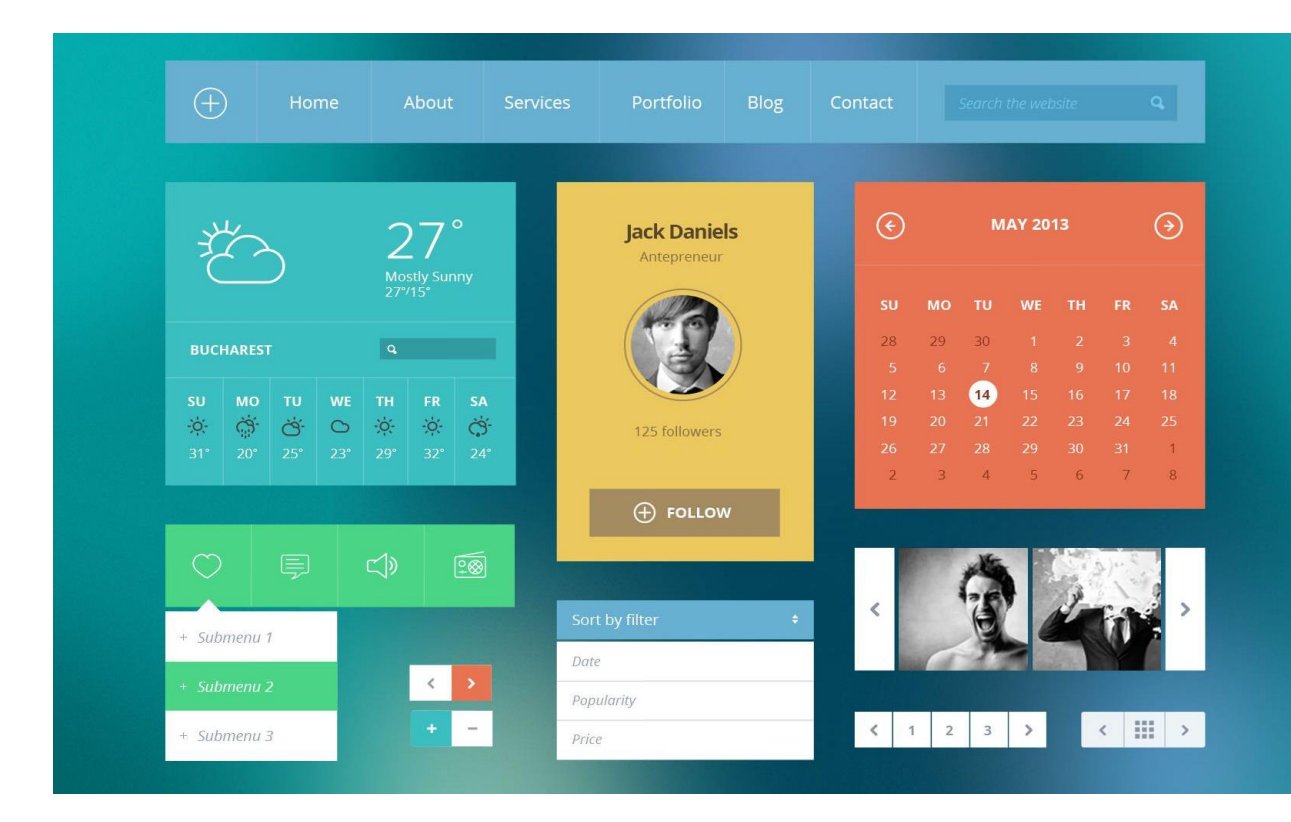

Дод. 1.11 Застосування Flat дизайну

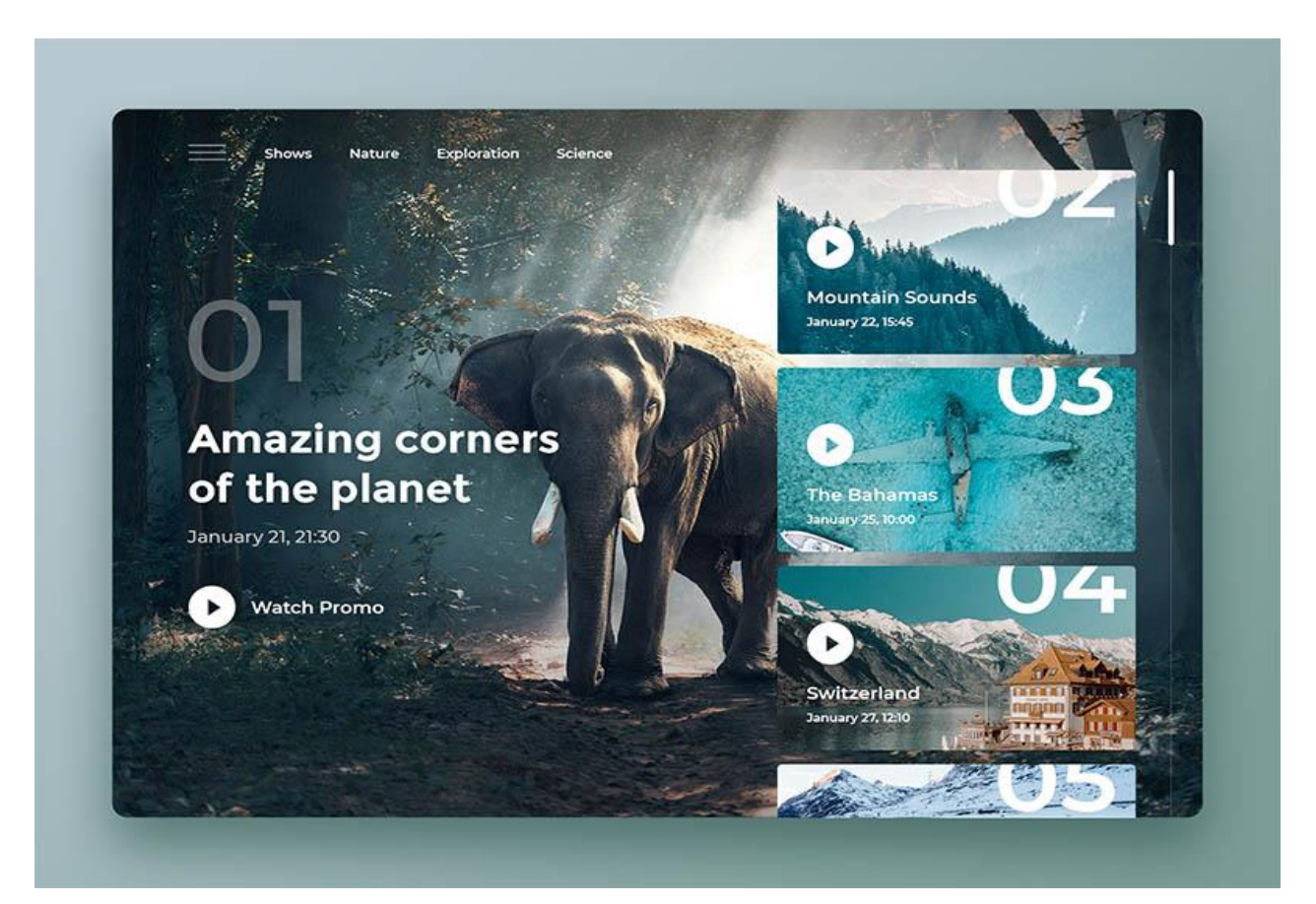

Дод.1.12 Стиль Organic & Natural в веб-дизайні

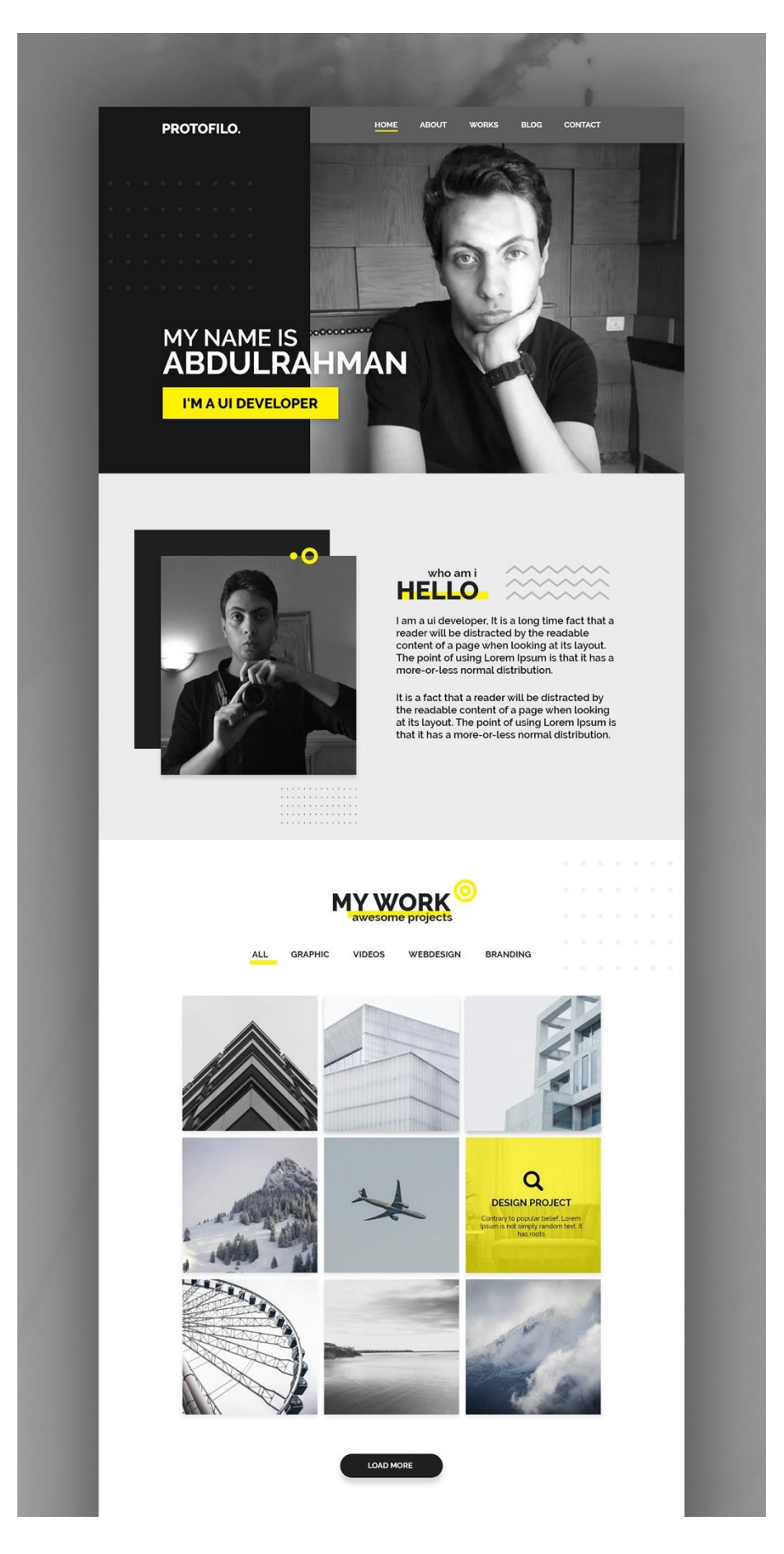

Дод. 2.1 Приклад оформлення сторінки портфоліо

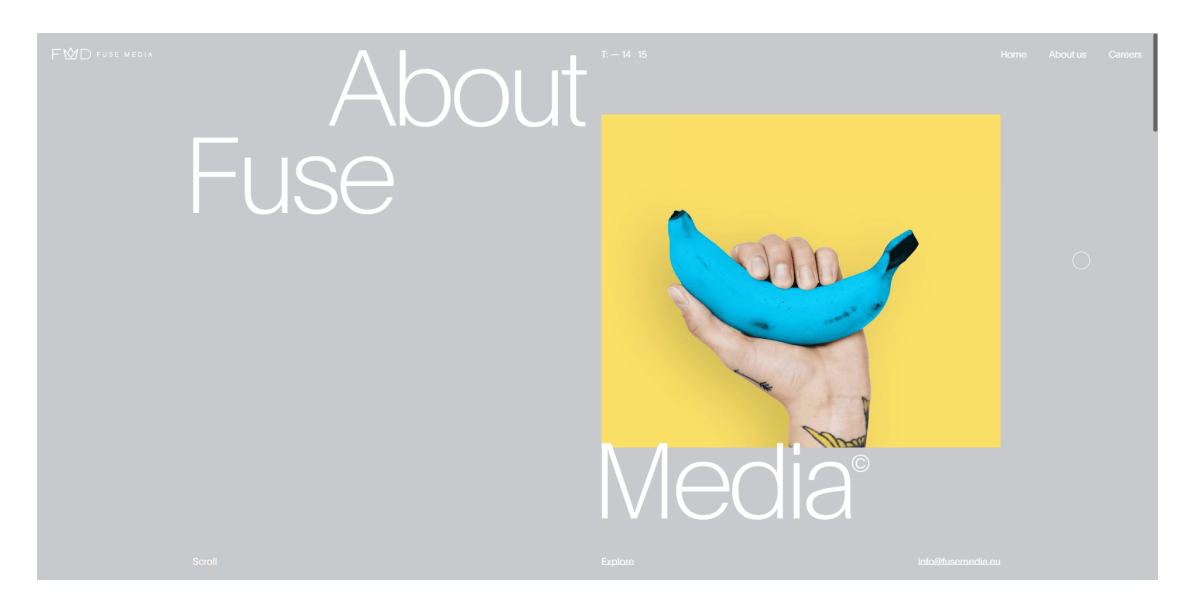

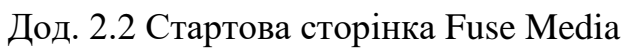

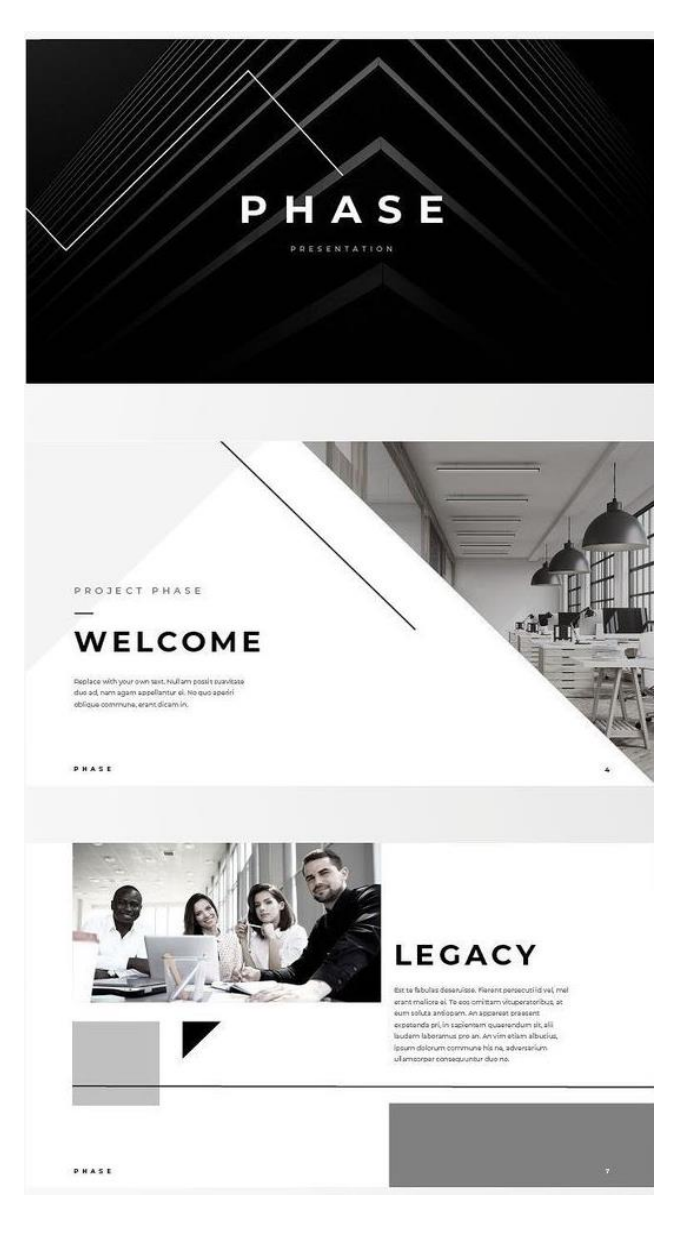

Дод. 2.3 Оформлення сайту компанією PHASE

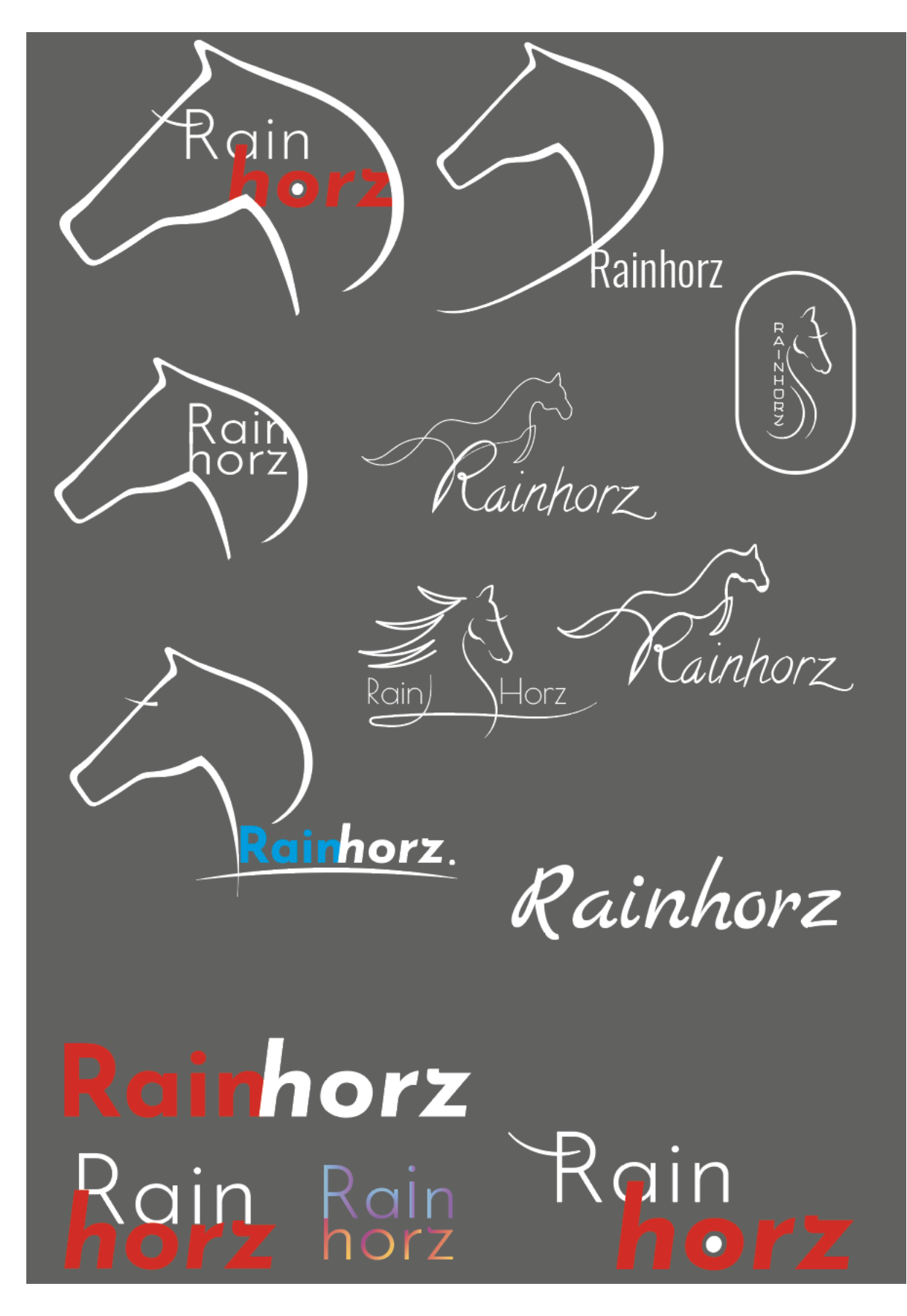

Дод 3.1 Варіанти оформлення логотипу та текстової частини

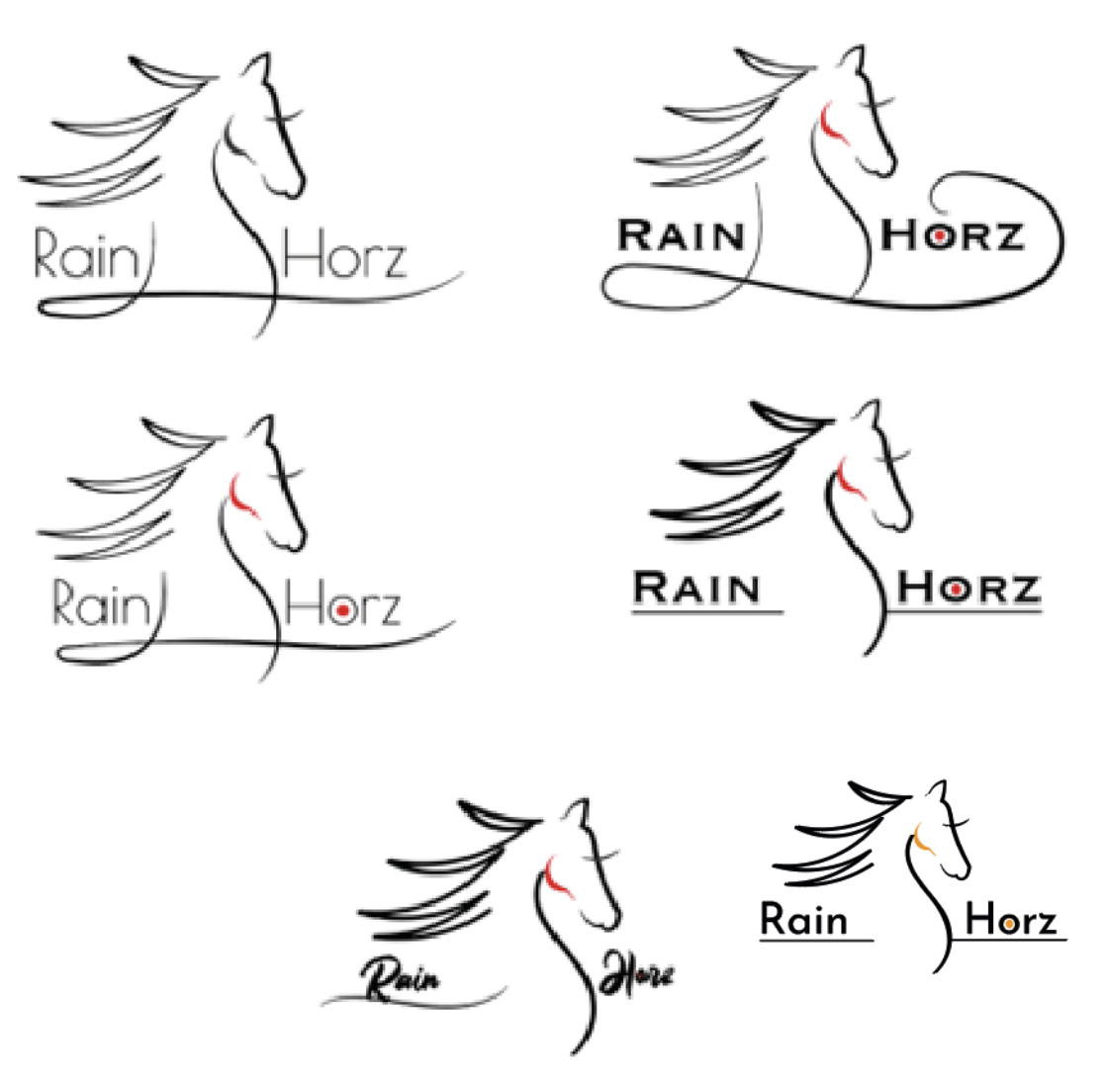

Дод. 3.2 Реалізація готового логотипу на основі заздалеґідь вибраної форми

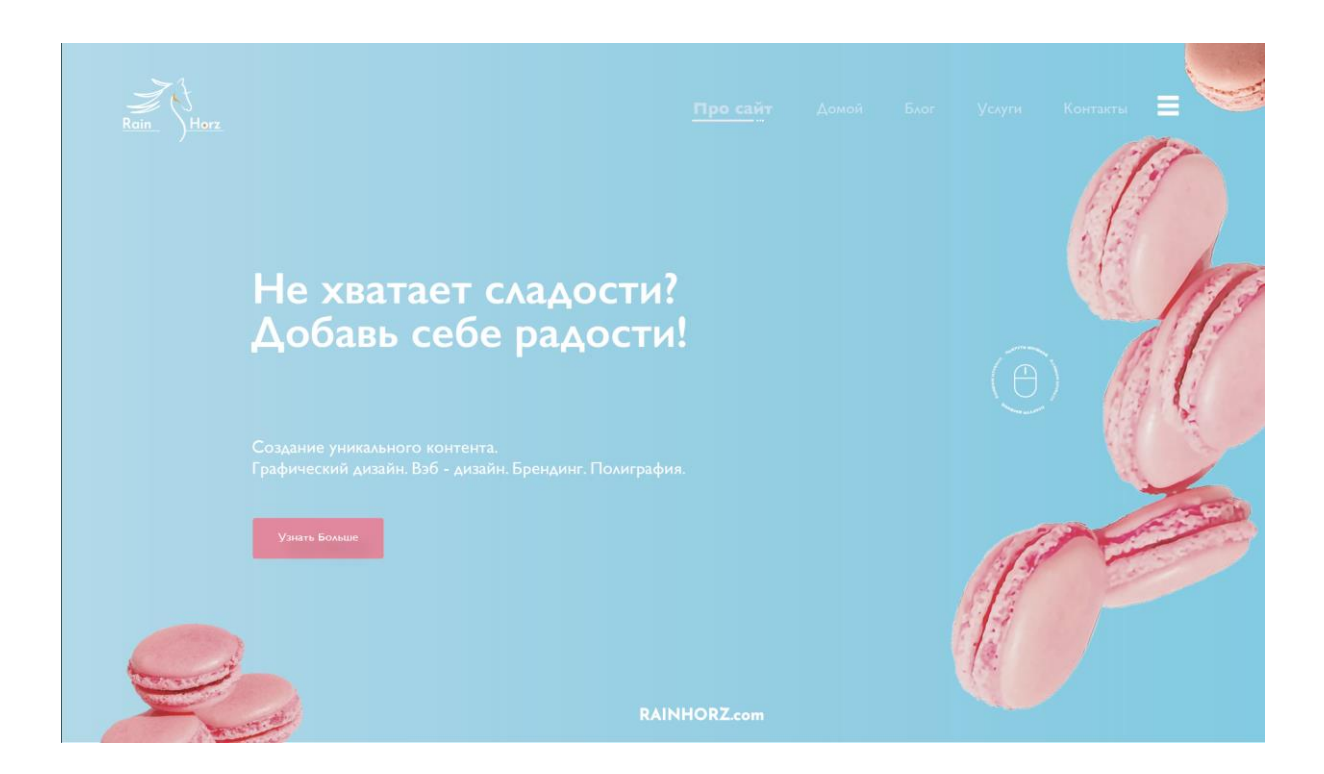

## Дод. 3.3 Графічне оформлення першого екрану сайту портфоліо

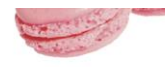

## Привет! Меня зовут Анна Сидоренко и я вэб - дизайнер

Профессия веб-дизайнера связана как с современными технологиями, так и с творчеством. Этот специалист занимается оформлением проектов в интернете: разрабатывает дизайн сайтов, промо-страниц, лэндингов, электронных презентаций. Вэб - дизайнер по сути, это создатель уникального контента, среди которого: логотипы, баннеры, инфографика и другие сложные графические элементы страницы, так же, профессия обязывает четкоё продумывание размещения текста, да так, чтобы он точно всем понравился)

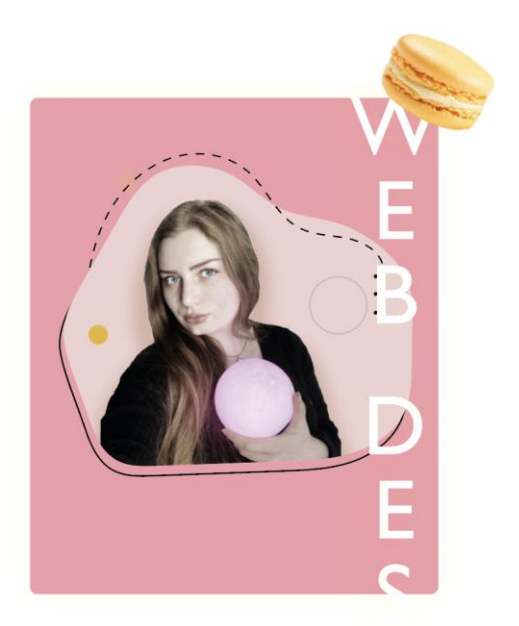

Дод. 3.4 Другий екран с сайту портфоліо з фотографією авторки сайту

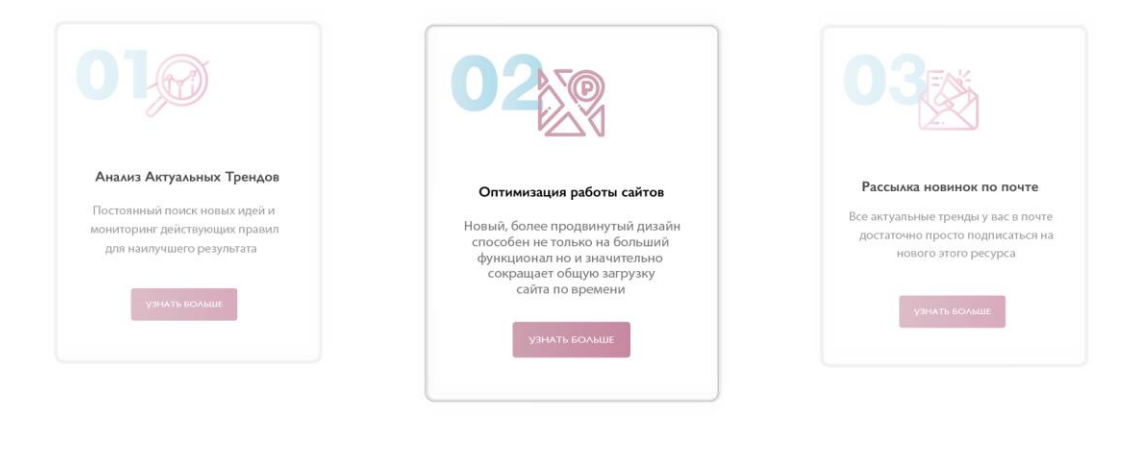

Дод. 3.5 Екран під номером два с половиною, який служить переходом між другим, та третім екраном

**State College College** 

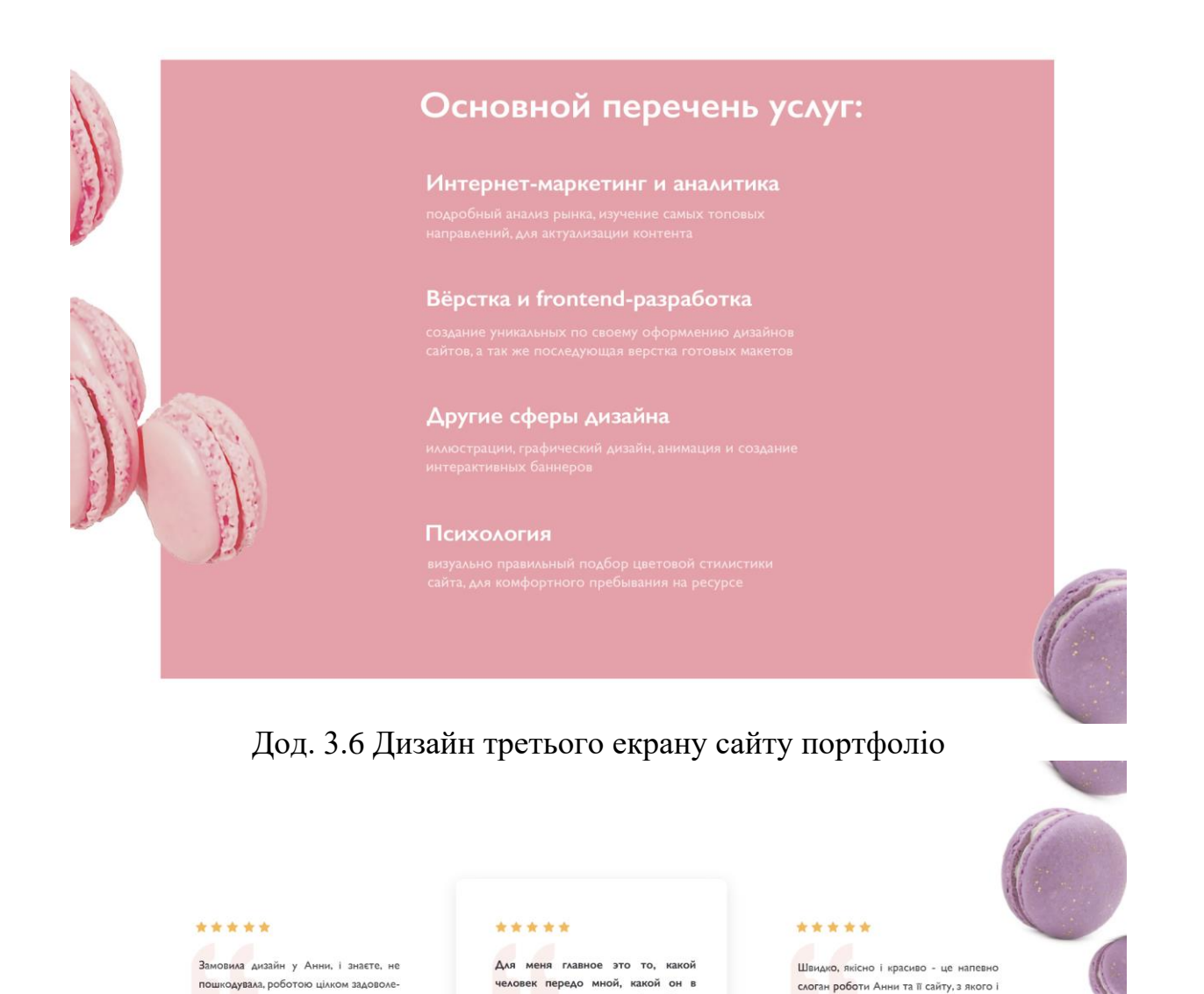

Дод. 3.7 Екран з відгуками, який слугує перетином між третім екраном, та футером сайту

общении, потому что такой он будет

и в работе, поэтому когда впервые

.<br>созвонились с Аней, у меня создалось

впечатление, что говорю с давней

Анна Стрекоза<br>Techocrunc Company

замовляла новий дизайн мобільного

додатку, все вийшло супер, клієнти теж

оцінили оновлення, і що найголовніше -

судячи зі статистики їм дійсно сподоба..

Дарина Бондарюк

на, все було зроблено чітко за технічним

завданням, плюс в подарунок отримала

стікери, дрібниця начебто, але саме це і

говорить про те, що в першу чергу тут....

Стефанія Павленко

edbox Company

| $\mathcal{Z}$<br>Rain<br>Horz<br>rainhorz@yahoo.com<br>+38098-51-55-55 | Услуги<br>UI Design<br>Branding<br>Re-design<br>Про сайт<br>Главная<br>$O$ cebe<br>Блог | Информация<br>Отзывы<br>Клиенты<br>Партнеры<br>Новости<br>События<br>Вебинары<br>Форум | Социальные сети:<br>$\textcircled{\small{1}}\hspace{1.9pt}\textcircled{\small{1}}\hspace{1.9pt}\textcircled{\small{1}}\hspace{1.9pt}\textcircled{\small{1}}\hspace{1.9pt}\textcircled{\small{1}}\hspace{1.9pt}\textcircled{\small{1}}$ | <b>Conservation</b><br>Введите свой e-mail чтобы получать<br>больше информации.<br><b>Ballieville</b><br>Подписаться |
|------------------------------------------------------------------------|-----------------------------------------------------------------------------------------|----------------------------------------------------------------------------------------|----------------------------------------------------------------------------------------------------|----------------------------------------------------------------------------------------------------|
|                                                                        |                                                                                         |                                                                                        | <b>RAINHORZ.com</b><br>@ Copyright 2001 All Right Reserved Design by Anna Sydonesia                                                                                                    |                                                                                                    |

Дод. 3.8 Дизайн сайту футера сторінки портфоліо

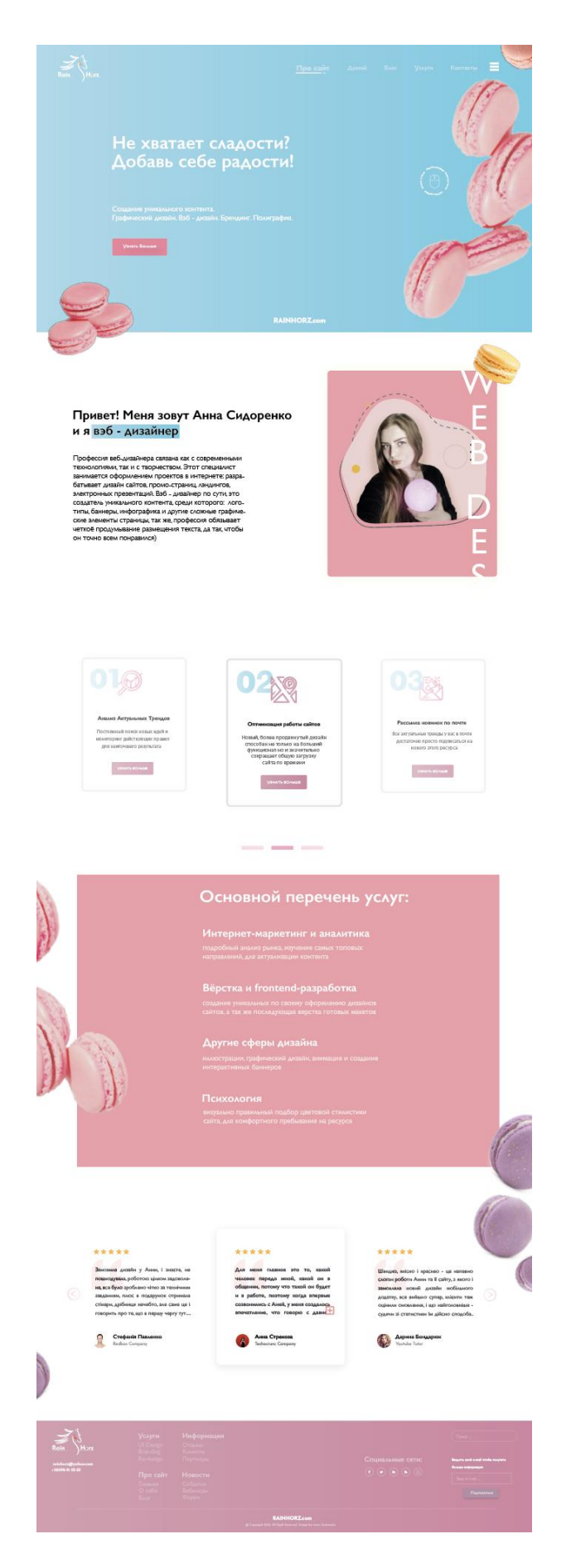

Дод. 3.9 Повний вигляд дизайну сайту портфоліо